# ALMA MATER STUDIORUM-UNIVERSITA' DI BOLOGNA FACOLTA' DI INGEGNERIA

## CORSO DI LAUREA MAGISTRALE IN INGEGNERIA PER L'AMBIENTE E IL TERRITORIO Dipartimento di ingegneria civile, chimica, ambientale e dei materiali – DICAM

TESI DI LAUREA

## **INTEGRAZIONE DI DATI GEOMATICI NELL'ANALISI DI CAMPI ELETTROMAGNETICI GENERATI DA IMPIANTI DI RADIOCOMUNICAZIONE**

Presentata da: Relatore:

Lucia Morolli Chiar.mo Prof. Stefano Gandolfi

Correlatrice:

Dott.ssa Enrica Vecchi

Anno accademico: 2021-2022

## INDICE:

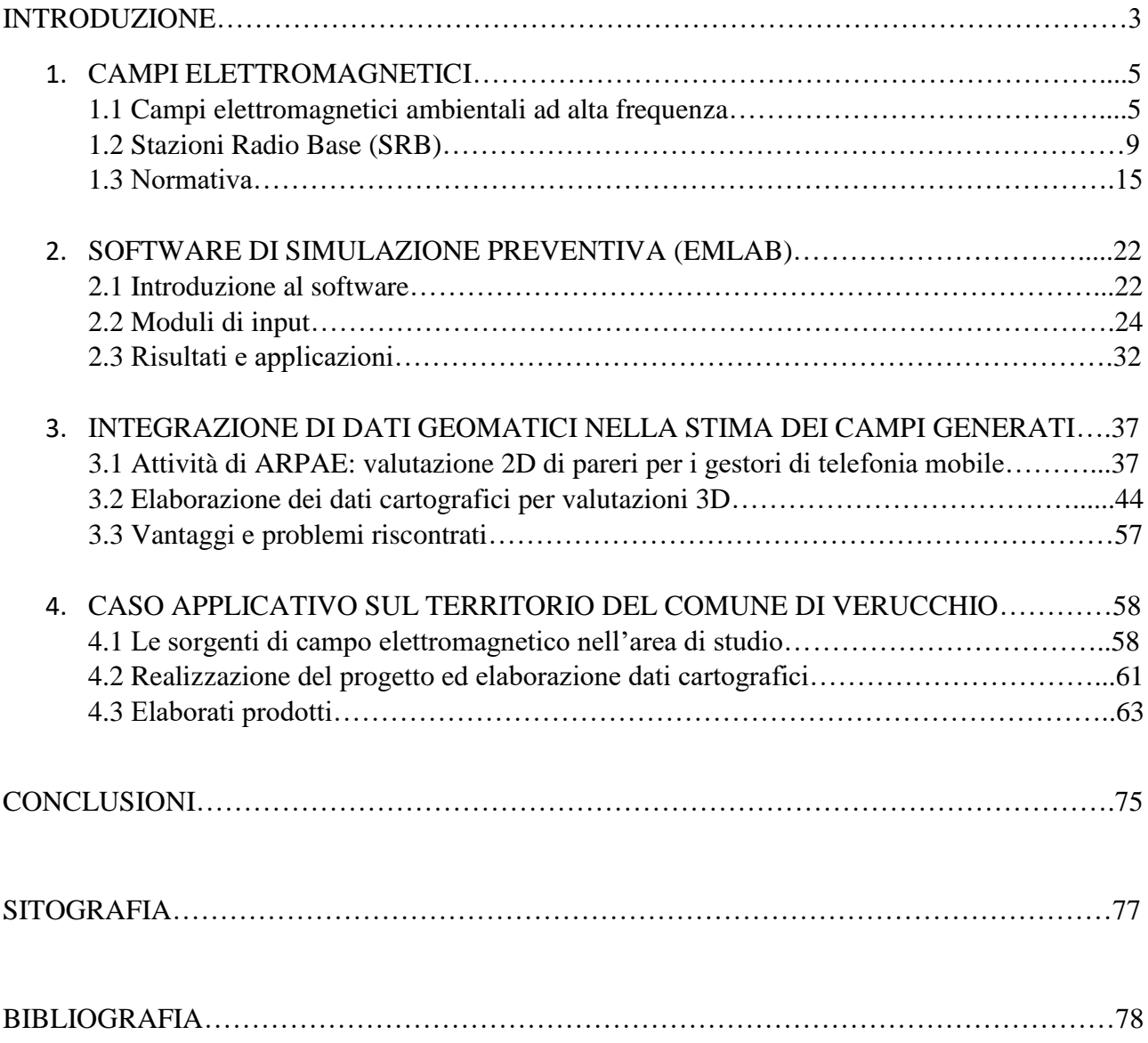

#### INTRODUZIONE

Gli impianti di teleradiocomunicazione costituiscono sorgenti di campi elettromagnetici sempre più diffuse e operative attraverso reti capillari estese a tutto il territorio nazionale. Si tratta di Stazioni Radiobase per la telefonia mobile (SRB) e Impianti Radiofonici e Televisivi (RTV). Le prime sono costituite da antenne e sistemi di antenne, e sono utilizzati per la telefonia cellulare, la trasmissione di dati internet e vengono installate in ambienti cittadini su cui irradiano energia elettromagnetica. I secondi invece, a differenza delle SRB, possono avere potenze anche maggiori e sono installati sul territorio in zone collinari e/o montuose.

Per quanto riguarda le sorgenti di campi elettromagnetici in ambiente domestico (ad es: telefoni cellulari, forni a microonde), questi apparecchi sono soggetti a norme che prevedono il loro commercio solo previa certificazione da parte del costruttore.

La necessità di autorizzazioni discende dalle esigenze di tutela della salute dei cittadini per la quale la Commissione Internazionale per la Protezione delle Radiazioni Non Ionizzanti (ICNIRP) nel 1998 ha emanato le "ICNIRP Guidelines for limiting exposure to time-varying electric, magnetic and electromagnetic fields (up to 300 ghz)" a protezione dei lavoratori e della popolazione rispetto all'esposizione a campi elettrici, magnetici ed elettromagnetici nell'intervallo delle alte frequenze. In queste Linee Guida il valore limite di esposizione è fissato in 20 V/m.

La norma Italiana ha adottato un approccio molto più prudente assumendo un valore di attenzione pari a 6V/m per tutte le frequenze, ai fini della protezione da possibili effetti a lungo e a breve termine. Questo è il valore di attenzione che si applica a tutti gli edifici ed alle zone dove la popolazione può risiedere per più di 4 ore giornaliere consecutive (edifici residenziali, lavorativi, scolastici, assistenziali, pertinenze esterne).

Sulla base della normativa vigente, sono gli Enti Locali, attraverso lo Sportello per le Attività Produttive (SUAP), ad autorizzare gli impianti, previo parere preventivo delle Agenzie per la protezione dell'ambiente. Nello specifico, in Emilia-Romagna, per l'installazione di un nuovo impianto o la riconfigurazione di un impianto esistente, l'ente tecnico territorialmente competente è ARPAE, la quale esprime un [parere di conformità](https://www.arpae.it/it/temi-ambientali/campi-elettromagnetici/faq-5g/5g-e-compiti-di-arpae) dell'impianto in esame.

Per svolgere tale compito ARPAE esegue valutazioni preventive, effettuando delle stime mediante modelli. Il programma di simulazione utilizzato nell'ambito del progetto alla base di questa Tesi di Laurea è EMLAB (di ALDENA), utilizzato da ARPAE APA EST sede di Rimini. Si tratta di uno strumento di riferimento per Enti pubblici e privati e per gli operatori del broadcasting e delle telecomunicazioni il quale permette il calcolo del campo elettrico generato da tutte le sorgenti considerate intorno all'antenna (o sistemi di antenne). Questo calcolo viene effettuato punto per punto costruendo il volume di rispetto del valore stabilito come limite.

Di consuetudine ARPAE esprime pareri relativi a impianti installati sul territorio mediante una rappresentazione 2D attraverso una procedura laboriosa e non di immediata semplicità. In questo caso il risultato ottenuto non è di facile interpretazione e richiede interpretazione e analisi da parte di una figura tecnica specifica.

Questa tesi, realizzata presso ARPAE APA EST sede di Rimini, è finalizzata a predisporre la cartografia per l'ottenimento di un modello tridimensionale di valutazione dei campi elettromagnetici ad alta frequenza sul territorio. In particolare, lo studio mira a definire le interferenze reali dei campi elettromagnetici sull'edificato presente. Il lavoro si propone l'obiettivo di valutare anche le performance del modello 3D rispetto al modello standard, in termini di semplicità, qualità, comunicabilità e fruibilità del dato.

Lo studio è stato condotto nel periodo 1.10.2021 – 28.1.2022 sotto la supervisione della Dr.ssa Mariateresa Bagli, Referente dati CEM ARPAE APA EST – Sezione di Rimini.

### 1. CAMPI ELETTROMAGNETICI

Nel seguente paragrafo vengono brevemente riportate le definizioni che stanno alla base della teoria dei campi elettromagnetici, necessaria come introduzione al primo macro tema del seguente elaborato: le sorgenti di campo elettromagnetico generate da impianti di teleradiocounicazione (SRB e RTV). Viene inoltre riportata la normativa di riferimento per l'installazione o la modifica degli impianti fissi di telecomunicazione per la telefonia mobile.

#### 1.1 Campi elettromagnetici ambientali ad alta frequenza

Le **onde elettromagnetiche** sono un fenomeno fisico attraverso il quale l'energia elettromagnetica può trasferirsi da un luogo all'altro per propagazione. Tale fenomeno di trasferimento di energia può avvenire nello spazio libero (via etere), oppure può essere confinato e facilitato utilizzando appropriate linee di trasmissione (guide d'onda, cavi coassiali, etc.). Le onde elettromagnetiche, secondo la teoria di Maxwell, sono fenomeni oscillatori, generalmente di tipo sinusoidale e sono costituite da due grandezze che variano periodicamente nel tempo: il campo elettrico ed il campo magnetico (ARPAE, 2021).

Il **campo elettrico E** si definisce come una proprietà o perturbazione dello spazio, prodotta dalla presenza di cariche elettriche, positive o negative. Tale perturbazione si può verificare constatando che ponendo una carica elettrica nella regione perturbata questa risulta soggetta ad una forza. L'intensità del campo elettrico nel Sistema Internazionale di misura (SI) si misura in V/m. Qualsiasi conduttore elettrico produce un campo elettrico associato, che esiste anche quando nel conduttore non scorre alcuna corrente. Più alta è la tensione, più intenso è il campo ad una certa distanza dal conduttore; mentre per una data tensione l'intensità diminuisce al crescere della distanza. Conduttori come i metalli, i materiali edili e gli alberi hanno proprietà schermanti.

Il **campo magnetico H** può essere definito come una proprietà o perturbazione dello spazio prodotta dal movimento delle cariche elettriche ossia dalla presenza di correnti elettriche oppure da magneti permanenti (calamite). Tale perturbazione si può verificare constatando che ponendo un corpo magnetizzato nella regione perturbata, questo risulta soggetto ad una forza. L'intensità del campo magnetico si esprime in A/m, anche se solitamente si preferisce riferirsi ad una grandezza correlata, la densità di flusso magnetico o induzione magnetica B, misurata in microtesla (µT). Tra le due unità di misura vale la seguente relazione:

 $1 T = 7.958 \cdot 105$   $A/m$ .

Il campo magnetico viene generato soltanto quando viene acceso un apparecchio elettrico e quindi scorre corrente e la sua intensità dipende proporzionalmente dall'intensità della corrente elettrica.

I campi magnetici sono più intensi in prossimità della sorgente (zona di campo reattivo) e diminuiscono rapidamente all'aumentare della distanza (zona di campo radiativo fino alla zona di campo lontano), inoltre non sono schermati dai materiali comuni, come le pareti degli edifici (Figura 1.1).

Queste zone dipendono da:

- geometria dell'antenna trasmettente (sue dimensioni);
- frequenze usate per la trasmissione;
- distanza dalla sorgente.

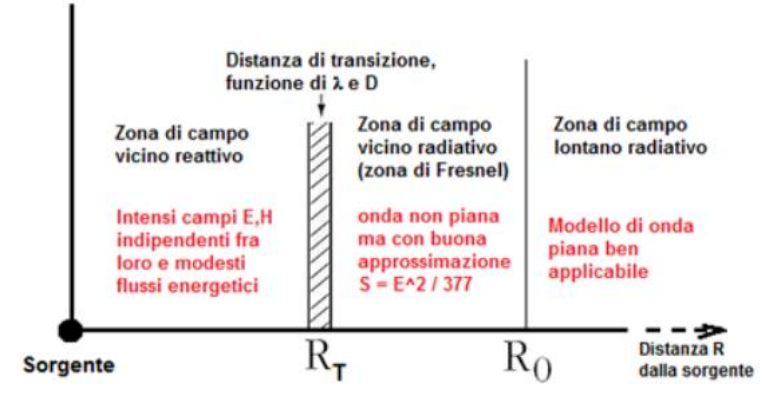

Figura 1.1 - Zone di campo in funzione della distanza dalla sorgente (fonte: strumentazioneelettronica.it)

Un campo elettrico variabile nel tempo genera, in direzione perpendicolare a sé stesso, un campo magnetico, anch'esso variabile, che a sua volta influisce sul campo elettrico. Questi campi concatenati determinano nello spazio la propagazione di un campo elettromagnetico (Figura 1.2), indipendentemente dalle cariche e correnti elettriche che li hanno generati. In prossimità della sorgente irradiante (in condizioni di campo vicino), il campo elettrico ed il campo magnetico assumono rapporti variabili con la distanza e possono essere considerati separatamente. Al contrario, ad una certa distanza (condizioni di campo lontano), il rapporto tra campo elettrico e campo magnetico rimane costante. Infatti, in condizioni di campo lontano i due campi sono in fase, ortogonali tra loro e trasversali rispetto alla direzione di propagazione. Per quanto riguarda la trattazione dei campi elettromagnetici generati da impianti di radiocomunicazione in campo ambientale, questi si trattano come se fossero in zone di campo lontano dove parlare di campo elettrico o magnetico significa definire tutto il campo elettromagnetico.

La zona di campo lontano inizia già a pochi centimetri (massimo 1m) dalla sorgente e in questa zona si può considerare il modello di onda *piana*.

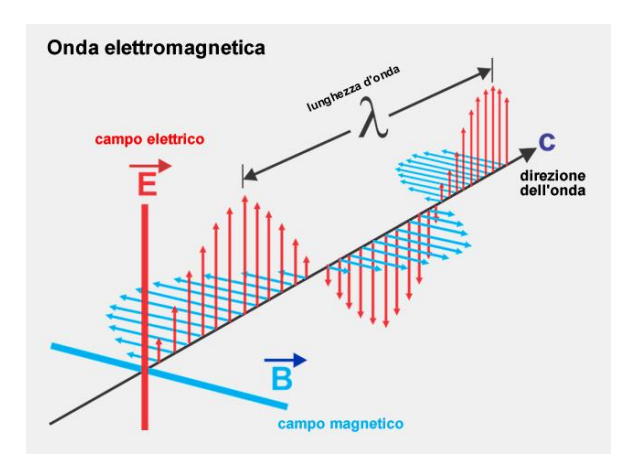

Figura 1.2 - Onda elettromagnetica (fonte: Andrea Minini – Onde Elettromagnetiche)

Gli impianti di teleradiocomunicazione sono costituiti da antenne che trasmettono questo campo elettromagnetico nell'ambiente che viene poi ricevuto da antenne riceventi (ad esempio le antenne di una radio che poi convertono il segnale in suono).

Le principali caratteristiche delle onde elettromagnetiche dipendono da una loro proprietà fondamentale: la **frequenza f**, ossia il numero di oscillazioni compiute in un secondo. Tale grandezza si misura in cicli al secondo o Hertz (Hz) e relativi multipli e sottomultipli. Strettamente connessa con la frequenza è la **lunghezza d'onda λ**, che è la distanza percorsa dall'onda durante un tempo di oscillazione e corrisponde alla distanza tra due massimi o due minimi dell'onda (l'unità di misura è il metro con relativi multipli e sottomultipli). Le due grandezze sono tra loro legate in maniera inversamente proporzionale attraverso la seguente relazione:

$$
f = \nu/\lambda
$$

dove  $v$  è la velocità di propagazione dell'onda, espressa in metri al secondo (m/s). La velocità di propagazione delle onde elettromagnetiche nel vuoto è di 300.000 km/s. Frequenza e lunghezza d'onda, oltre ad essere tra loro legate, sono a loro volta connesse con l'energia E trasportata dall'onda, che si misura in Joule (J) e relativi multipli o in elettronVolt (eV), valendo tra le due unità di misura la relazione di conversione:

$$
1J = 6.24 \cdot 1018 \, eV.
$$

L'energia associata alla radiazione elettromagnetica è direttamente proporzionale alla frequenza dell'onda stessa attraverso la relazione:

$$
E = h \cdot f
$$

dove ℎ è una costante detta Costante di Planck pari a: 6,626∙10-34 Js. L'energia elettromagnetica trasportata dall'onda nell'unità di tempo per unità di superficie si definisce densità di potenza S e si esprime in W/m<sup>2</sup>. Maggiore è la frequenza, maggiore è l'energia trasportata dall'onda. Quando un'onda elettromagnetica incontra un ostacolo penetra nella materia e deposita la propria energia producendo una serie di effetti diversi a seconda della sua frequenza. Dai meccanismi di interazione delle radiazioni con la materia dipendono gli effetti e quindi i rischi potenziali per la salute umana.

L'insieme di tutte le possibili onde elettromagnetiche, in funzione della frequenza e della lunghezza d'onda, costituisce lo spettro elettromagnetico (Figura 1.3).

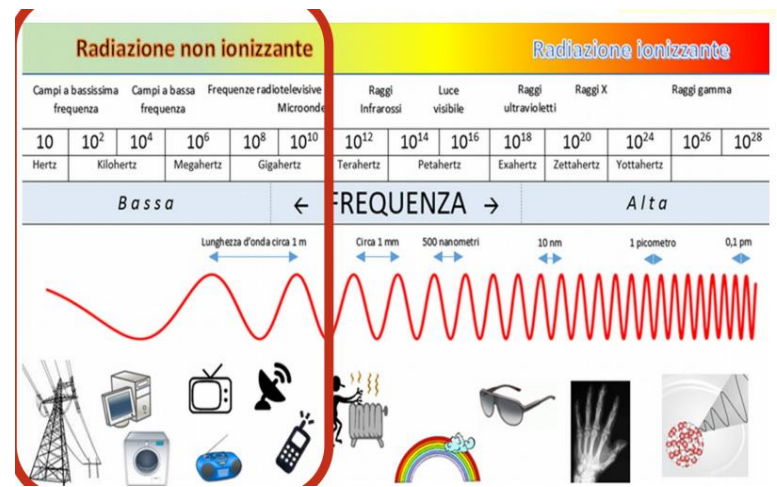

Figura 1.3 - Spettro elettromagnetico (fonte: Ing. Dina Vitelli – Procedure autorizzative degli impianti di telefonia mobile)

Nello spettro elettromagnetico si possono distinguere due grandi zone:

- 1. radiazioni ionizzanti (IR), quando le onde elettromagnetiche con frequenza superiore a 3000 THz e lunghezza d'onda inferiore a 100 nm hanno un'energia tale (> 12,4 eV) da rompere i legami chimici che tengono uniti gli atomi e le molecole e quindi da ionizzare la materia;
- 2. radiazioni non ionizzanti (NIR), quando le onde con frequenza inferiore non trasportano un quantitativo di energia sufficiente a produrre la rottura dei legami chimici e produrre ionizzazione. E' in questa regione dello spettro elettromagnetico che si parla propriamente di campi elettromagnetici utilizzati per le telecomunicazioni.

Le onde elettromagnetiche sfruttate per le radio, i televisori e gli impianti di telefonia cellulare rientrano nel campo delle radio frequenze e microonde (NIR) e in campo ambientale gli impianti di teleradiocomunicazione rappresentano le sorgenti ad alta frequenza<sup>1</sup>, per distinguerli dalle sorgenti a

**.** 

<sup>1</sup> Mentre nel campo della fisica per "alta frequenza" si intendono le radiazioni ionizzanti

bassa frequenza (ELF) che riguardano impianti e dispositivi che funzionano con frequenze a 50Hz caratteristica della rete di distribuzione e utilizzo dell'energia elettrica in Italia.

## 1.2 Stazioni Radio Base (SRB)

Le sorgenti di campo elettromagnetico a cui la popolazione viene normalmente esposta possono essere suddivise in due principali categorie:

- impianti di teleradiocomunicazioni, costituiti da sistemi di antenne che irradiano nell'ambiente energia elettromagnetica;
- apparecchiature in ambiente domestico (come ad esempio i telefoni cellulari, forni a microonde, antifurti ecc).

Per quanto riguarda gli impianti radiofonici e televisivi (RTV), questi sono in genere collocati sul territorio in zone collinari e/o montuose perché sono impianti che possono avere potenze importanti perché devono poter servire un territorio più o meno vasto (Figura 1.4).

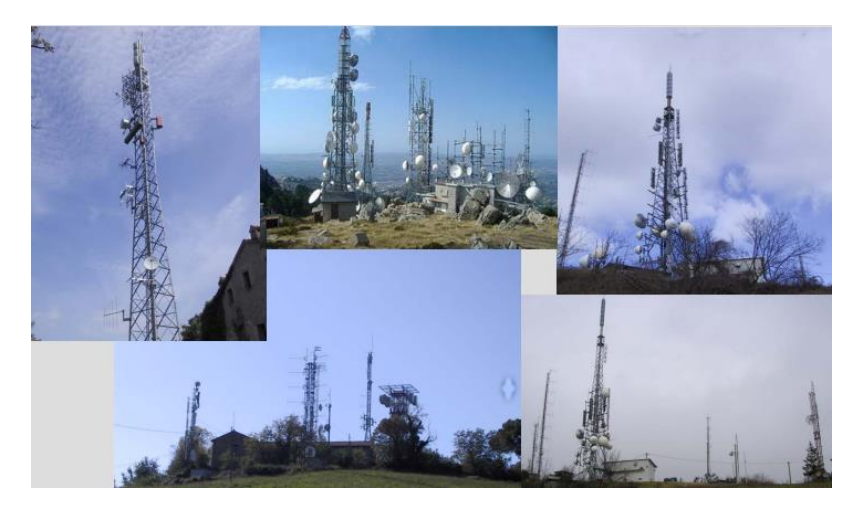

Figura 1.4 - Impianti radiotelevisivi (fonte: ARPAE 2021)

Inoltre, questi impianti utilizzano una trasmissione di tipo *broadcasting,* in cui il segnale viene solo trasmesso e successivamente ricevuto dal trasmettitore senza un ulteriore segnale di ritorno.

Le stazioni radio base (SRB) per la telefonia mobile sono impianti costituiti da antenne o sistemi di antenne utilizzati per la telefonia cellulare e la trasmissione di dati internet. Essi sono in genere formati da antenne o sistemi di antenne e sono sempre presenti in ambiente cittadino e in questo irradiano energia elettromagnetica (Figura 1.5). Abitare nei pressi di tali sorgenti significa essere esposti in maniera continuativa a livelli di campi elettromagnetici superiore a quelli riscontrabili in aree lontane dalle installazioni.

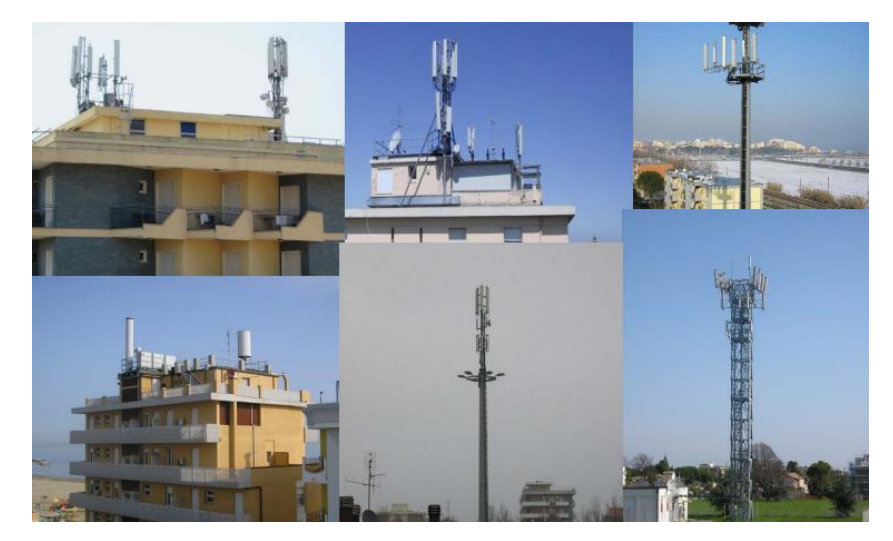

Figura 1.5 – Stazioni Radio Base (fonte: ARPAE 2021)

All'inizio degli anni 2000 si è passati a telefoni cellulari di prima generazione e successivamente a quelli di seconda (2G) e di terza (3G); oggi ci troviamo nella quarta e quinta generazione (4G e 5G). Questi impianti di telefonia cellulare coprono in modo capillare tutto il territorio e assegnano ad ogni stazione installata un'area o una cella, le cui dimensioni dipendo dalla densità degli utenti. Per questo motivo le SRB sono prevalentemente installate nei centri abitati.

Le antenne delle SRB tradizionali sono generalmente montate su tralicci, sul tetto di edifici o di torri di edifici o di acquedotto, a un'altezza variabile che dipende dalle caratteristiche dell'area territoriale da coprire. Su una stessa struttura possono essere presenti più SRB di diversi gestori (il cosidetto *cositing*). In alcune zone dei centri urbani, in genere sulla parete di edifici o all'interno di insegne, vengono installate SRB di piccole dimensioni, cosidette *microcelle*, per garantire la copertura nelle aree più difficili da raggiungere e a maggior traffico telefonico. La configurazione di queste stazioni prevede spesso la presenza di parabole per i collegamenti con ponti radio. (www.stu.comune.sirmione.bs.it)

A differenza della stazione radio base, la radio televisione è un sistema a doppia tratta: una SRB trasmette un segnale agli utilizzatori e riceve a sua volta il segnale che proviene dall'utilizzatore. Le tratte, quindi, sono due (Figura 1.6):

- uplink: la stazione radio base trasmette il segnale, quindi genera campo elettromagnetico nell'ambiente;

- downlink: il campo elettromagnetico trasmesso dalla SRB si annulla per ricevere il segnale del dispositivo (ad esempio dal cellulare).

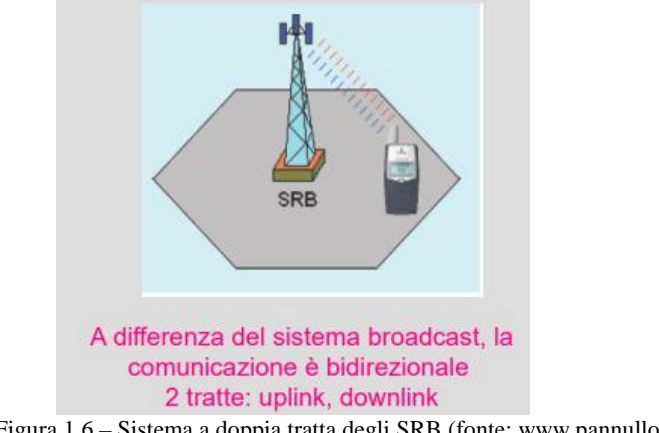

Figura 1.6 – Sistema a doppia tratta degli SRB (fonte: www.pannullo.it)

Ogni impianto SRB copre una porzione di territorio chiamata **cella**, questo porta ad una suddivisione del territorio in celle ognuna delle quali è governata da una stazione radio base specifica di un gestore (Figura 1.7). In questo modo il territorio risulta essere coperto da numerosi impianti SRB.

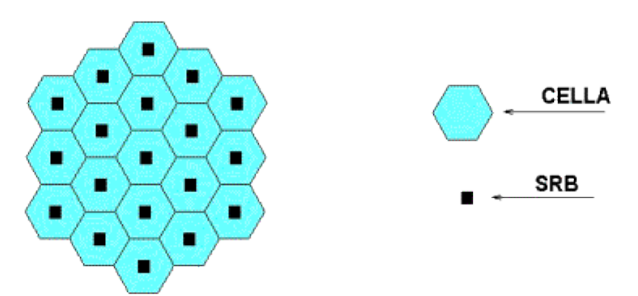

Figura 1.7 – Distribuzione del territorio in celle (fonte: www.pannullo.it)

Gli operatori di telefonia mobile possessori della rete in Italia sono quattro: TIM, Vodafone Italia, Wind Tre e Iliad Italia. Si riporta in seguito, a titolo di esempio, la distribuzione degli impianti presenti nella provincia di Rimini (Figura 1.8).

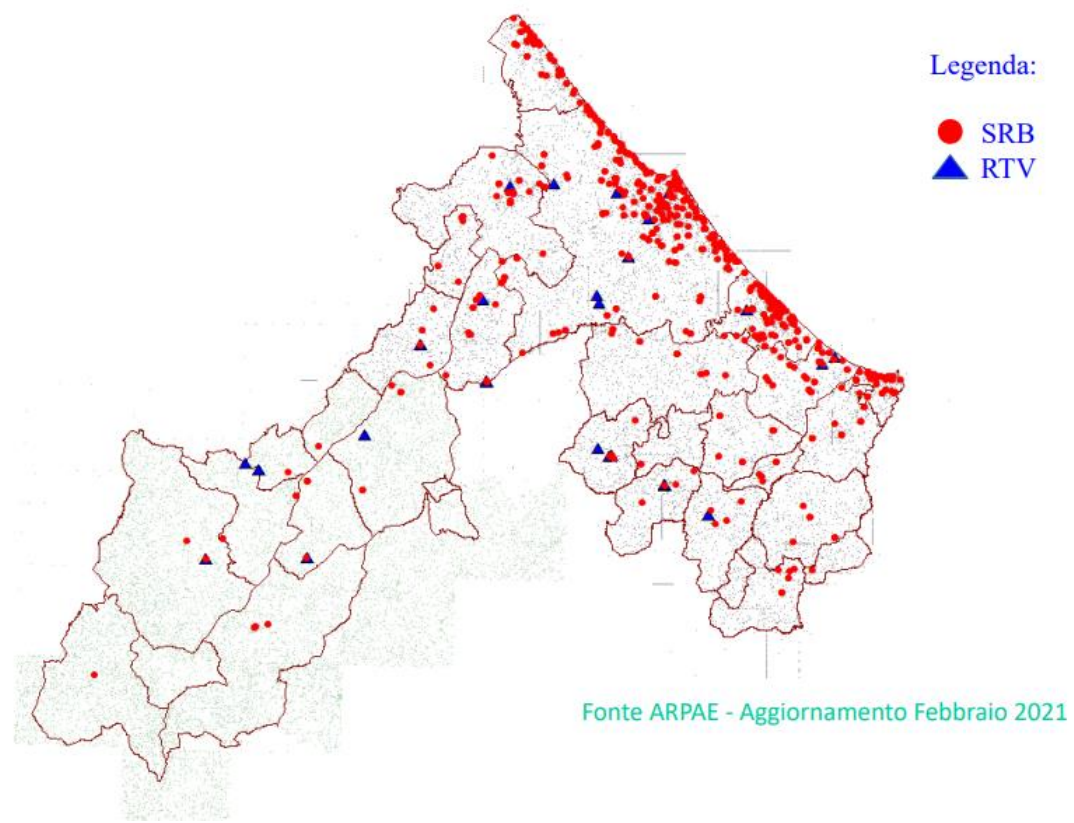

Figura 1.8 – Localizzazione impianti RTV e SRB nella provincia di Rimini (ARPAE, 2021)

L'andamento del campo elettromagnetico trasmesso nell'ambiente dalle stazioni radio base può essere visto da due punti di vista: quello verticale (Figura 1.9) e quello orizzontale (Figura 1.10). Le antenne possono differenziarsi in base a formato, marca, modello e frequenza di trasmissione. Quest'ultima, che è sempre nel campo delle radiofrequenze – microonde, si differenzia in quanto i quattro gestori utilizzano frequenze licenziate proprie diverse tra loro. Le caratteristiche radioelettriche delle antenne, come il diagramma di irradiazione e il guadagno, insieme alla potenza immessa in antenna, determinano la distribuzione del campo nello spazio circostante il sistema radiante.

Il diagramma d'irradiazione di una tipica antenna utilizzata per le radiocomunicazioni è di tipo non isotropico, cioè il campo elettromagnetico non risulta distribuito uniformemente in tutte le direzioni nel suo volume limitrofo, ma la maggior parte della frequenza è distribuita in una direzione (o due a seconda di com'è costruita l'antenna) che prende il nome di *direzione di irradiazione* e che rappresenta la direzione in cui si ha massima irradiazione di potenza in uscita con il massimo guadagno.

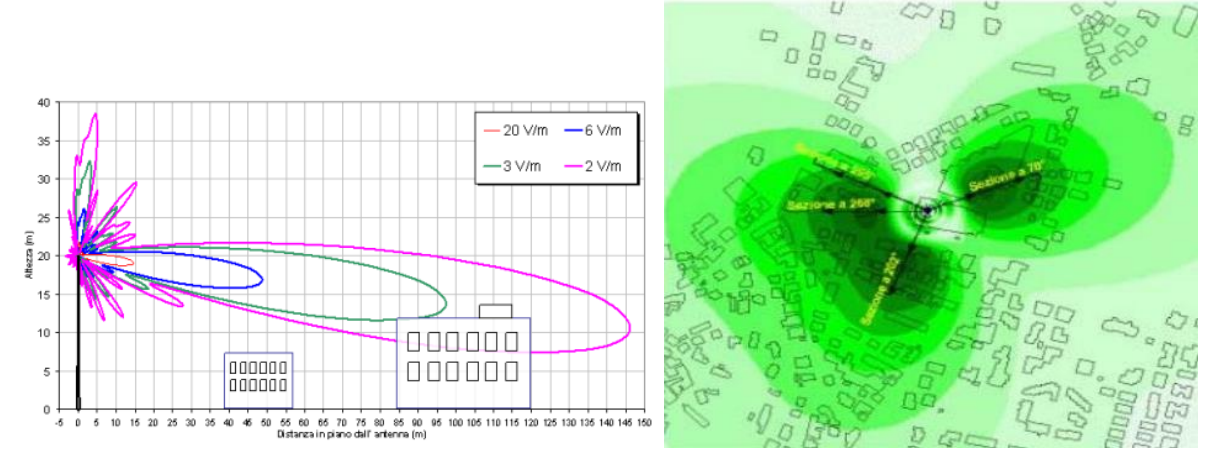

Figura 1.9 – Vista verticale (fonte: EMLAB v1 User Manual) Figura 1.10 – Vista orizzontale (fonte: EMLAB v1 User Manual)

Questo comportamento si nota osservando il diagramma verticale, in cui la stazione radio base irradia il segnale in profondità sul territorio e non tanto in basso in prossimità del traliccio (Figura 1.9). Per quanto riguarda il diagramma che si ottiene nella vista orizzontale, questo ha una apertura più o meno vasta e tale per cui con tre antenne con direzioni di massima irradiazione sfasate tra loro di circa 120° si riesca a coprire tutti il territorio (Figura 1.10).

La grandezza fondamentale che interessa valutare in questo ambito è il *volume di rispetto,* quella regione dello spazio intorno all'antenna che racchiude tutti i punti nei quali il campo elettrico risulta uguale o superiore ad un determinato valore preso come riferimento. Questo volume di rispetto si può rappresentare, e quindi valutare, per qualsiasi valore di campo. Ad esempio un volume di rispetto pari a 3V/m significa che ad ogni punto compreso all'interno di questo volume corrisponde almeno il valore di 3V/m, mentre fuori da questo volume sicuramente non si hanno valori maggiori di 3V/m. Si riporta di seguito un esempio di volume di rispetto in una vista tridimensionale e della relativa interferenza con l'edificato presente in quella determinata area (Figura 1.11).

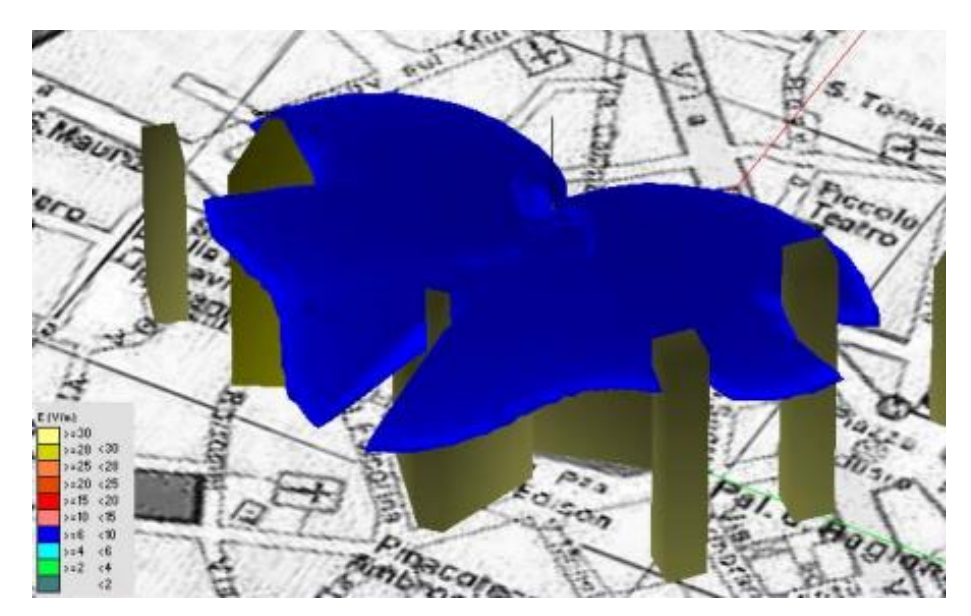

Figura 1.11 – Vista 3D volume di rispetto (fonte: EMLAB v1 User Manual)

Le nuove antenne  $5G<sup>2</sup>$  presentano principalmente la seguente caratteristica (ARPAE, 2021):

- utilizzo del *beam sweepeing* e *beamforming*, ossia della tecnologia per direzionare e concentrare il segnale verso la posizione fisica dei dispositivi utenti (Figura 1.12). La trasmissione del campo in questo modo avviene solo quando un utilizzatore la richiede e questo rappresenta un vantaggio per quanto riguarda l'esposizione ai campi elettromagnetici. Il segnale in questo modo viene trasmesso solo a chi ne fa richiesta e solo per il periodo necessario alla trasmissione dei dati: una volta conclusa la comunicazione tra utilizzatore e Stazione Radio Base, il segnale generato "ad hoc" viene spento, il sistema di trasmissione del segnale fino alle SR di 4G prevede la distribuzione del campo elettromagnetico nell'ambiente circostante in maniera più o meno costante, a parte le fluttuazioni dovute al numero di utilizzatori che può variare nell'arco della giornata e anche in funzione del periodo dell'anno.

Per i sistemi 5G la differenza più marcata risiede nel diagramma di irradiazione dell'antenna che varia nel tempo in quanto i fasci di campo vengono irradiati solo nel momento in cui un utente ne fa domanda, quindi solo verso chi ha stabilito una connessione. In questo modo non si ha più una emissione costante, ma "adattativa" in base al numero di utenze da servire, alla loro posizione e al tipo di servizio. Per queste ragioni, spesso ci si riferisce a queste antenne col nome di "smart antenna" (antenna intelligente).

 $\overline{a}$ 

<sup>&</sup>lt;sup>2</sup> Il 5G [è il nuovo sistema di trasmissione](https://www.arpae.it/it/temi-ambientali/campi-elettromagnetici/faq-5g/cose-il-5g) per la telefonia mobile che rispetto agli attuali sistemi (GSM, DCS, UMTS e LTE), permette elevata velocità di trasmissione e tempi di reazione della rete molto ridotti, caratteristiche che consentono un aumento e un miglioramento dei servizi e delle prestazioni.

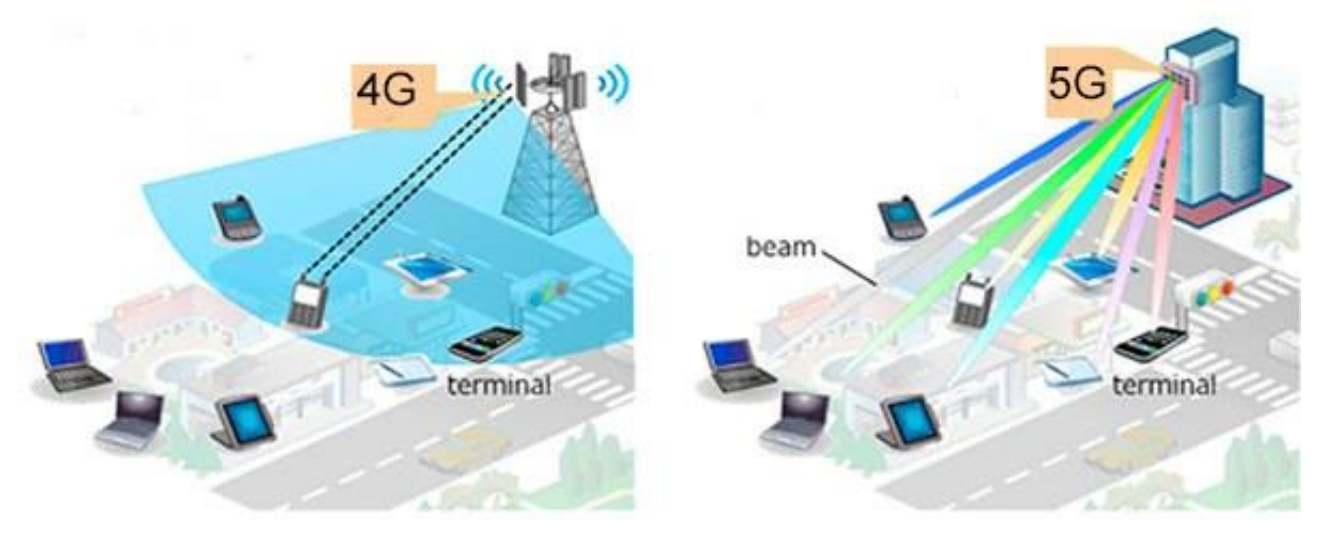

Figura 1.12 – Sistema 5G (fonte: ARPAE 2021)

#### 1.3 Normativa

1

La valutazione dei rischi sanitari legati ai campi elettromagnetici è un processo estremamente complesso, sia per la molteplicità di pareri scientifici, sia per il carattere multidisciplinare della tematica stessa. Sono stati istituiti dei gruppi di studio da diversi governi nazionali e organizzazioni internazionali tra cui, di maggiore importanza, si citano: l'Organizzazione Mondiale della Sanità (OMS) e la Commissione Internazionale per la Protezione delle Radiazioni Non Ionizzanti (ICNIRP). Quest'ultima nel 1998 ha emanato delle linee guida per la protezione dei lavoratori e della popolazione dall'esposizione a campi elettrici, magnetici ed elettromagnetici nell'intervallo delle alte frequenze. (ARPAE, 2021)

E' inoltre fondamentale sottolineare la distinzione tra effetti biologici ed effetti sanitari. L'OMS nel suo Promemoria n.182 "Campi elettromagnetici e salute pubblica. Proprietà fisiche ed effetti sui sistemi biologici" definisce nel seguente modo i due effetti: "un effetto biologico si verifica quando l'esposizione alle onde elettromagnetiche provoca qualche variazione fisiologica notevole o rilevabile in un sistema biologico. Un effetto di danno alla salute si verifica quando l'effetto biologico è al di fuori dell'intervallo in cui l'organismo può normalmente compensarlo, e ciò porta a qualche condizione di detrimento della salute".

Per ora si è conoscenza dei soli effetti biologici acuti<sup>3</sup>, tra cui un possibile effetto termico, cioè l'assorbimento di energia che viene accumulata nei tessuti del corpo sotto forma di calore. La

<sup>3</sup> Gli studi condotti dai primi anni 2000 ad oggi sembrano smentire una possibile azione cancerogena, ma sono stati comunque classificati come possibili agenti cancerogeni.

grandezza dosimetrica che tiene conto degli effetti termici è il *SAR* (tasso di assorbimento specifico di energia W/Kg). Questo effetto termico una volta accumulato nel corpo fatica ad essere smaltito causando in questo modo effetti negativi a lungo termine. Per evitare gli effetti termici acuti occorre assicurare che l'esposizione non provochi il riscaldamento dei tessuti corporei in misura superiore ad 1°C nel corso di 6 minuti. La ICNIRP ha indicato delle soglie per evitare questi effetti acuti di sovraccarico di calore del corpo e per queste grandezze dosimetriche misurate in laboratorio la commissione ha stabilito i seguenti fattori di riduzione:

- riduzione di un fattore 10 per i lavoratori professionalmente esposti;
- riduzione di un fattore 5 per la popolazione comune.

Queste grandezze dosimetriche nei due casi sono state poi trasformate in grandezze misurabili di campo elettrico, magnetico (che corrispondono nel caso di campo in zona lontana) e di densità di potenza. In questo modo, quindi, tramite un calcolo dosimetrico sono state trasformate nei limiti per i lavoratori professionalmente esposti e per la popolazione comune (i cui valori risultano inferiori). Per quanto riguarda i campi elettromagnetici ad alta frequenza (RF), il promemoria n.183 dell'OMS "Campi elettromagnetici e salute pubblica. Effetti sanitari dei campi a radiofrequenza" si conclude con le seguenti osservazioni:

- "L'esposizione a campi RF può causare riscaldamento o indurre correnti elettriche nei tessuti corporei. Il riscaldamento costituisce la principale interazione dei campi RF ad alta frequenza, al di sopra di circa 1 MHz. Al di sotto di circa 1 MHz, l'azione dominante dell'esposizione a RF è l'induzione di correnti elettriche nel corpo.
- Una revisione dei dati scientifici svolta dall'OMS nell'ambito del Progetto internazionale CEM (Monaco, Novembre 1996) ha concluso che, sulla base della letteratura attuale, non c'è nessuna evidenza convincente che l'esposizione a RF abbrevi la durata della vita umana, né che induca o favorisca il cancro.
- Comunque, la stessa revisione ha anche evidenziato che sono necessari ulteriori studi, per delineare un quadro più completo dei rischi sanitari, specialmente per quanto concerne un possibile rischio di cancro connesso all'esposizione a bassi livelli di campi RF."

Il limite di esposizione dipende dalle frequenze: per tutti gli impianti radiofonici, di telefonia e televisivi sul territorio questo limite è pari a  $20V/m<sup>4</sup>$ , valore che rappresenta la soglia da non superare mai in qualsiasi posto accessibile alle persone. La comunità scientifica italiana ha adottato il principio di cautela in quanto non si dispone di studi capaci di escludere che i campi elettromagnetici possano produrre effetti sanitari nocivi per esposizioni prolungate nel tempo anche a valori inferiori rispetto a

**.** 

<sup>4</sup> Con le frequenze più alte (5G) il limite è di 40 V/m

quelli indicati dalle linee guida. La norma Italiana ha quindi adottato un valore di attenzione limite ancora più cautelativo pari a 6V/m per tutte le frequenze, definito come una misura di cautela ai fini della protezione da possibili effetti a lungo e a breve termine. E' necessario applicare questo valore di attenzione in tutti gli edifici o zone dove la popolazione può risiedere per più di 4 ore giornaliere consecutive (come edifici residenziali, lavorativi, scolastici, assistenziali, pertinenze esterne).

Quindi, per quanto riguarda le linee guida internazionali, l'ICNIRP rappresenta il braccio operativo dell'organizzazione mondiale della sanità che raccoglie tutte le pubblicazioni scientifiche fatte in questo ambito e sulla base dei risultati che si ottengono determina i limiti di riferimento.

A livello internazionale la normativa di riferimento è la Legge Quadro 36/01 del 2001 sulla protezione delle esposizioni a campi elettrici, magnetici ed elettromagnetici. Tale normativa definisce i limiti, promuove la ricerca scientifica per la valutazione degli effetti a lungo termine, assicura la tutela dell'ambiente e del paesaggio, promuove l'innovazione tecnologica e le azioni di risanamento volte a minimizzare l'intensità degli effetti dei campi elettromagnetici. Ad essa si associano i due DPCM 08/07/03 che precisano i concetti espressi nella legge e stabiliscono un quadro di prescrizioni specifiche che valgono solo per la popolazione e per due particolari classi di sorgenti, cioè gli elettrodotti (non trattati) e le sorgenti riconducibili ai sistemi fissi delle telecomuncazioni e radiotelevisive<sup>5</sup>.

Lo scopo delle Legge Quadro è quello di:

- tutelare la salute dei lavoratori e della popolazione dagli effetti dell'esposizione a determinati livelli di campi magnetici, elettrici ed elettromagnetici;
- promuovere la ricerca scientifica per la valutazione degli effetti a lungo termine;
- assicurare la tutela dell'ambiente e del paesaggio;
- promuovere l'innovazione tecnologica e le azioni di risanamento volte a minimizzare l'intensità degli effetti dei campi elettromagnetici;

All'art. 3 sono riportate le seguenti definizioni:

1

- a) Esposizione: è la condizione di una persona soggetta a campi elettrici, magnetici, elettromagnetici, o a correnti di contatto, di origine artificiale;
- b) Limite di esposizione: è il valore di campo elettrico, magnetico ed elettromagnetico, considerato come valore di immissione, definito ai fini della tutela della salute da effetti acuti, che non deve essere superato in alcuna condizione di esposizione della popolazione e dei lavoratori per le finalità di cui all'articolo 1, comma 1, lettera a);

<sup>5</sup> Per le esposizioni a sorgenti non comprese in queste due classi, i DPCM del 2003 rimandano alle prescrizioni della Raccomandazione Europea 1999/519, che a sua volta si riferisce alle linee guida ICNIRP del 1998

- c) Valore di attenzione: è il valore di campo elettrico, magnetico ed elettromagnetico, considerato come valore di immissione, che non deve essere superato negli ambienti abitativi, scolastici e nei luoghi adibiti a permanenze prolungate per le finalità di cui all'articolo 1, comma 1, lettere b) e c). Esso costituisce misura di cautela ai fini della protezione da possibili effetti a lungo termine e deve essere raggiunto nei tempi e nei modi previsti dalla legge;
- d) Gli obiettivi di qualità sono:
	- 1. I criteri localizzativi, gli standard urbanistici, le prescrizioni e le incentivazioni per l'utilizzo delle migliori tecnologie disponibili, indicati dalle leggi regionali secondo le competenze definite dall'articolo 8;
	- 2. I valori di campo elettrico, magnetico ed elettromagnetico, definiti dallo Stato secondo le previsioni di cui all'articolo 4, comma 1, lettera a), ai fini della progressiva minimizzazione dell'esposizione ai campi medesimi;

e) Elettrodotto: è l'insieme delle linee elettriche, delle sottostazioni e delle cabine di trasformazione;

All'Art. 8 viene riportato quanto segue: "è competenza delle regioni, nel rispetto dei limiti di esposizione, dei valori di attenzione e degli obiettivi di qualità nonché dei criteri e delle modalità fissati dallo Stato, fatte salve le competenze dello Stato e delle autorità indipendenti le modalità per il rilascio delle autorizzazioni alla installazione degli impianti di cui al presente articolo, in conformità a criteri di semplificazione amministrativa, tenendo conto dei campi elettrici, magnetici ed elettromagnetici preesistenti".

L'Art. 14 è relativo ai controlli:

1

1. Le amministrazioni provinciali e comunali, al fine di esercitare le funzioni di controllo e di vigilanza sanitaria e ambientale per l'attuazione della presente legge, utilizzano le strutture delle Agenzie regionali per la protezione dell'ambiente, di cui al decreto-legge 4 dicembre 1993, n. 496, convertito, con modificazioni, dalla legge 21 gennaio 1994, n. 61. Restano ferme le competenze in materia di vigilanza nei luoghi di lavoro attribuite dalle disposizioni vigenti.

Nel DPCM 8/07/03 e s.m.i pubblicata su GU Serie Generale n.199 del 28-08-2003 vengono fissati i limiti di esposizione (Tabella 1, presente nell'allegato B del DPCM), i valori di attenzione (Tabella 2, presente nell'allegato B del DPCM), gli obiettivi di qualità<sup>6</sup> per la popolazione (Tabella 3, presente nell'allegato B del DPCM), sempre per le frequenze comprese fra 100 kHz e 300 GHz. Per le frequenze tipicamente utilizzate negli impianti presenti nel nostro territorio (impianti radio FM – TV DVB\_T - SRB) che vanno da 3 MHz fino a 3 GHZ sono previsti i limiti di 20 V/m, in termini di

<sup>&</sup>lt;sup>6</sup> I limiti di esposizione, i valori di attenzione e gli obiettivi di qualità di cui al presente decreto non si applicano ai lavoratori esposti per ragioni professionali oppure per esposizioni a scopo diagnostico o terapeutico.

valore efficace di campo elettrico (1 W/m2 per la densità di potenza). Per frequenze superiori, da 3 fino a 300 GHz, sono previsti limiti di 40 V/m (4 W/m<sup>2</sup>). I valori di attenzione e gli obiettivi di qualità si applicano rispettivamente in corrispondenza di edifici adibiti a permanenze non inferiori a quattro ore giornaliere e loro pertinenze esterne oppure all'aperto nelle aree intensamente frequentate.

| Tabella 1 |                       | Intensità di campo<br>elettrico E (V/m) | Intensità di campo<br>Magnetico H (A/m) | Densità di Potenza<br>D(W/m2) |      |    |
|-----------|-----------------------|-----------------------------------------|-----------------------------------------|-------------------------------|------|----|
|           | Limiti di esposizione |                                         |                                         |                               |      |    |
| 0.1       | $\leq f \leq$         | 3                                       | MHz                                     | 60                            | 0.2  | u, |
|           | $\leq f$ $<$          | 3000                                    | MHz                                     | 20                            | 0,05 |    |
|           | $\leq f \leq$         | 300                                     | GHz                                     | 40                            | 0,01 |    |

Tabella 1 – Limiti di esposizione (fonte: **DPCM 08 luglio 2003, allegato B)**

| Tabella 2                 | Intensità di campo<br>elettrico E (V/m) | Intensità di campo<br>Magnetico H (A/m) | Densità di Potenza D<br>(W/m2) |
|---------------------------|-----------------------------------------|-----------------------------------------|--------------------------------|
| Valori di attenzione      |                                         |                                         |                                |
| 0.1 MHz < $f \le 300$ GHz |                                         | 0.016                                   | 0.10 (3 MHz-300 GHz)           |

Tabella 2 – Valori di attenzione (fonte: **DPCM 08 luglio 2003, allegato B)**

| Tabella 3                 | Intensità di campo<br>elettrico E (V/m) | Intensità di campo<br>Magnetico H (A/m) | Densità di Potenza<br>D(W/m2) |  |
|---------------------------|-----------------------------------------|-----------------------------------------|-------------------------------|--|
| Obiettivi di qualità      |                                         |                                         |                               |  |
| 0.1 MHz < $f \le 300$ GHz |                                         | 0.016                                   | 0.10 (3 MHz-300 GHz)          |  |

Tabella 3 – Obiettivo qualità (fonte: **DPCM 08 luglio 2003, allegato B)**

Oltre alla Legge Quadro 36/01 sopra descritta la normativa nazionale di riferimento per gli impianti di telecomunicazione è costituita dal D.Lgs. 259/03 (Codice delle comunicazioni elettroniche). Questo testo definisce su scala nazionale le modalità per l'installazione e/o modifica degli impianti per telefonia mobile e per gli apparati per la radiodiffusione sonora e televisiva e in generale di tutti gli impianti radioelettrici.

Il Decreto Legislativo 1 agosto 2003, n. 259 "Codice delle comunicazioni elettroniche" è stato aggiornato con diverse modifiche introdotte negli anni da una serie di norme. All'Art. 87 vengono riportati i procedimenti autorizzatori relativi alle infrastrutture di comunicazione elettronica per impianti radio elettrici e al punto 1 si cita come segue:

"L'installazione di infrastrutture per impianti radioelettrici e la modifica delle caratteristiche di emissione di questi ultimi e, in specie, l'installazione di torri, di tralicci, di impianti radio-trasmittenti, di ripetitori di servizi di comunicazione elettronica, di stazioni radio base per reti di comunicazioni elettroniche mobili GSM/UMTS, per reti di diffusione, distribuzione e contribuzione dedicate alla televisione digitale terrestre, per reti a radiofrequenza dedicate alle emergenze sanitarie ed alla protezione civile, nonché per reti radio a larga banda punto-multipunto nelle bande di frequenza all'uopo assegnate, viene autorizzata dagli Enti locali, previo accertamento, da parte dell'Organismo competente ad effettuare i controlli, di cui all'articolo 14 della legge 22 febbraio 2001, n. 36, della compatibilità del progetto con i limiti di esposizione, i valori di attenzione e gli obiettivi di qualità, stabiliti uniformemente a livello nazionale in relazione al disposto della citata legge 22 febbraio 2001, n. 36, e relativi provvedimenti di attuazione".

Si fa seguito alla L. 221 del 17/12/2012 che modifica in modo sostanziale i criteri di applicazione dei limiti normativi, le modalità operative per effettuare le valutazioni preventive, le misure e le stime induttive per la contestazione dei superamenti del valore di attenzione e dell'obiettivo di qualità. In tale D.M. si fa riferimento al fattore correttivo *α24h*, alla definizione di *E24h*<sup>7</sup> e alle modalità per la fornitura, da parte dei gestori, dei dati giornalieri all'ARPA delle potenze emesse per ogni singolo segnale emesso dagli impianti.

Per ciascun segnale si definisce:

$$
\alpha_{24h}^{day} = \frac{1}{m} \sum_{1=1}^{m} \frac{P_i}{P_{max}}
$$

dove:

**.** 

 $P_i$  = potenza media associata nell'intervallo temporale i-esimo (60 min);

 $P_{max}$  = valore della potenza massima erogabile ai morsetti di antenna;

m = numero di intervalli di 60 minuti compresi in un giorno (24).

Il fattore  $\alpha_{24}$  così definito verrà utilizzato per calcolare il livello medio su 24 ore del campo elettrico associato al singolo segnale, al fine di effettuare le valutazioni previsionali necessarie per l'espletamento dell'iter istruttorio di cui al DLgs 259/03:

$$
E_{24h} = E_{max} \sqrt{\alpha_{24h}}
$$

dove  $E_{max}$  = valore di campo elettrico massimo del segnale, valutato sulla base di  $P_{max}$ .

Nel D.M 05/10/2016 viene riportata la parte relativa alle attenuazioni, dove si indica l'approvazione delle linee guida sui valori di assorbimento del campo elettromagnetico da parte delle strutture degli edifici. Di seguito si riporta il contenuto dell'art. 3: "Nel caso in cui per pareti e coperture con finestre o altre aperture di analoga natura il Gestore adotta fattori di attenuazione diversi da zero, compresi comunque nell'intervallo 0÷3 dB, le Agenzie potranno provvedere al rilascio del parere ambientale

<sup>7</sup> Valore di campo elettrico che EMLAB fornisce come output

di propria competenza vincolando la validità dello stesso alla effettuazione di misurazioni, una volta che l'impianto è attivo, volte alla verifica del rispetto dei limiti e quindi alla correttezza dei fattori di attenuazione utilizzati. Tale attività di controllo è a carico del gestore stesso".

Nel seguente elaborato di Tesi si farà riferimento alla normativa relativa all'esposizione della popolazione ai campi elettromagnetici alle alte frequenze (10 kHz - 300 Ghz) generate dagli impianti.

## 2. SOFTWARE DI SIMULAZIONE PREVENTIVA (EMLAB)

Nel seguente paragrafo viene descritto il software di simulazione dei campi elettromagnetici utilizzato dall'ente ARPAE Aree Prevenzione Ambientale (APA) EST sede di Rimini per esprimere valutazioni preventive; viene descritto il suo funzionamento, la tipologia di dati di input necessari al software e le varie tipologie di output che può generare.

## 2.1 Introduzione al software

1

Per verificare e garantire il rispetto dei limiti normativi<sup>8</sup>, quindi che gli impianti di telecomunicazione siano conformi alla norma vigente, ARPAE esegue valutazioni preventive, effettuando delle stime mediante modelli prima dell'attivazione dell'impianto, e controlli strumentali.

Questi ultimi si effettuano invece dopo l'attivazione dell'impianto mediante tre tipologie di strumenti di misura:

- Misuratori a banda larga: forniscono un unico valore totale di campo elettrico considerando tutti gli impianti presenti che contribuiscono con un valore di campo elettrico significativo in quel punto;
- Misuratori a banda stretta: hanno la caratteristica di poter restituire il valore di campo elettrico relativo ad una specifica frequenza di trasmissione di un segnale, in questo modo si può misurare il segnale dovuto ad un particolare impianto di un particolare gestore. Questi strumenti, a differenza di quelli a banda larga, possono essere utilizzati nel caso in cui si hanno superamenti di limiti e occorre capire chi contribuisce maggiormente al superamento (permettendone quindi una misura per ogni sorgente);
- Stazioni di monitoraggio in continuo: si tratta di centraline collocate sul territorio che rimangono in funzione per diversi giorni (dai 15 ai 30 giorni) e restituiscono a determinati intervalli i valori di campo da remoto in modo da valutare in seguito l'andamento del campo elettrico al variare del tempo.

Ogni impianto SRB e RTV deve essere autorizzato dall'Amministrazione Comunale di competenza e ARPAE fornisce il supporto attraverso la valutazione tecnica preventiva del campo elettromagnetico prodotto nell'ambiente e la verifica del rispetto dei valori limite normativi.

<sup>8</sup> Nella seguenti Tesi viene affrontato solo il rispetto dei limiti normativi attraverso valutazione preventive, mentre l'altra strada è quella di effettuare controlli strumentali dopo l'attivazione dell'impianto eseguendo quindi monitoraggi che effettuano misurazioni puntuali del valore di campo elettrico.

Il programma di simulazione utilizzato nell'ambito di questa Tesi è quello utilizzato dall'ente ARPAE APA EST sede di Rimini, EMLAB. Tale software è uno strumento di riferimento per Enti pubblici e privati e per gli operatori del broadcasting e delle telecomunicazioni. Questo programma di simulazione calcola intorno all'antenna (o sistemi di antenne) punto per punto il campo elettrico generato da tutte le sorgenti considerate costruisce il volume di rispetto del valore stabilito come limite. E' un software di simulazione realizzato dall'equipe tecnica di ALDENA, produttrice di antenne professionali per il broadcasting radiotelevisivo. In questo software viene data la massima importanza all'elemento essenziale per un corretto calcolo dei campi elettromagnetici: l'antenna trasmittente nella sua forma più elementare. Questo programma si basa su algoritmi per la ricostruzione del solido d'irradiazione generato da antenne che emettono radiofrequenza da pochi MHz a parecchie migliaia di MHz. Oltre alla ricostruzione del solido di irradiazione viene calcolato anche l'impatto ambientale del sistema sul territorio, sia per valutare l'area di servizio di una emittente sia per valutarne il grado di inquinamento a scopi sanitari.

Per la valutazione teorica dei livelli di campo elettromagnetico generati dalle stazioni radio base, nella seguente Tesi è stato utilizzato in particolare il software previsionale ALDENA EMLAB Evolution/ Environment (versione 3.7.1.1. del 27/03/2018), conforme alle prescrizioni della Guida CEI 211-10. Con il modulo Environment è possibile valutare il campo elettromagnetico secondo diverse modalità:

- Calcolandolo per curve isolivello lungo sezioni piane orizzontali o verticali;
- Calcolando il campo puntuale per un indefinito numero di punti di controllo all'interno dell'area geografica;
- Con la ricostruzione tridimensionale del solido complessivo per un determinato livello di campo;
- Calcolando le dimensioni del volume di rispetto, parallelepipedo contenente il solido complessivo;
- Calcolando la distribuzione del campo lungo le superfici degli edifici ricostruiti dall'utente o importati da file .shp;
- Calcolando il campo distribuito su una superficie ad una quota fissa rispetto al livello variabile del terreno.

Le sezioni orizzontali, la previsione puntuale e il volume di rispetto sono sempre valutati in condizioni di campo lontano e in una situazione di spazio libero, trascurando così le riflessioni causate dal terreno, da infrastrutture, dalla vegetazione e dalle strutture orografiche eventualmente presenti. Tale procedura di calcolo porta, nella quasi totalità dei casi, a sovrastimare i valori di campo ed è pertanto da intendersi di tipo cautelativo.

Il programma di simulazione effettua una valutazione di tipo cautelativo, ossia considera:

- Massima potenza: impianti funzionanti alla massima potenza, senza fattori di attenuazione tranne nei casi particolari, per effetto delle nuove norme, nei quali si devono considerare fattori di riduzione della potenza per tenere conto, ad esempio, di variazioni di traffico del campo elettromagnetico durante la giornata (*alpha24*);

- Propagazione in campo libero: non si considera nessun ostacolo (come ad esempio vegetazione o pareti degli edifici), ma, per effetto della nuove norme, in casi particolari si devono considerare fattori di attenuazione delle pareti degli edifici senza finestre (6dB attenuazione).

La valutazione che effettua il simulatore è di tipo integrato, considera cioè il contributo di tutti gli impianti attivi o in fase di realizzazione ubicati nell'intorno dell'impianto in valutazione (fondo elettromagnetico). Se ad esempio si sta effettuando una valutazione di un nuovo impianto da installare e nell'intorno (entro i 500m) di questo sono presenti altri impianti, questi vanno considerati in quanto è già presente un fondo elettromagnetico nell'ambiente. In questo modo si otterranno il campo generato dall'impianto nuovo in valutazione e il contributo di quelli limitrofi che si sommano in quadratura. Il ogni punto dello spazio in cui si effettua la simulazione, pertanto, il calcolo che esegue il software è quindi il seguente:

$$
E = \sqrt{\sum {E_i}^2}
$$

dove:

E= campo elettromagnetico totale;

Ei=singolo contributo del campo elettrico nel punto di calcolo considerato.

### 2.2 Moduli di input

La maschera iniziale di apertura del software è una finestra inestensibile, da cui è possibile accedere ai tre fondamentali ambienti di lavoro di EMLAB, nonché a tutte le funzioni accessorie di seguito specificate. Ci sono quattro pulsanti principali (Figura 2.1) che rappresentano i dati di input al simulatore e hanno le seguenti funzioni:

1) Accesso all'ambiente di lavoro "ANTENNE" con apertura del catalogo delle antenne elementari; 2) Accesso all'ambiente di lavoro "SISTEMI" con apertura del catalogo degli insiemi di antenne elementari o sistemi radianti e possibile creazione di un "nuovo sistema";

3) Accesso all'ambiente di lavoro "POSTAZIONI" con apertura al catalogo degli insiemi di sistemi radianti ed eventuale creazione di una nuova "postazione";

4) Uscita dal programma EMLAB.

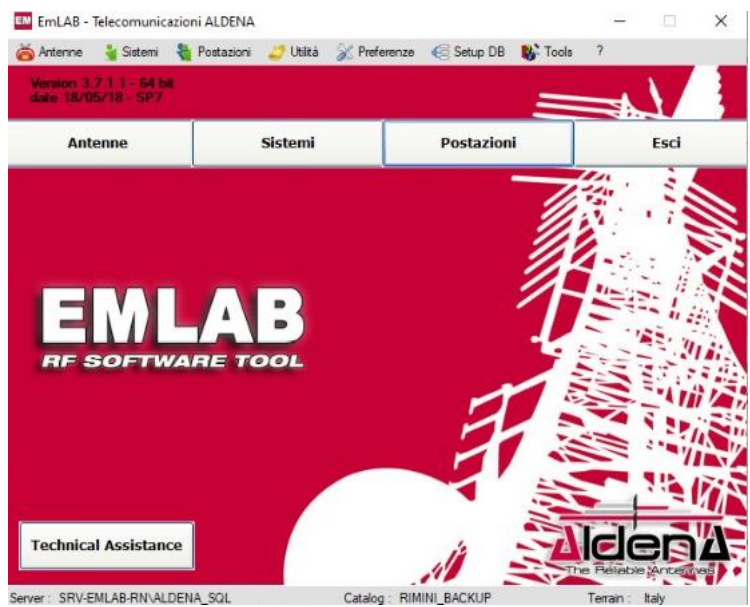

Figura 2.1 – Finestra di apertura di EMLAB

Inoltre vi è la possibilità di accedere ad un database, aggiornabile dall'utente, contenente tutti i comuni italiani e le principali località mondiali, nonché un elenco dei principali siti trasmittenti italiani.

In questo modo dalla maschera iniziale di EMLAB si accede ai tre ambienti di lavoro, definiti anche "moduli di input" in quanto costituiscono la base dati su cui si fondano le elaborazioni successive: le Antenne, i Sistemi e le Postazioni.

Come prima cosa si devono generare le Antenne Elementari che si identificano come i più piccoli elementi irradianti di cui si conoscono i dati di funzionamento elettrici (informazioni minime: diagrammi d'ampiezza e valore di guadagno in dBd). I dati che definiscono ogni antenna sono reperibili nel "Catalogo Antenne elementari" da utilizzare nella progettazione dei "Sistemi Radianti" chiamato anche "Catalogo Antenne".

E' inoltre possibile importare file di Antenna nel formato .ANT o .MSI ed esportare Antenne del catalogo esclusivamente su file di formato .ANT.

Il "Catalogo Antenne" viene già fornito, in fase di installazione, con un elevato numero di Antenne Elementari. Il relativo file è sistemato localmente nel PC dell'utente, ma è possibile espanderlo, personalizzarlo o delocalizzarlo a piacere. In questo catalogo c'è un'area dal titolo "Informazioni generali sul modello di Antenna" la quale fornisce le informazioni generali corredate di immagini accessorie relative (diagrammi d'Antenna e foto o disegno tecnico dell'Antenna) (Figura 2.2).

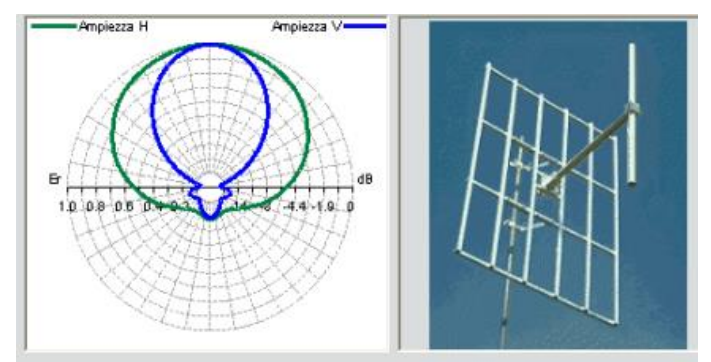

Figura 2.2 – Esempio di foto e diagramma tecnico dell'antenna

Una volta inserite le antenne si creano i Sistemi radianti o Sistemi di antenne che rappresentano l'insieme di Antenne elementari alimentate dallo stesso trasmettitore. I dati che definiscono ogni sistema sono reperibili nel "catalogo dei sistemi radianti", composto da un numero indefinito di antenne elementari. Il file contenente i sistemi può essere personalizzato a piacere e governato attraverso la barra degli strumenti. Anche in questo caso, una volta selezionato un certo sistema si apre un riquadro contenente i dati generali e una visualizzazione del diagramma orizzontale (Figura 2.3).

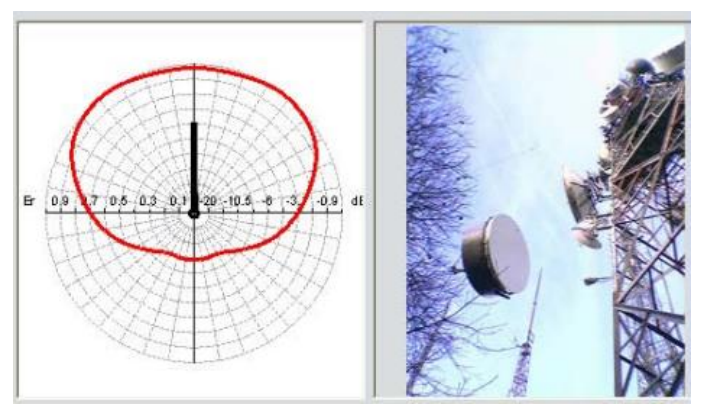

Figura 2.3 – Esempio di foto e diagramma orizzontale di un sistema

Come per le antenne, anche per i sistemi si possono esportare file Sistema nel formato .PRJ, .PAT e .ANT, con lo scopo di utilizzare il solido di irradiazione con altri applicativi.

Dopo aver creato tutti i sistemi, si genera la Postazione che rappresenta l'insieme di Sistemi Radianti, dislocati nella stessa area geografica e alimentati da frequenze diverse, che contribuiscono alla generazione di campi elettromagnetici. La Postazione non è necessariamente identificata da un unico traliccio e i dati che definiscono ogni postazione sono reperibili nel "Catalogo dei Gruppi di Sistemi Radianti" o più semplicemente "Catalogo delle Postazioni". Come per le antenne e i sistemi, anche per le postazioni c'è la possibilità di esportare e importare file nel formato .NFA con i file .PRJ e .ANT ad esso collegati, permettendo in questo modo l'utilizzo di archivi in comune con altri software e la condivisione con altri utenti.

In ogni schedario analizzato è possibile accedere alle varie sezioni di dati presenti nella finestra che si sta considerando (Figura 2.4). Di seguito si riporta l'elenco delle sezioni.

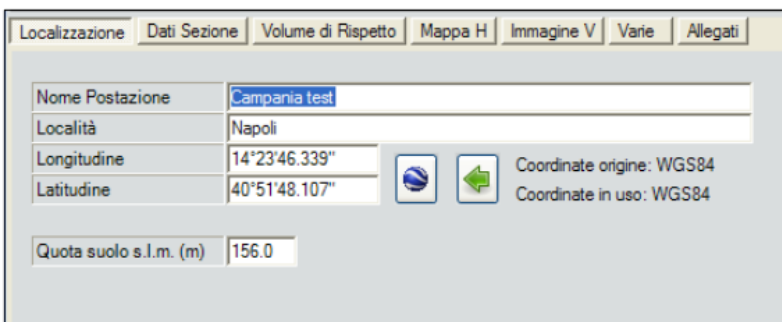

Figura 2.4 – Sezioni di dati della finestra Localizzazione

*Localizzazione,* permette di gestire le informazioni che riguardano:

- Nome della postazione, nome da attribuire all'insieme di Sistemi Radianti;
- Località, nome da attribuire al centro di riferimento per l'insieme dei Sistemi Radianti;
- Longitudine e latitudine, coordinate del centro di riferimento per l'insieme di Sistemi Radianti;
- Quota suolo s.l.m (m), altitudine del terreno rispetto al livello del mare del centro di riferimento per l'insieme di Sistemi Radianti.

A lato delle coordinate è anche disponibile un pulsante contenente l'icona di "Google Earth" che fornisce la possibilità di visualizzare direttamente attraverso questo programma (se installato) la posizione geografica scelta come riferimento della Postazione.

*Dati Sezione*: permette di gestire (inserire, modificare, cancellare) le informazioni relative ai dati dimensionali delle sezioni orizzontali e verticali dei campi forti (Figura 2.5).

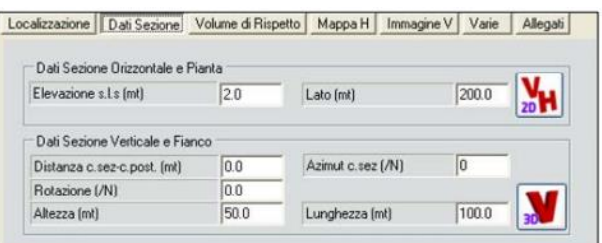

Figura 2.5 – Scheda relativa ai dati di sezione

Nel campo dell'*elevazione s.l.s. (mt)* viene indicata l'altezza della Sezione Orizzontale del campo e.m. rispetto alla quota del suolo nel punto di riferimento della Postazione e nella voce *Campo (mt)* viene indicata la dimensione in metri della Sezione Orizzontale che verrà rappresentata sempre in forma quadrata. Con il pulsante ad icona "Sezione piana Orizzontale e Verticale 2D" vengono aperte due finestre ("Campo EM sez. Orizzontale" e "Campo EM sez. Verticale") relative ai campi forti (Figura 2.6). La Sezione Orizzontale verrà realizzata all'altezza rispetto al suolo della Postazione definita nel campo "Elevazione s.l.s. (mt)" e per una superficie quadrata definita nel campo "Lato (mt)". La Sezione Verticale verrà realizzata secondo quanto definito nei campi del riquadro "Sezione Verticale e Fianco" o con il posizionamento manuale della freccia rossa.

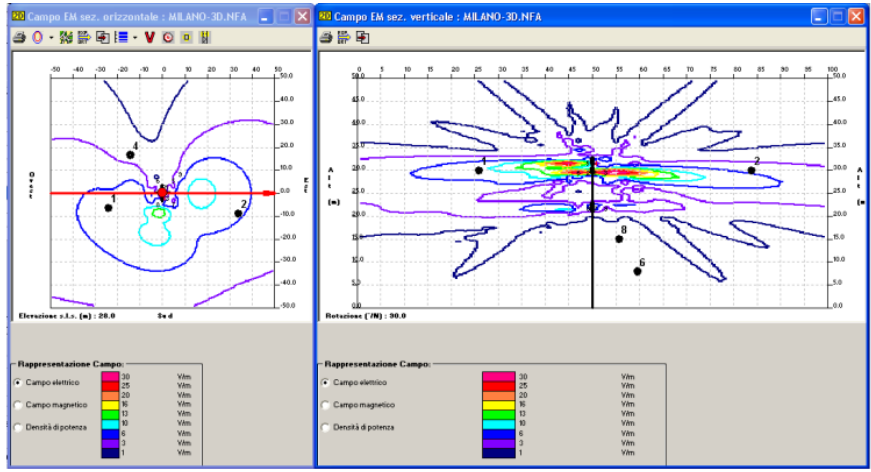

Figura 2.6 – Finestra sez. verticale e orizzontale del campo EM

Con il pulsante/icona "Sezione piana Verticale 3D" viene aperta una finestra estensibile ("Scena 3D Postazione Campo EM sez. Verticale") relativa ai campi forti, in cui viene rappresentata tridimensionalmente la Sezione Verticale piana del campo irradiato da tutti i Sistemi attivi della Postazione (Figura 2.7).

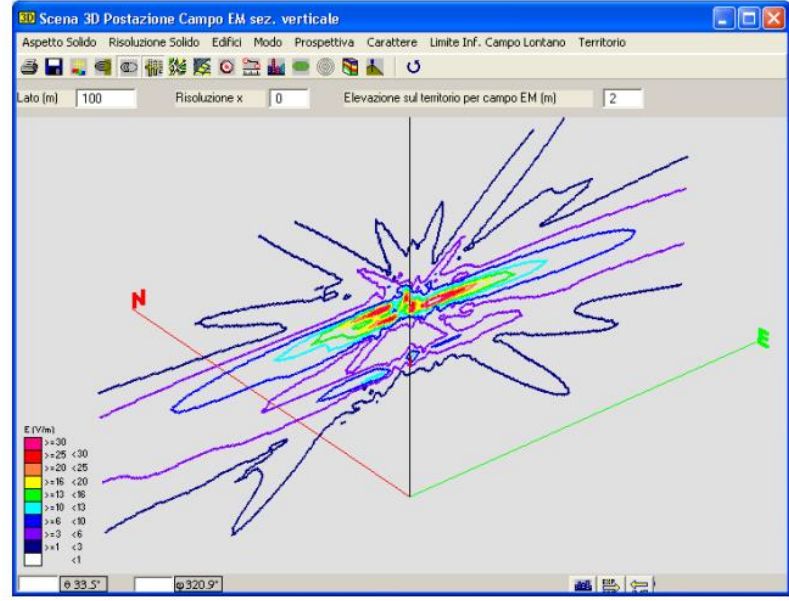

Figura 2.7 – scena 3D sezione verticale campo EM

- *Volume di rispetto*, permette di gestire (inserire, modificare, cancellare) le informazioni relative ai dati di calcolo del volume di rispetto (Figura 2.8):
	- Valore V/m: valore della superficie del volume di rispetto in V/m;
	- Lato (mt), dimensione in metri del lato della superficie di rappresentazione grafica del Volume di Rispetto  $2D^9$  (o 3D), definisce la lunghezza del lato della porzione quadrata di superficie che verrà visualizzata nella Scena rispetto al centro della Postazione;
	- Risoluzione (mt), grado di precisione in metri per la ricostruzione del solido complessivo  $\text{(valore minimo} = 0.1 \text{ m});$
	- Azimut Settore (°/N), azimut dei Sistema Radianti che verranno presi in considerazione per il calcolo del Volume di Rispetto di Settore.

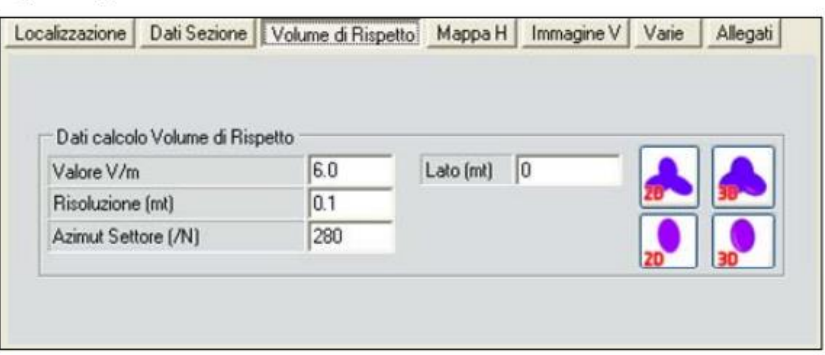

Figura 2.8 – Scheda relativa al volume di rispetto

In questa finestra si può aprire una ulteriore finestra estensibile, cliccando sui pulsanti/icona relativi, che visualizzi il volume di rispetto in 2D (Figura 2.9) o 3D (Figura 2.10).

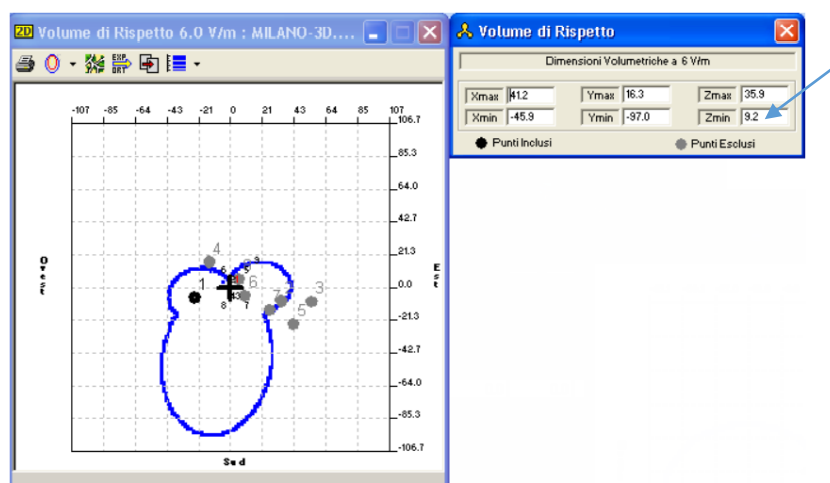

Figura 2.9 – Volume di rispetto 6V/m in 2D

1

<sup>&</sup>lt;sup>9</sup> Se questo valore viene lasciato a 0 il lato della superficie viene calcolato automaticamente in funzione delle dimensioni del solido.

NOTA: Il parametro in output Zmin fornito dal software è importate e serve per la valutazione dell'interferenza del campo elettromagnetico con l'edificato in 2D. Questa quota rappresenta infatti l'altezza minima dal suolo a cui può arrivare il lobo.

Nei capitoli successivi si dimostrerà come si debba tenere conto di questo parametro nelle valutazioni 2D per la generazione di pareri per i gestori di compagnia telefonica e per valutare se gli edifici siano effettivamente intersecati dal volume di rispetto. Tale altezza è riferita alla quota sul livello del mare del supporto dell'impianto in oggetto e fornisce un'indicazione di quanto al massimo si può "abbassare" il volume, consentendo di escludere a priori eventuali edifici di altezza inferiore.

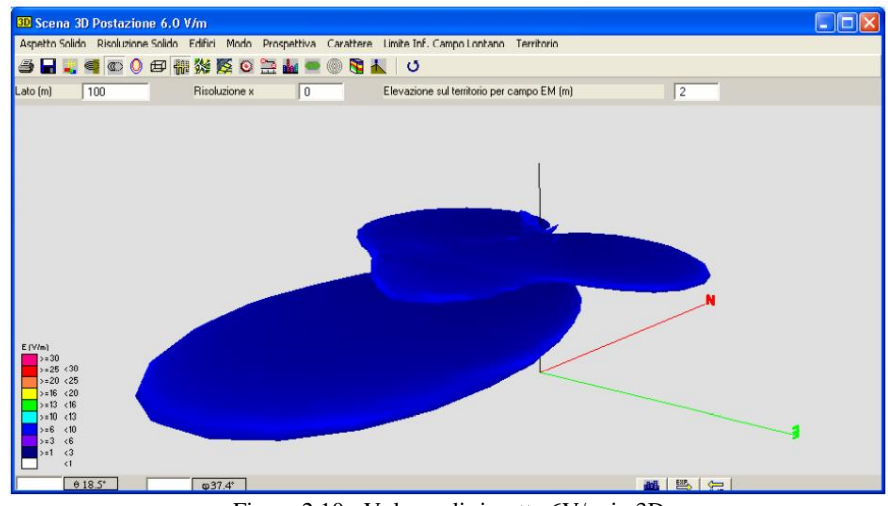

Figura 2.10 - Volume di rispetto 6V/m in 3D

- *Mappa H*, permette di gestire (inserire, modificare, cancellare) le seguenti informazioni, per mappe a piccola scala o a scala più grande (Figura 2.11):
	- Nome file Mappa H, nome dell'immagine di mappa da abbinare per i calcoli dei campi. I formati ammessi sono: \*.BMP, \*.GIF, \*.JPG e \*.TIF;
	- Lato Orizzontale (m) Mappa, dimensione in metri del lato orizzontale della mappa (scala) già orientata geograficamente;
	- Centro X (m) Mappa, posizione Est-Ovest in metri del punto di riferimento della Postazione sulla mappa;
	- Centro Y (m) Mappa, posizione Nord-Sud in metri del punto di riferimento della Postazione sulla mappa.

| Localizzazione             | Dati Sezione | Volume di Rispetto | Mappa H<br>Immagine V | Varie | Allegati |
|----------------------------|--------------|--------------------|-----------------------|-------|----------|
| Campi forti                |              |                    |                       |       |          |
| Nome file Mappa H          |              | MILANOBN.BMP       |                       |       | ∣×       |
| Lato Orizzontale [m] Mappa |              | 500.0              |                       |       |          |
| Centro X [m] Mappa         |              | 227.9              | Centro Y [m] Mappa    | 255.3 | 鹟        |
| Campi Iontani              |              |                    |                       |       |          |
| Nome file Mappa H          |              |                    |                       |       |          |
| Lato Orizzontale (m) Mappa |              | 0.0                |                       |       |          |
| Centro X (m) Mappa         |              | 0.0                | Centro Y (m) Mappa    | 0.0   | 鹟        |

Figura 2.11 – Sezione Mappa H

- *Immagine V*: questa funzione permette di gestire (inserire, modificare, cancellare) le seguenti informazioni, similmente alla Mappa H, ma solo per quanto riguarda i Campi Forti.
- *Varie*: questa sezione permette di gestire le informazioni riguardo il disegno della Postazione, cioè il disegno o fotografia da abbinare alla Postazione solo a scopi identificativi (formati ammessi: \*.BMP, \*.GIF, \*.JPG e \*.TIF) e note di promemoria relative alla Postazione.
- *Allegati*: questa sezione permette di gestire (importare, visualizzare, salvare, esportare e cancellare dall'archivio) qualunque tipo di allegato possa essere necessario a caratterizzare la Postazione per gli scopi più svariati, attraverso cinque pulsanti/icona.

In linea generale le Postazioni possono essere inserite dall'utente creando come prima cosa l'Antenna necessaria per la generazione dei Sistemi Radianti di interesse che la compongono. A questo scopo si esegue una ricerca nel catalogo delle Antenne attraverso il codice identificativo. Se nel database delle antenne non è presente quella che si sta cercando, si proseguirà con la creazione di un nuovo file di tipo .ANT inserendo tutte le relative caratteristiche. Creata l'antenna si passa ai sistemi (file di tipo .PRJ) eseguendo anche in questo caso una ricerca nel catalogo e selezionando quelli di interesse o creando file per il caso specifico. E' da sottolineare che ogni volta che si deve valutare l'installazione di un nuovo impianto o la modifica di uno esistente, i sistemi di trasmissione vanno creati ex novo partendo dai parametri radioelettrici trasmessi ufficialmente dai progettisti all'ARPAE durante la fase istruttoria per la valutazione dei nuovi progetti.

In seguito si passa alla creazione della Postazione che include le SRB presenti sul supporto che si sta considerando e quelle presenti in un raggio di 500m. Infine è necessario inserire il nome e la localizzazione geografica alla Postazione, inserendo il sistema di coordinate nel quale si intende lavorare (Geografiche o Metriche). In questo modo, una volta caricati i sistemi, si potrà procedere al salvataggio della postazione nel Database.

#### 2.3 Risultati e applicazioni

Le immagini dei diagrammi che derivavano dai tre cataloghi (Antenne, Sistemi e Postazioni) trattati nel paragrafo precedente rappresentano già dati di output del software e sono di per sé fondamentali per una prima analisi del solido di irradiazione del Sistema. Esse permettono, infatti, una visione d'insieme dell'ERP (Potenza Irradiata Efficace) e costituiscono un utile supporto alla progettazione grazie alla possibilità di visualizzare in tempo reale e in ogni direzione l'effetto di qualunque variazione dei parametri geometrici ed elettrici del Sistema. Esistono diverse tipologie di visualizzazione dei risultati, come ad esempio l'aspetto del solido di irradiazione "Pieno" o per "costruzione di poligoni" o, per quanto riguarda gli edifici caricati, la possibilità di visualizzarli come "Pieni" o "costruzione per contorni".

Un aspetto rivelante è quello relativo alla voce "Territorio": ottenuta la scena 3D del volume di rispetto generato da un uno o più impianti, è possibile ottenere anche una visualizzazione del territorio (sempre 3D) in cui è situata la postazione. Questa voce permette quattro tipologie di visualizzazione, di seguito illustrate.

- *Territorio*: con questa modalità viene visualizzato in 3D con colori sfumati dal verde al rosso a seconda dell'altitudine s.l.m (Figura 2.12);

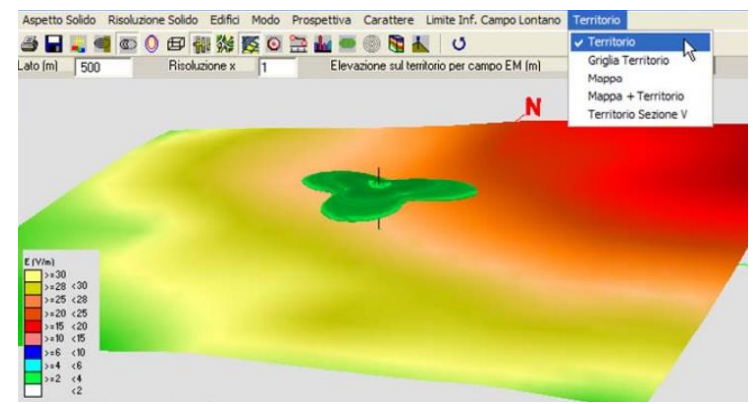

Figura 2.12 – Visualizzazione del territorio

- *Griglia Territorio*: con questa modalità il territorio è visualizzato in 3D sotto forma di griglia e viene così evidenziato il grado di risoluzione del territorio (Figura 2.13);

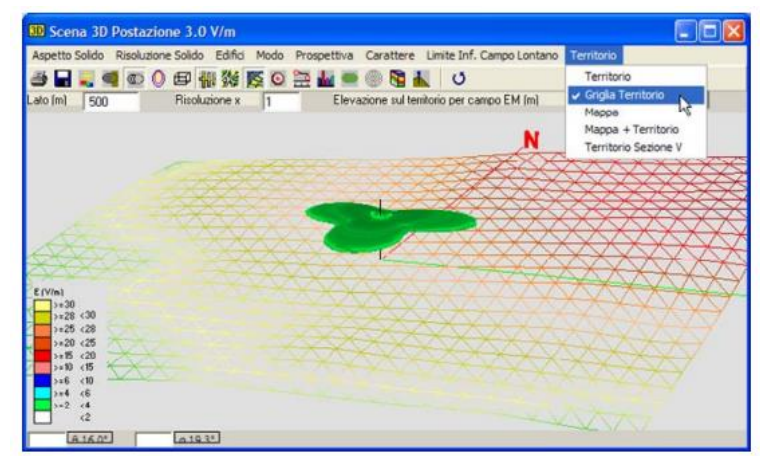

Figura 2.13 – Visualizzazione della griglia del territorio

- *Mappa*: in questo caso il territorio è visualizzato in 3D e sulla superficie viene visualizzata la mappa importata nel riquadro "Campi forti" della sezione "Mappa H" della finestra "Postazioni" (Figura 2.14);

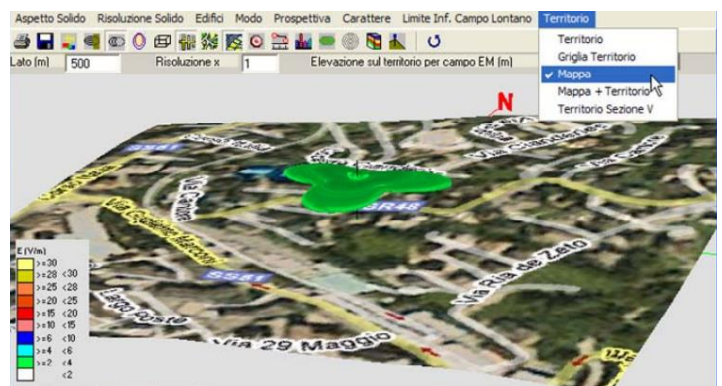

Figura 2.14 – Visualizzazione della mappa caricata

- *Mappa+Territorio*: con questa modalità la mappa dal punto precedente si sovrappone al territorio da cui traspaiono i colori con cui viene definita l'altitudine (Figura 2.15).

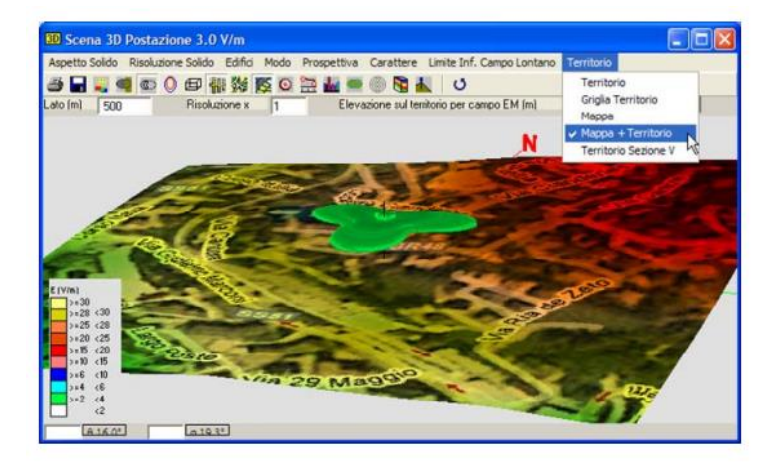

Figura 2.15 – Visualizzazione della Mappa+Territorio

Per quanto riguarda il Territorio che il software rappresenta, ci sono una serie di parametri per la definizione delle modalità di visualizzazione e della sua ricostruzione. Viene riportato inoltre, nelle impostazioni, il file DEM utilizzato per rappresentare il Territorio, la sua risoluzione e la scelta del modello di propagazione.

Per quanto riguarda le simulazioni eseguite per lo sviluppo della seguente Tesi, è stato utilizzato il DTM scelto di default dal software EMLAB, il "SRTM90". Questo DTM deriva da un progetto della NASA chiamato "Shuttle Radar Topography Mission" ed è caratterizzato da una bassa risoluzione, pari a 90m. E' inoltre possibile, come riportato anche nella guida di utilizzo del software, scegliere tra diversi modelli o aggiungerne altri all'elenco disponibile.

Una volta ottenuta la scena 3D attraverso la barra degli strumenti è possibile:

- Generare un'anteprima di stampa;
- Salvare l'immagine generata su file immagine in formato \*.BMP o \*.JPG;
- Attivare o disattivare la visualizzazione del solido di campo EM;
- Attivare o disattivare la visualizzazione della mappa piana in 2D;
- Attivare o disattivare la visualizzazione della ricostruzione del territorio;
- Attivare o disattivare la visualizzazione degli Edifici disposti nel territorio, ricostruiti dall'utente, oppure importati da file SHP.
- Attivare o disattivare il calcolo e la visualizzazione della distribuzione del Campo EM sulle superfici degli edifici. Gli edifici verranno normalmente considerati trasparenti agli effetti della radiofrequenza, tranne nel caso in cui sia stato attivato il pulsante del Calcolo Ostruzioni, nel qual caso verranno colorate con i livelli di campo solo le pareti in vista con tutte le antenne della Postazione.
- Attivare o disattivare il calcolo e la visualizzazione della distribuzione del Campo EM sul Territorio alla "Elevazione" e con la "Risoluzione" fissate nella barra degli altri controlli.

Per effettuare una simulazione in formato ESRI Shapefile, si ha l'opportunità di ricostruire l'ambiente urbano interessato dall'impatto elettromagnetico con figure geometriche tridimensionali. Ogni edificio viene rappresentato da un parallelepipedo, dimensionato e posizionato a piacimento, oppure importato da file SHP ottenendo in questo modo le unità volumetriche degli edifici 3D e quindi una rappresentazione dell'interferenza del campo con l'edificato in modo diretto e semplificato.

Per fare ciò sono necessari i seguenti dati:

- i tre file generati da QGIS (o altro software di elaborazione dati): .shp, .shx, .dbf;
- tipo di coordinate utilizzate nello Shapefile e un rifermento per "centrare" la postazione di EMLAB (per esempio il centro di un'area di un determinato raggio che si sta considerando).

EMLAB può supportare i seguenti formati: POLIGONZ (supporta GRONDA, PIEDE, ALTEZZA), POLIGON (supporta Q\_GRONDA, Q\_SUOLO), ARC (supporta VALORE, QUOTE), ARCZ (supporta VALORE, QUOTE) e POINT (supporta VALORE).

Nel caso delle analisi eseguite per lo sviluppo di questa Tesi è stato utilizzato esclusivamente il formato POLIGON con Q\_GRONDA e Q\_SUOLO, due parametri che rappresentano rispettivamente la quota al colmo e quella al suolo degli edifici che si stanno considerando nell'analisi.

E' inoltre possibile il calcolo del valore di campo elettrico puntuale attraverso la finestra "Punti di controllo campo EM", attivata dallo strumento della finestra "Campo EM sezione Orizzontale". Tale calcolo può essere utile allo studio d'impatto ambientale dei "Campi Forti" in una serie di Punti della Postazione da considerarsi particolarmente degni d'attenzione.

Nella scena 3D ottenuta è possibile quindi attivare, o disattivare, il calcolo e la visualizzazione della distribuzione del Campo elettromagnetico sulle superfici degli edifici (Figura 2.16). E' possibile, infine, attivare o disattivare il calcolo e la visualizzazione del Campo EM sul Territorio alla "Elevazione" e con la "Risoluzione" fissare nella barra dei controlli (Figura 2.17).

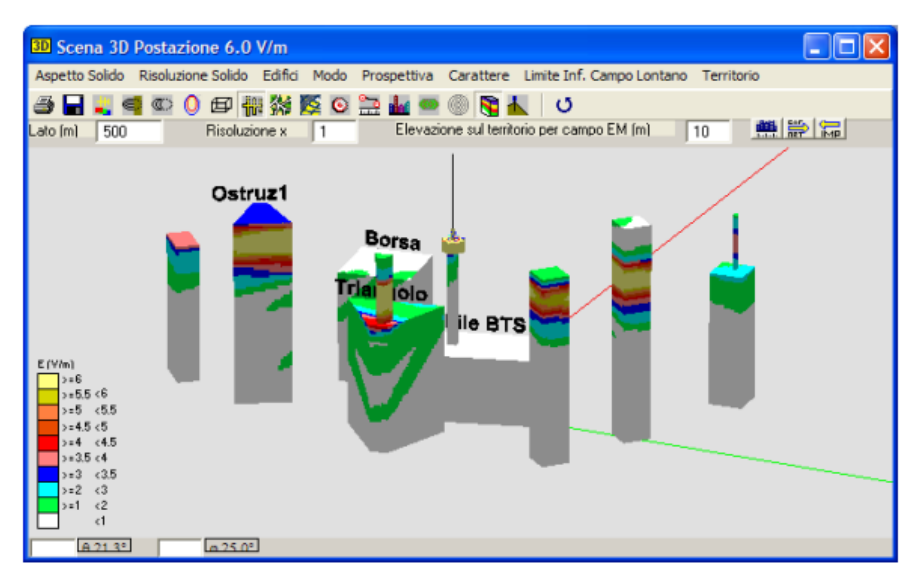

Figura 2.16 – Proiezione del valore di campo sulle superfici degli edifici

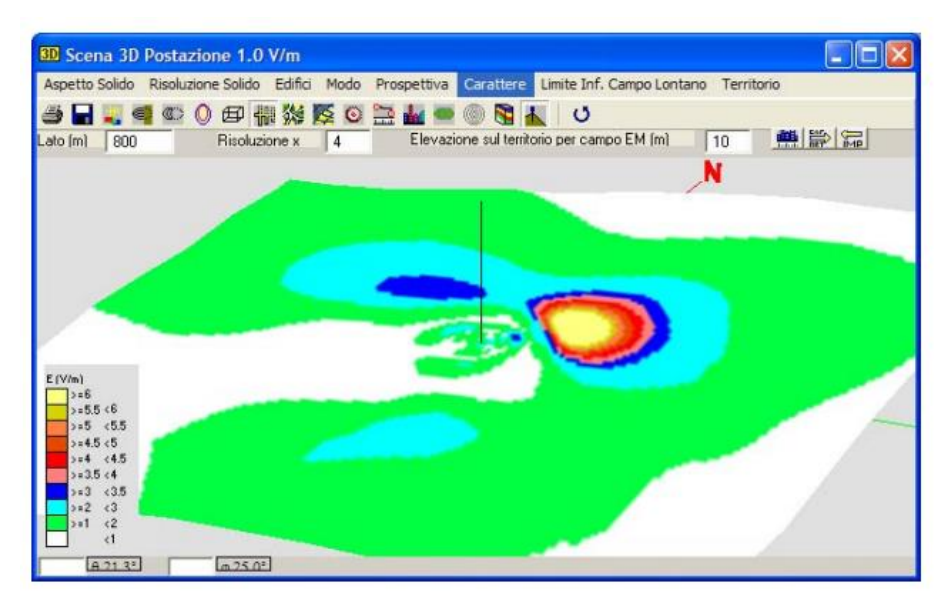

Figura 2.17 – Rappresentazione del valore di campo ad una certa elevazione sul territorio
# 3. INTEGRAZIONE DI DATI GEOMATICI NELLA STIMA DEI CAMPI GENERATI

Nel seguente paragrafo viene descritta inizialmente l'analisi di campo elettromagnetico che ARPAE svolge per i gestori di telefoni mobile e successivamente viene riportata l'elaborazione dei dati necessari all'ottenimento di una rappresentazione 3D. Infine nell'ultimo sotto-paragrafo si riporta una valutazione delle performance del modello 3D rispetto al 2D.

## 3.1 Attività di ARPAE: valutazione 2D di pareri per i gestori di telefonia mobile

In materia autorizzativa il codice delle comunicazioni D.lgs 259/2003 e s.m.i. stabilisce che gli **Enti locali** attraverso il **Suap**, responsabile del procedimento autorizzativo o dell'accettazione della Scia (Segnalazione certificata di inizio attività), autorizzano gli impianti previo parere preventivo delle Agenzie per la protezione dell'ambiente. Pertanto il soggetto titolare del procedimento, per tutti gli impianti di comunicazione elettronica indipendentemente dalla tecnologia di trasmissione, è l'Ente territorialmente competente.

Nello specifico, in Emilia-Romagna, per l'installazione di un nuovo impianto o la riconfigurazione di un impianto esistente, ARPAE esprime un parere di [conformità](https://www.arpae.it/it/temi-ambientali/campi-elettromagnetici/faq-5g/5g-e-compiti-di-arpae) dell'impianto in esame verificando il rispetto dei valori di campo elettrico in base alla normativa vigente a tutela dell'esposizione della popolazione.

Questa valutazione consiste nel calcolo previsionale dei valori di campo elettrico generato dall'impianto attraverso simulazioni modellistiche tramite software (EMLAB nel caso della sede di Rimini). Come già riportato, queste previsioni hanno un carattere cautelativo, perché sono realizzate tenendo conto dell'ipotesi peggiore di funzionamento, ossia nelle condizioni di massimo traffico e considerando la potenza massima dichiarata. Inoltre i calcoli sono eseguiti tenendo conto del contributo generato da altri impianti presenti nell'area. Il questo modo il parere ambientale, viene poi inviato al Suap. Così facendo, la procedura autorizzativa dell'Ente locale si intende conclusa positivamente se non interviene un diniego da parte dell'Ente stesso o un parere negativo di ARPAE. In questo modo, quindi, l'agenzia ambientale dell'Emilia-Romagna (ARPAE) garantisce il supporto agli Enti locali per le attività di autorizzazione e controllo delle sorgenti di campi elettromagnetici. In generale, l'attività di ARPAE per l'implementazione di impianti si concretizza in:

- prima fase preventiva, espressione di parere tecnico di compatibilità delle emissioni rispetto ai valori limite, prima dell'installazione dell'impianto o della sua modifica;
- seconda fase di controllo, dopo la realizzazione in condizioni di esercizio.

Nel dettaglio, ciò che principalmente il gestore fornisce ad ARPAE è il progetto architettonico, nel quale viene riportato il progetto di ciò che verrà eseguito e l'analisi di impatto elettromagnetico (AIE). L'AIE è una relazione tecnica volta a quantificare i valori di campo elettromagnetico presenti nell'area circostante l'installazione a seguito dell'attivazione dell'impianto in esame, che riporta inoltre una descrizione degli interventi. La scheda radioelettrica di progetto, inoltre, rappresenta la fonte dei dati di input da inserire nel simulatore perché in essa vengono indicate, oltre alle indicazioni localizzative dell'impianto da valutare come il nome SRB, indirizzo, comune, provincia, latitudine, longitudine, altezza (s.l.m.) e tipologia di supporto, anche le caratteristiche radio quali Potenza, marca e modello dei sistemi d'antenna usati, frequenze di trasmissione, direzione di massima irradiazione rispetto al Nord geografico, tilt meccanici ed elettrici, ed altro. I dati forniti nel documento AIE costituiscono quindi i dati necessari per le simulazioni in EMLAB e la base cartografica centrata nell'impianto in oggetto (Figura 3.1), entrambi dati si interesse per questo studio.

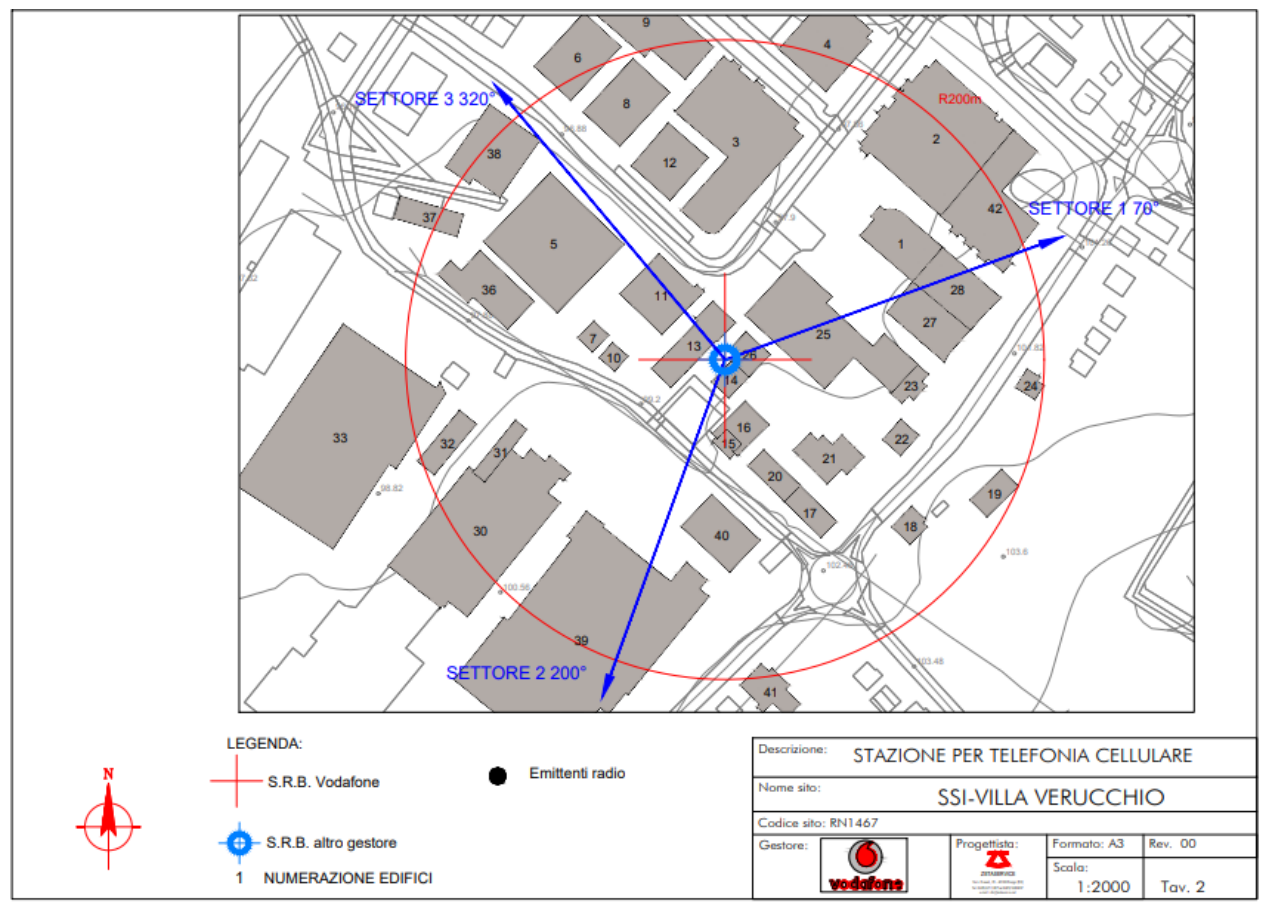

Figura 3.1 – Mappa con raggio di 200m dell'area in analisi

Oltre alla mappa che riporta tutti gli edifici numerati (Figura 3.1), nell'AIE viene fornita una tabella (Tabella 3.1) che riporta tre caratteristiche importanti:

- quota al colmo, altezza del punto più alto (riportata come "Altezza del colmo m.s.l.s.");
- quota al piede dell'edificio (riportata come "Piede m.s.l.m.");
- tipologia di copertura (a falda, piana non praticabile, piana praticabile).

La tipologia di copertura è un aspetto importante da tenere in considerazione nelle valutazioni: se il tipo di copertura dell'edificio è di tipo "Piana Praticabile", si suppone che tale piana sia un ambiente con possibile permanenza della popolazione e pertanto la valutazione del rispetto del valore di attenzione dei 6 V/m deve essere effettuato, oltre che nel volume occupato da tutto l'edificio, anche ad una quota di 1.5 m sopra quella di colmo.

| <b>IDENTIFI-</b><br><b>CATIVO</b> | QUOTA PIEDE<br>(m s.l.m.) | <b>ALTEZZA</b><br><b>COLMO</b><br>(m.s.l.s.) | N. PIANI<br><b>FUORI</b><br><b>TERRA</b> | <b>DESTINAZIONE D'USO</b>               | <b>COPERTURA</b> |  |
|-----------------------------------|---------------------------|----------------------------------------------|------------------------------------------|-----------------------------------------|------------------|--|
| 1                                 | 99.50                     | 9.00                                         | 1                                        | Capannone industriale                   | PNP              |  |
| 2                                 | 99.00                     | 10.00                                        | 2                                        | Capannone industriale                   | <b>PNP</b>       |  |
| 3                                 | 98.00                     | 10.00                                        | 2                                        | Capannone industriale                   | <b>PNP</b>       |  |
| 4                                 | 96.70                     | 10.00                                        | 2                                        | Capannone industriale                   | <b>PNP</b>       |  |
| 5                                 | 97.20                     | 11.00                                        | 1                                        | Capannone industriale                   | v                |  |
| 6                                 | 96.40                     | 10.00                                        | 1                                        | Capannone industriale                   | <b>PNP</b>       |  |
| 7                                 | 97.90                     | 10.00                                        | 3                                        | Residenziale                            | FF               |  |
| 8                                 | 97.20                     | 10.00                                        | 1                                        | Capannone industriale                   | <b>PNP</b>       |  |
| 9                                 | 96.20                     | 10.00                                        | 1                                        | Capannone industriale                   | <b>PNP</b>       |  |
| 10                                | 98.20                     | 9.00                                         | 2                                        | Residenziale                            | FF               |  |
| 11                                | 99.00                     | 12.00                                        | 2                                        | Uffici + attività produttive            | PNP              |  |
| 12                                | 97.70                     | 10.00                                        | $\overline{a}$                           | Capannone industriale                   | PP               |  |
| 13                                | 98.70                     | 11.50                                        | 2                                        | Capannone industriale +<br>residenziale | FF               |  |
| 14                                | 99.30                     | 9.00                                         | 2                                        | Impianti tecnologici                    | PNP              |  |
| 15                                | 99.70                     | 8.50                                         | $\overline{2}$                           | Residenziale                            | FF               |  |
| 16                                | 99.70                     | 5.50                                         | 1                                        | Ristorante                              | PP               |  |
| 17                                | 101.00                    | 9.50                                         | $\overline{a}$                           | Magazzino + Negozio                     | <b>PNP</b>       |  |
| 18                                | 102.00                    | 9.00                                         | 2                                        | Residenziale                            | FF               |  |
| 19                                | 103.00                    | 14.00                                        | 4                                        | Residenziale                            | FF               |  |
| 20                                | 100.00                    | 5.00                                         | 1                                        | Magazzino                               | <b>PNP</b>       |  |
| 21                                | 101.00                    | 8.00                                         | 2                                        | Residenziale                            | FF               |  |
| 22                                | 101.00                    | 9.00                                         | 2                                        | Residenziale                            | FF               |  |
| 23                                | 100.00                    | 8.00                                         | 2                                        | Uffici                                  | PNP              |  |
| 24                                | 102.00                    | 9.00                                         | $\overline{2}$                           | Residenziale + Bar                      | FF               |  |
| 25                                | 99.90                     | 9.00                                         | 1                                        | Capannone industriale                   | <b>PNP</b>       |  |
| 26                                | 99.20                     | 4.50                                         | 1                                        | Impianti tecnologici                    | <b>PNP</b>       |  |
| 27                                | 101.00                    | 10.00                                        | 2                                        | Magazzino + Uffici                      | PNP              |  |
| 28                                | 101.00                    | 8.00                                         | $\overline{2}$                           | Uffici e palestra                       | <b>PNP</b>       |  |
| 30                                | 100.00                    | 11.50                                        | 1                                        | Capannone industriale                   | v                |  |
| 31                                | 99.70                     | 3.50                                         | 1                                        | Capannone industriale                   | <b>PNP</b>       |  |
| 32                                | 99.20                     | 6.00                                         | 1                                        | Capannone                               | v                |  |
| 33                                | 97.20                     | 8.00                                         | $\overline{2}$                           | Capannone industriale                   | <b>PNP</b>       |  |
| 36                                | 97.80                     | 9.50                                         | 2                                        | Capannone industriale                   | <b>PNP</b>       |  |
| 37                                | 96.80                     | 7.00                                         | 1                                        | Capannone                               | v                |  |
| 38                                | 96.90                     | 8.00                                         | 2                                        | Capannone                               | PNP              |  |
| 39                                | 101.00                    | 10.00                                        | 1                                        | Capannone industriale                   | v                |  |
| 40                                | 100.00                    | 7.00                                         | 1                                        | Capannone                               | FF               |  |
| 41                                | 102.00                    | 11.00                                        | 3                                        | Residenziale                            | FF               |  |
| 42                                | 99.00                     | 16.50                                        | 4                                        | Uffici e palestra                       | <b>PNP</b>       |  |

Tabella 3.1 – Esempio di tabella di edifici riportata nell'AIE relativa alla mappa di Figura 3.1

Una volta inseriti i dati radioelettrici forniti dal gestore di telefonia in EMLAB quali nuovi "sistemi" nella apposita finestra del simulatore, come spiegato nel capitolo precedente, si procede a creare la "postazione" di calcolo in cui vengono caricati, oltre ai nuovi "sistemi", anche quelli già esistenti nel catalogo sitemi di EMLAB e che sono limitrofi all'impianto da valutare; alla postazione viene caricata anche con la mappa (file .TIF) fornita dal gestore; a tal proposito è opportuno precisare che la mappa che il gestore fornisce all'interno della documentazione di progetto è di tipo "raster", con l'indicazione della sagoma degli edifici esistenti e la loro numerazione, che rimanda alle loro caratteristiche in una apposita tabella allegata alle mappe. L'utilizzo di tale planimetria all'interno delle valutazioni di ARPAE è fondamentale in quanto rappresenta la parte cartografica asseverata dal gestore, il quale quindi si assume le responsabilità di dati forniti.

Successivamente può essere lanciata la simulazione per il calcolo del volume di rispetto nell'area indicata e in questo modo si ottiene l'output relativo alla Figura 3.1 nelle successive immagini. Per centrarla occorre indicare il lato (raggio della mappa) e il centro che, in questo caso, corrisponde con le coordinate della postazione fornite dal gestore nell'AIE in quanto la mappa risulta essere centrata nell'impianto in valutazione. Nel dettaglio in seguito viene riportato:

- in Figura 3.2 il contorno del volume di rispetto pari a 6V/m che si genera dall'impianto che si sta analizzando;
- in Figura 3.3 un taglio orizzontale del volume di rispetto alla quota di 5m s.l.s.;
- in Figura 3.4 un taglio orizzontale del volume di rispetto alla quota di 9m s.l.s. dove con la freccia viene indicato il superamento del limite, a cui segue un'analisi successiva per l'edificio sottostante (n. 40);
- in Figura 3.5 un taglio orizzontale del volume di rispetto alla quota di 12m s.l.s.;
- e infine in Figura 3.6 un taglio orizzontale del volume di rispetto alla quota di 15m s.l.s.

Tenendo conto della seguente legenda di valori di campo (Tabella 3.2).

| Legenda |          |  |  |  |
|---------|----------|--|--|--|
| Legenda |          |  |  |  |
| //m     |          |  |  |  |
| $S = 6$ |          |  |  |  |
| $5 = 5$ | < 6      |  |  |  |
|         |          |  |  |  |
|         |          |  |  |  |
| 2       |          |  |  |  |
| $>= 1$  | $\leq$ 2 |  |  |  |
| > 000   | æ        |  |  |  |
|         | $<$ 0E00 |  |  |  |

Tabella 3.2 – Legenda limiti campo elettromagnetico

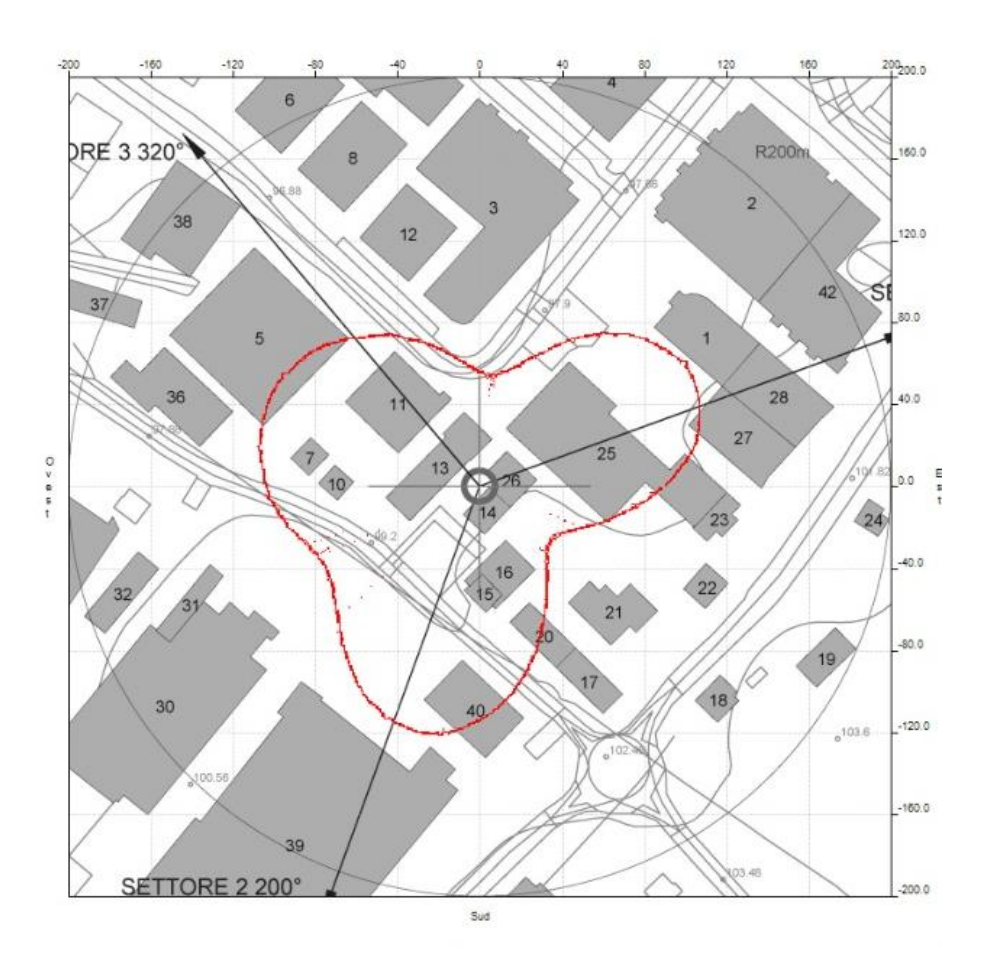

Figura 3.2 – volume di rispetto generato pari a 6V/m

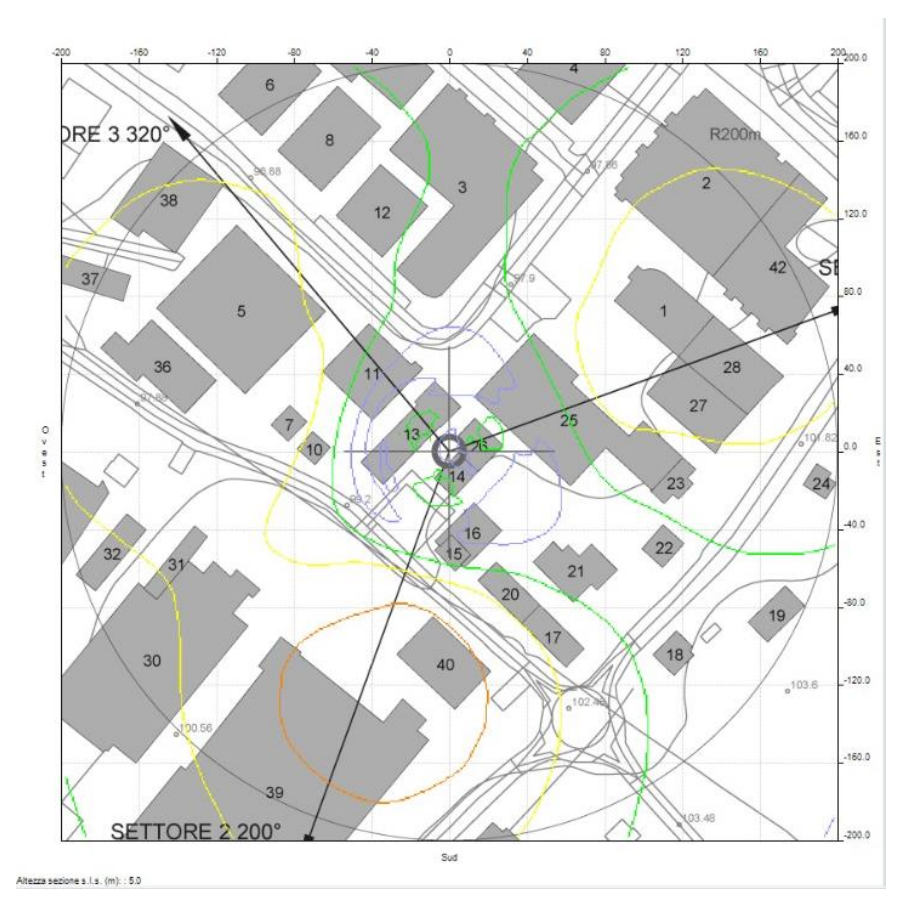

Figura 3.3 – sezione a 5m s.l.s.

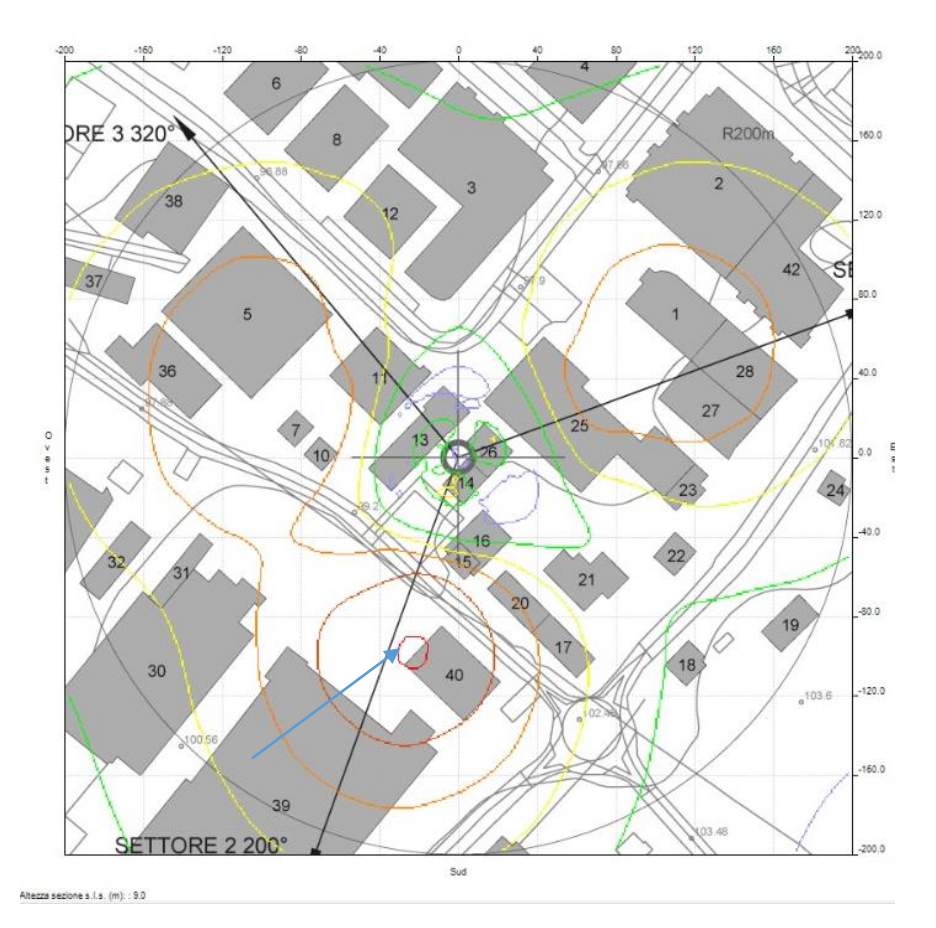

Figura 3.4 – sezione a 9m s.l.s.

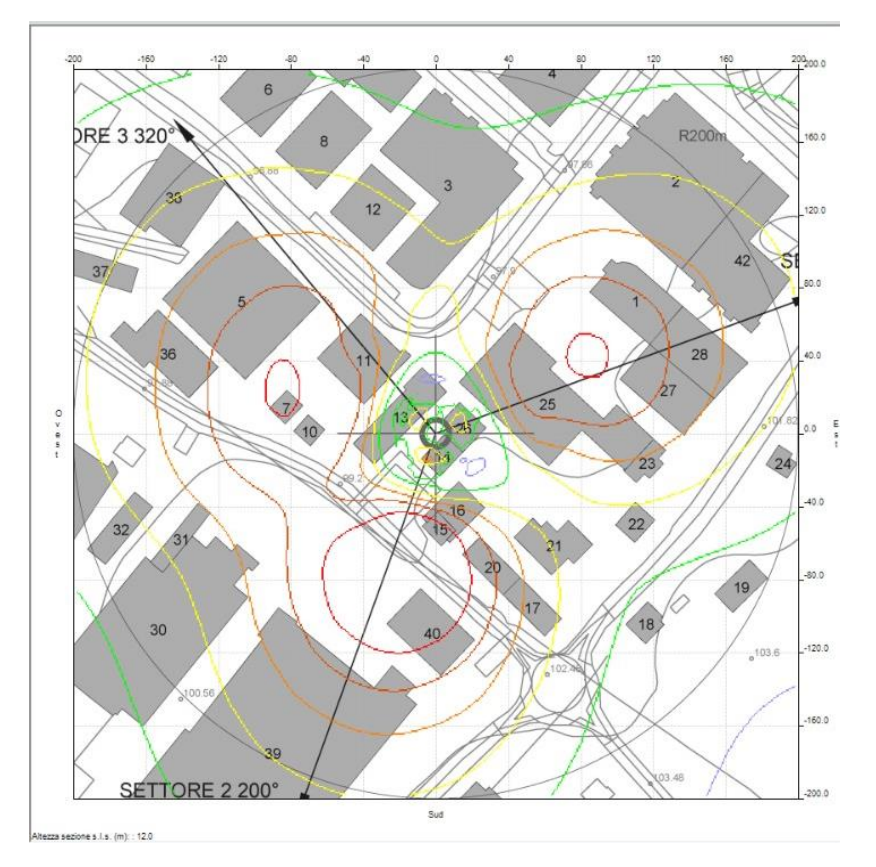

Figura 3.5 – sezione a 12m s.l.s.

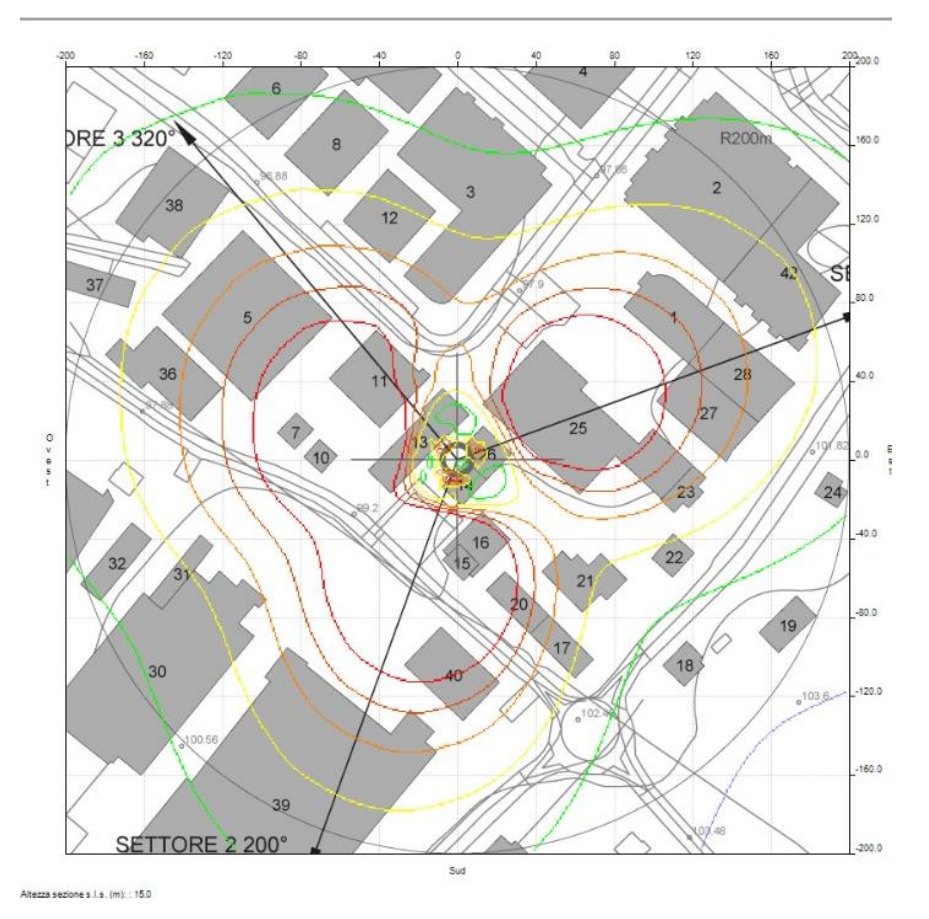

Figura 3.6 – sezione a 15m s.l.s.

In questo modo per valutare se e nel caso quali edifici vengono intersecati dal volume di rispetto calcolato per il valore di attenzione di 6V/m, valore limite considerato, si utilizzano delle **sezioni** (tagli orizzontali) che si possono eseguire nella finestra di EMLAB "Dati sezione" dove si specifica l'altezza alla quale ottenere un taglio e il lato. Il valore da cui generalmente si inizia a considerare una prima ipotetica sezione è funzione del valore di Zmin**<sup>10</sup>** ottenuto nella simulazione; edifici che avranno altezza inferiore rispetto a Zmin sicuramente non verranno intersecati dal lobo mentre per quelli con altezza maggiore occorre effettuare una ulteriore analisi edificio per edificio.

Poiché le sezioni sono "tagli" orizzontali del volume di rispetto a diverse altezze dal suolo rispetto alla quota sul livello del mare del sostegno dell'impianto in valutazione, la quota al colmo di ogni edificio va "normalizzata" considerando la differenza tra la quota piede dell'edificio e quella del supporto dell'impianto, che a questo punto diventa la quota "zero" di riferimento.

Per ogni edificio che è compreso nella proiezione al suolo dell'inviluppo del volume di rispetto (immagine 2D), e che ha quota al colmo "normalizzata" uguale superiore alla Zmin, si valutano se può essere effettivamente intercettato dal volume di rispetto mediante l'utilizzo dei "tagli" descritti a cominciare da quello corrispondente alla quota di colmo (ovvero quota colmo + 1.5m se si tratta di PP come sopra descritto).

Tuttavia va evidenziato il fatto che, proprio per la forma dei lobi di irradiazione del campo elettromagnetico generato dai sistemi di trasmissione della telefonia mobile, gli edifici limitrofi possono essere intersecati dal volume rappresentativo del limite di campo ammissibile solo ad altezze intermedie e non al colmo. Con la rappresentazione in 2D questi casi possono essere messi in evidenza solo andando ad indagare con sezioni (tagli) a quote inferiori al colmo degli edifici e non sempre possono essere di facile in questo caso la rappresentazione dei risultati in 3D, descritta nel paragrafo successivo, è molto più utile per evitare possibili fonti di errori nelle valutazioni.

## 3.2 Elaborazione di dati cartografici per una rappresentazione 3D

L'obiettivo del seguente elaborato è stato quello di studiare le modalità di predisposizione della cartografia per l'ottenimento di un modello tridimensionale. Successivamente sono stati valutati i valori di campo elettromagnetico sul territorio e l'interferenza di tale campo con l'edificato presente. Infine, sono state valutate le performance del modello in modalità 3D rispetto al modello standard

**.** 

<sup>10</sup> Altezza minima dal suolo a cui arriva il lobo.

2D, con particolare riferimento alla semplicità, alla comunicabilità del dato e all'efficacia della valutazione di compatibilità delle installazioni.

A questo scopo, la procedura ordinaria di ARPAE per la valutazione di pareri è stata adattata con una rappresentazione 3D per poter visualizzare in modo diretto e semplificativo gli edifici coinvolti dal campo.

Il software EMLAB non è un G.I.S. ("Sistema Informativo Geografico", in Italia chiamato S.I.T. - "Sistema Informativo Territoriale"), ma si limita a utilizzare come dati in input le coordinate e a localizzare nello spazio gli impianti che generano campi elettromagnetici.

Nella maschera iniziale di apertura del software tra le varie impostazioni è possibile scegliere il sistema di riferimento, dato fondamentale per lavorare in modo corretto.

Il Decreto 10 Novembre 2011 "*Adozione del Sistema di Riferimento geodetico nazionale*" prevede che il Sistema di Riferimento geodetico nazionale adottato dalle amministrazioni italiane sia costituito dalla realizzazione ETRF2000 (all'epoca 2008) del Sistema di Riferimento geodetico Europeo ETRS89.

In particolare, i principali sistemi geodetici utilizzati ad oggi in Italia sono:

- ROMA40, sistema geodetico nazionale introdotto subito dopo la seconda guerra mondiale;
- ED50, sistema geodetico europeo, introdotto negli anni '60 allo scopo di unificare la cartografia di tutto il continente;
- ETRS89, nelle sue diverse materializzazioni ETRF89 e ETRF2000.

I sistemi cartografici associati ai precedenti geodetici sono, rispettivamente:

- Gauss Boaga;
- U.T.M. (Universal Transverse Mercator) che è il sistema cartografico associato sia all'ED50 sia al WGS84;
- UTM-ETRF89 e UTM-ETRF2000.

Per il caso in esame, le coordinate fornite dal gestore sono tipicamente inquadrate nel sistema WGS84 (EPSG:4326) e normalmente le valutazioni di pareri in 2D vengono eseguite utilizzando questo sistema di coordinate geografiche. Nel caso di valutazioni 3D, invece, è necessario impostare come sistema di riferimento un sistema cartografico, dunque espresso in coordinate metriche.

Il file da elaborare per ottenere simulazioni 3D con il software EMLAB è un file di tipo ESRI Shapefile con il quale si ha l'opportunità di ricostruire l'ambiente urbano interessato dall'impatto elettromagnetico, con figure geometriche tridimensionali. Questo file è stato elaborato attraverso l'uso del software QGIS (https://www.QGIS.org/it/site/), un Sistema di Informazione Geografica Open Source rilasciato sotto la GNU General Public License. QGIS è un progetto ufficiale della Open Source Geospatial Foundation (OSGeo).

Il dato di input necessario al software per importare scene 3D dell'edificato e valutare come il volume di rispetto generato dagli impianti interferisca con questo, è sostanzialmente un file di tipo *shape* contenente per ogni edificio presente nell'area di analisi due attributi principali: Q\_SUOLO e Q\_GRONDA<sup>11</sup>. In seguito alla creazione di questo file e una volta inseriti tutti i dati radioelettrici si è potuto ottenere la rappresentazione 3D.

Va fatta una premessa riguardo le valutazioni di pareri per i gestori di telefonia mobile: come già descritto, il gestore fornisce ad ARPAE la mappa e la tabella degli edifici coinvolti dall'impianto in analisi, quindi nell'analisi devono essere utilizzati i valori forniti per i due parametri Q\_SUOLO e Q\_GRONDA. Vi sono dunque una serie di operazioni da eseguire per ottenere uno shapefile con le caratteristiche descritte e contenente i dati necessari alle future analisi.

Di seguito sono riportati i dati di partenza e i vari passaggi che hanno portato alla realizzazione dello shape file utilizzato in input per l'analisi dei campi:

### **Shapefile dell'edificato dal Geoportale della Regione Emilia-Romagna**

Come prima cosa è stato necessario scaricare lo shapefile dell'edificato dell'area di interesse (livello comunale) dal sito del Geoportale della Regione Emilia-Romagna. Il Geoportale è uno strumento attraverso il quale è possibile visualizzare ed utilizzare la cartografia di base sotto un'ottica di promozione e diffusione dell'utilizzo dei Sistemi Informativi Territoriali. Una volta entrati nella pagina principale del Geoportale è stato necessario avviare il *dowload DB topografico* e in seguito accedere alla cartella relativa alla *Cartografia di base*.

Per la scelta del file da scaricare si è proceduto come segue:

*Database topografico Regionale*

*immobili e antropizzazioni*

*Edificato*

**.** 

*DBTR-Unità volumetrica (UVL\_GPG)-LimiteComunale(653Km).*

Infine, è stata indicata l'area personalizzata di interesse di cui si voleva ottenere il file impostando le seguenti caratteristiche:

 $\triangleright$  Formato: ESRI Shapefile (\*.zip)

<sup>11</sup> Vedesi Capitolo 3 paragrafo 2.3.

#### Sistema di Coordinate: ETRS89 UTM Zone 32N, EPSG:25832.

Il sistema di riferimento scelto coincide con quello utilizzato comunemente dalla Regione Emilia Romagna per supportare le applicazioni GIS e cartografiche su tutto il territorio regionale.

Una volta compilati tutti i campi è stato avviato il download e lo shapefile dell'edificato dell'area indicata è stato inviato all'indirizzo di mail rilasciato.

#### **Esportazione dei dati contenuti nella tabella degli edifici presentata nell'AIE**

Come precedentemente sottolineato, i dati relativi agli edifici forniti dal gestore nell'AIE devono essere importati nello shapefile scaricato dal Geoportale, caratterizzato da una propria tabella degli attributi. A questo scopo, è stato necessario impostare un file di testo dove sono stati selezionati, copiati e incollati questi dati. Sono state necessarie, successivamente, alcune modifiche per ottenere l'impostazione corretta del foglio in modo che QGIS fosse in grado di interpretarne correttamente i dati. Ad esempio, è stato eliminato lo spazio nella descrizione degli edifici riportando "Abitazione Negozio" come "Abitazione+Negozio" o "Abitazione/Negozio" per evitare problematiche relative al separatore di campo; le intestazioni delle colonne sono state semplificate e un'ulteriore modifica è stata apportata ai punti come separatori decimali che sono stati sostituiti con la virgola. Il file .csv modificato è stato salvato con il nome dell'antenna in esame (ad esempio: codice\_antenna.csv). E' stato poi generato il relativo file .csvt (Figura 3.7), la cui creazione è necessaria affinché QGIS interpreti correttamente tutti i dati contenuti nel file .csv evitando di classificarli come alfanumerici perdendo la possibilità di poterli utilizzare successivamente nei calcoli.

```
*RN 47921 004.csvt - Blocco note di Windows
File Modifica Formato Visualizza ?
"string", "string", "real", "real", "string", "real", "real", "integer"
```
Il nome utilizzato per salvare il file .csvt deve essere lo stesso del .csv e devono essere entrambi salvati in una stessa cartella.

#### **Georeferenziazione in QGIS**

In questa fase si è eseguita la georeferenziazione della mappa fornita dal gestore in modo da poterla visualizzare correttamente in QGIS insieme allo shapefile dell'edificato. Come prima cosa è stato creato un nuovo progetto QGIS impostando come SR l'ETRS 1989 UTM Zone 32N, (EPSG:2532). Per eseguire la georeferenziazione dell'immagine è necessario cliccare, dalla barra principale del menù, su *Raster* e successivamente su *Georeferenziazione.* A questo punto si importa l'immagine

Figura 3.7 – Esempio di file .csvt relativo ad un file .csv

dell'area di controllo aprendo il raster e selezionando l'immagine di nostro interesse. Per eseguire la georeferenziazione, è necessario conoscere le coordinate di alcuni punti riconoscibili sul file raster. In questo caso sono stati utilizzati gli spigoli di alcuni poligoni presenti nello shapefile scaricato dal Geoportale. In linea generale è necessario avere la posizione di almeno quattro punti per ottenere una discreta georeferenziazione (Figura 3.8) e all'aumentare della ridondanza si ottiene una migliore georeferenziazione.

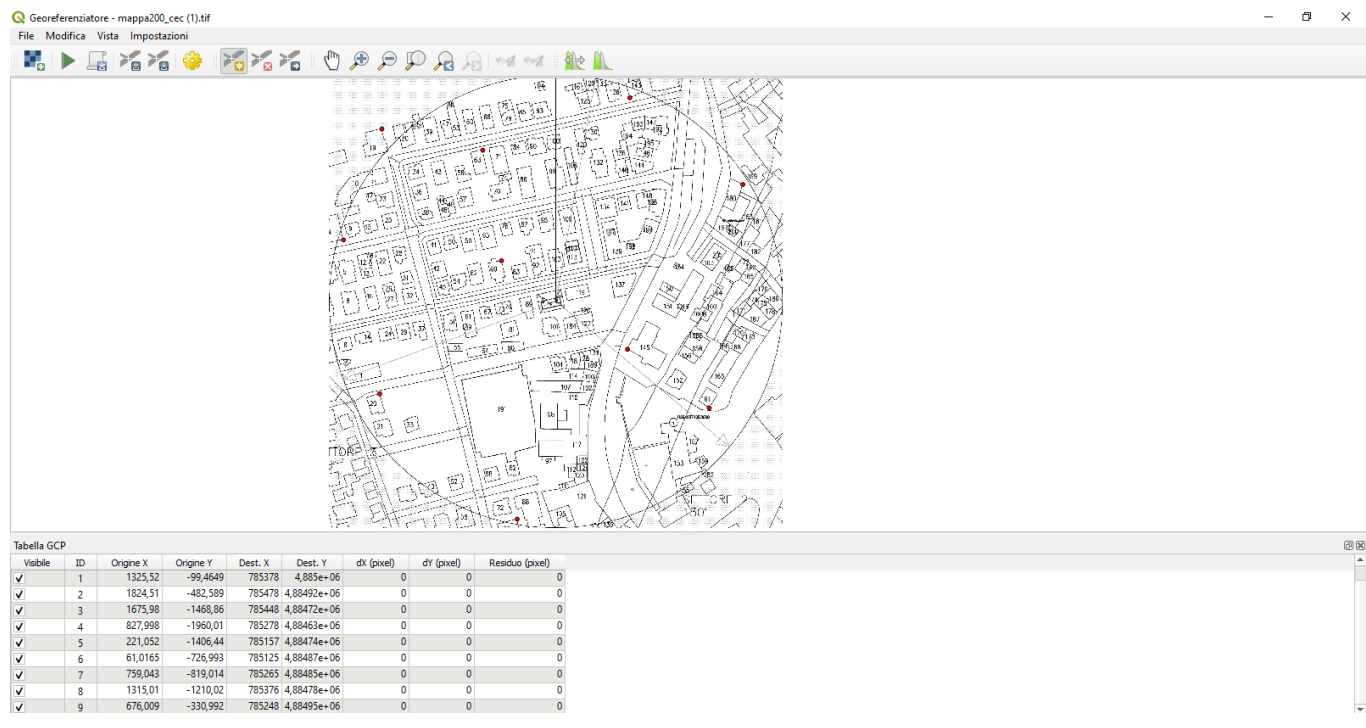

Figura 3.8 – Punti utilizzati nella georeferenziazione

Nel caso in esame sono state settate le seguenti impostazioni di trasformazione:

- Tipo di Trasformazione: Polinomiale 1;
- Metodo di ricampionamento: vicino più prossimo;
- Nome del file in output: codiceantenna modificato.shp;
- Spunta della voce "carica in QGIS una volta eseguito".

Infine, dopo aver acquisito tutti i punti e definito le impostazioni di trasformazione si è avviata la georeferenziazione che ha generato automaticamente un raster sovrapposto al layer vettoriale dell'edificato (Figura 3.9).

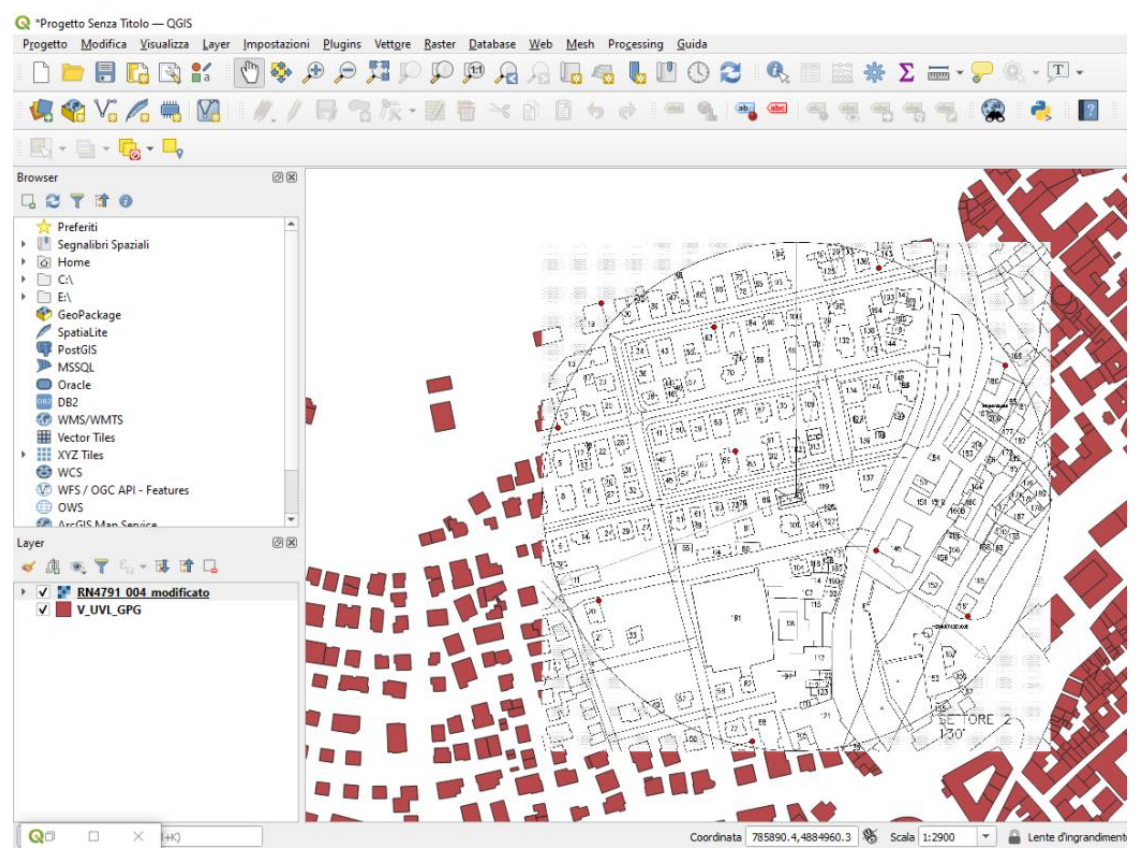

Figura 3.9 – Georeferenziazione

Una volta georeferenziata l'immagine raster, è stato possibile acquisire le coordinate della postazione, posizionando semplicemente il mouse nel punto della SRB in questione. Queste coordinate saranno fornite poi come input in EMLAB per eseguire la simulazione.

## **Preparazione dello shapefile con gli edifici presenti nell'area di controllo**

Dal layer dell'edificato, tramite il comando *Seleziona elementi con un singolo click*, sono stati selezionati gli edifici presenti nell'area di controllo allegata nell'AIE e successivamente sono stati salvati in un uovo layer (riproiettandoli nello stesso sistema di riferimento EPSG 25832). In seguito, una volta abilitate le modifiche del nuovo layer, è stato eseguito un controllo visivo per verificare che tutte le sagome degli edifici corrispondessero con quelle nella mappa fornita dal gestore: quelle diverse sono state modificate, mentre quelle del tutto assenti sono state create ex-novo (esempio di risultato riportato nella Figura 3.10)

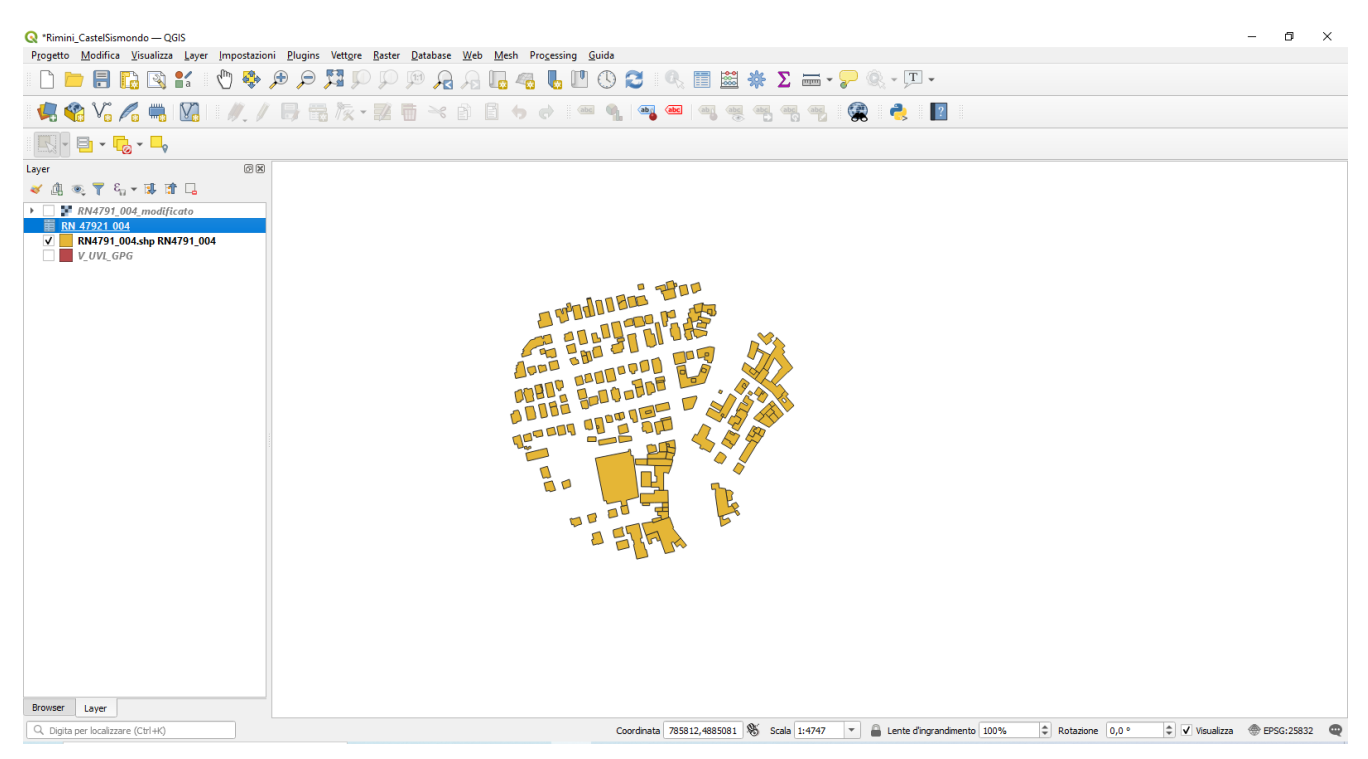

Figura 3.10 – Risultato finale degli edifici nell'area di controllo

E' stato aggiunto un nuovo campo di tipo *real* alla tabella degli attributi, per inserire il numero identificativo degli edifici riportato nella tabella fornita dal gestore, nominato "ID\_Gest". Selezionando gli edifici uno ad uno il valore numerico corrispondente è stato riportato nel nuovo campo creato.

#### **Unione della tabella .csv con lo shape attraverso la funzione Join**

In questa fase è stato importato il file di testo (.csv) contenente gli attributi necessari all'analisi dell'interferenza del campo. Una volta aggiunto il file di testo, attraverso la funzione *Join,* è stato possibile unire gli attributi contenuti nel file .csv a quelli presenti di default nel layer dell'edificato scaricato dal Geoportale. L'unione è stata eseguita compilando i campi nel modo seguente:

- Vettore di Join: tabella RN\_47921\_004.csv;
- Campo di unione:  $N^{12}$

1

 $\bullet$  Campo di destinazione: ID\_Gest<sup>13</sup>

<sup>12</sup> N rappresenta il numero identificativo di ogni edificio del file scaricato dal Geoportale.

 $13$  ID Gest rappresenta il numero identificativo di ogni edificio indicato dal gestore.

## **Modifica dello shapefile per l'importazione nel visualizzatore 3D di EMLAB**

Infine, affinchè EMLAB importi correttamente il layer degli edifici, devono essere presenti due campi nominati con la seguente sintassi:

- Q\_SUOLO: quota al piede degli edifici s.l.m;
- O GRONDA: O SUOLO+Altezza al colmo (sls).

Questo passaggio è stato eseguito come segue: lo shapefile ottenuto dall'operazione di Join è stato esportato in un nuovo file nominato "Codice\_antenna\_ed.shp" (esempio: "RN\_47921\_004\_ed.shp"). Utilizzando il *Calcolatore dei Campi* sono stati creati due nuovi campi indicando:

- Nome campo uscita: Q\_GRONDA;
- Tipo di campo in uscita: numero decimale (real);
- Lunghezza campo in uscita: 10 precisione 3;
- Espressione: O SUOLO= QUOTA (Campo 1);
- Espressione: Q\_GRONDA= QUOTA+H\_MAX (Campo 2);

Come verifica durante il calcolo si può controllare l'anteprima del risultato, che consente di capire subito se il calcolo dei campi e la tipologia di dati inseriti nei file .csv e .csvt sono corretti (Figura 3.11).

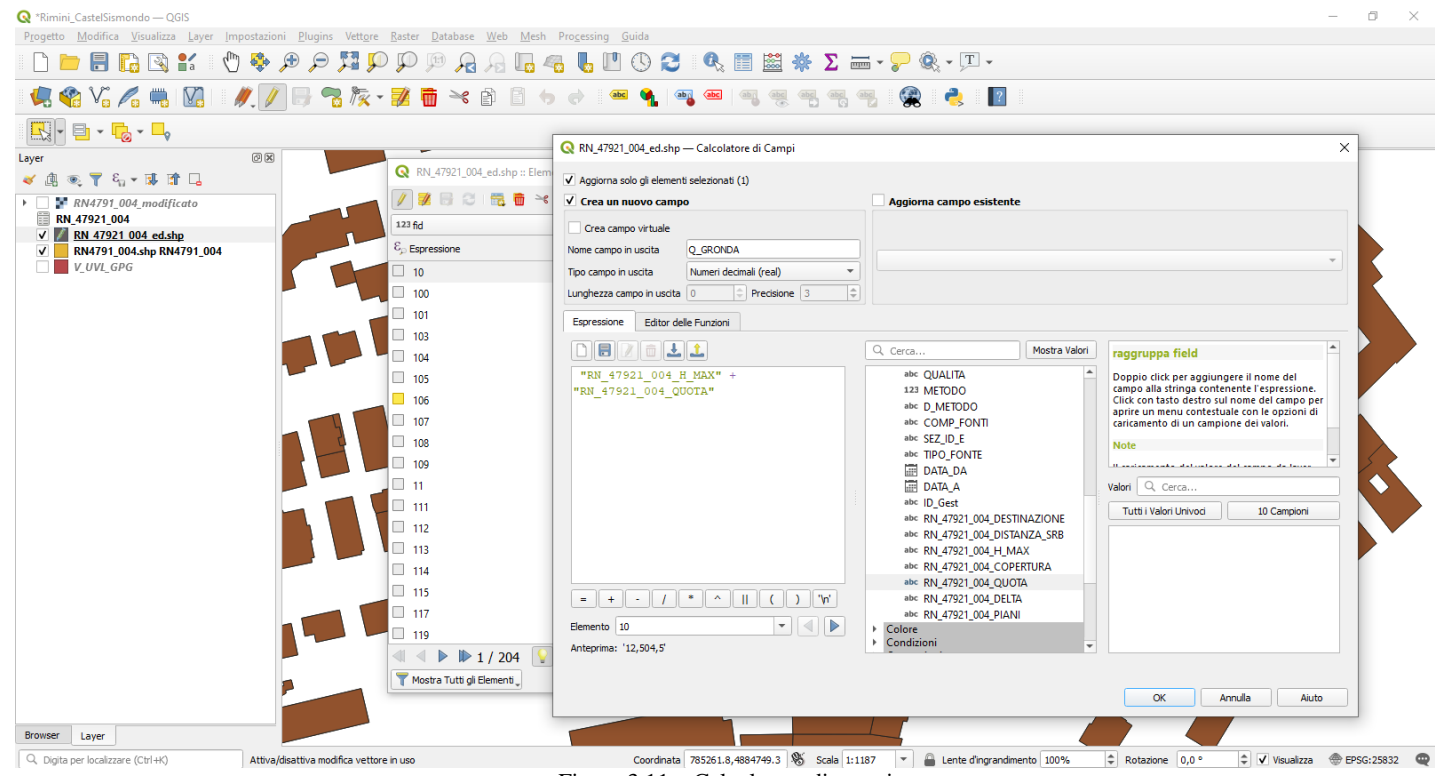

Figura 3.11 – Calcolatore di campi

Calcolati i nuovi campi, tutti gli elementi del layer sono stati esportati in un nuovo layer nominato: codice antenna EMLAB shp (esempio: RN47921\_004\_EMLAB\_shp). A questo punto, le fasi per la creazione dello shapefile sono concluse ed è possibile procedere con l'importazione in EMLAB. Una volta caricati tutti i dati relativi agli impianti SRB è stato ottenuto il volume di rispetto rappresentativo del campo elettromagnetico presente sul territorio e, importando il file appena creato in EMLAB, si è ottenuta una rappresentazione 3D dell'edificato presente nel file.

Vengono in seguito riportati gli output finali in 3D in diverse rappresentazioni:

- in Figura 3.12 si riporta l'output dell'edificato con i valori di campo proiettati sulle superfici e con il Territorio impostato come *piano;*
- in Figura 3.13 si riporta l'output di Figura 3.12 ma senza la rappresentazione del territorio;
- in Figura 3.14 si riporta l'output considerando il DTM, quindi la rappresentazione del reale andamento del terreno;
- in Figura 3.15 si riporta l'output visto dall'alto e il volume di rispetto, i valori di campo che si vedono sono quelli in prossimità della copertura degli edifici.

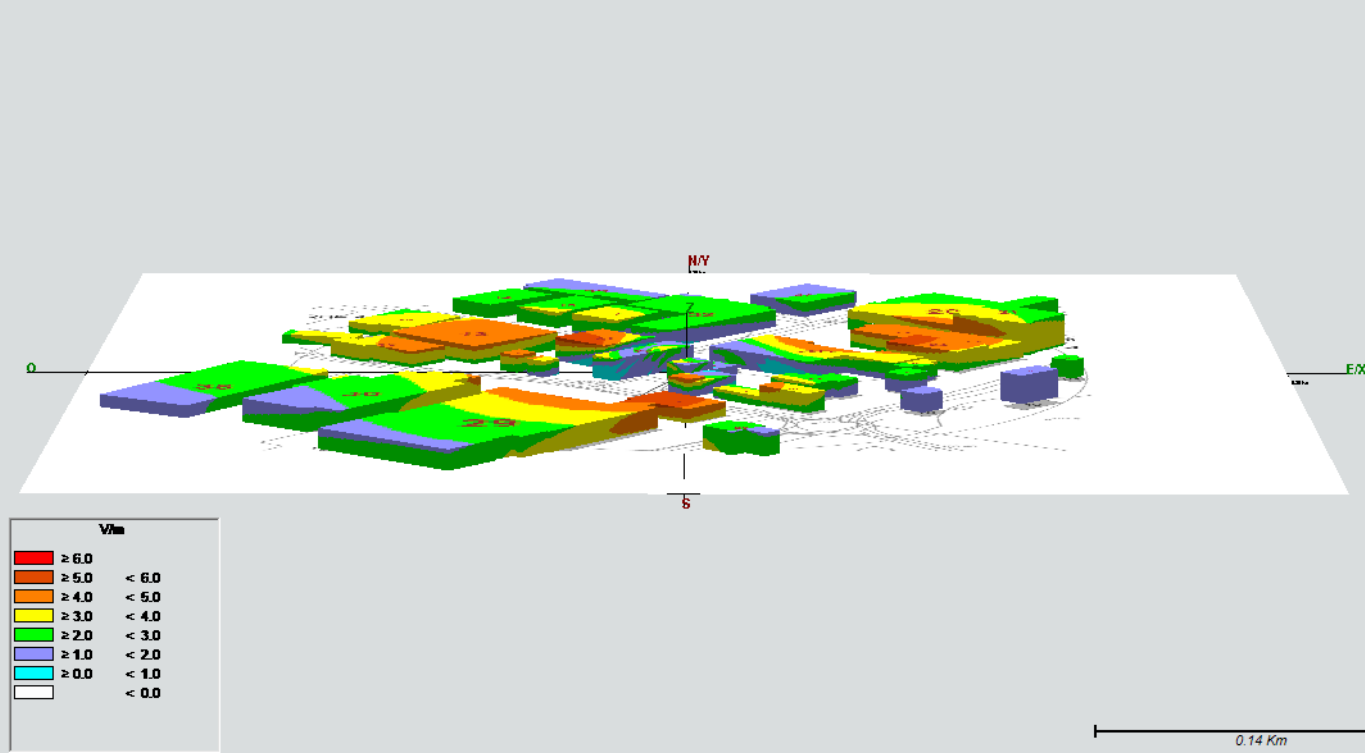

Figura 3.12 – Risultato con Territorio piano

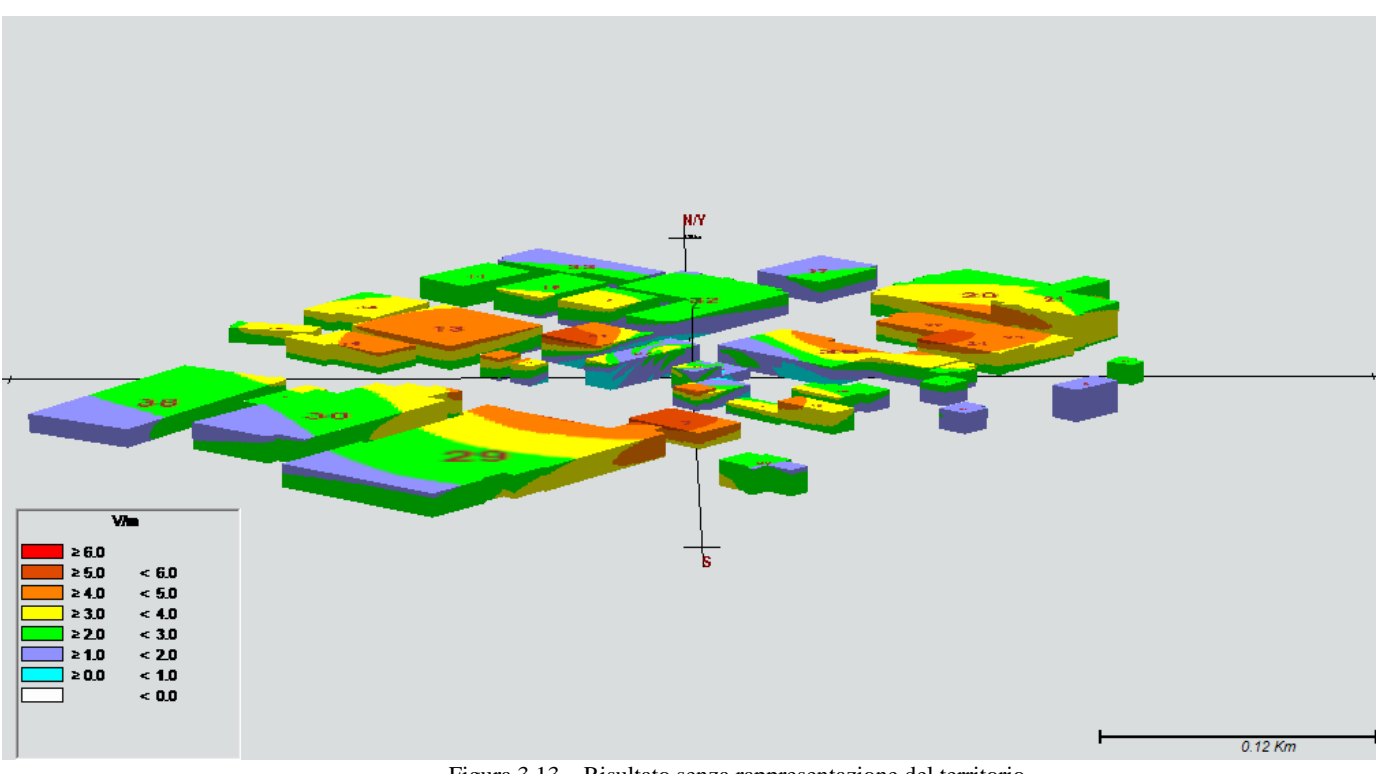

Figura 3.13 – Risultato senza rappresentazione del territorio

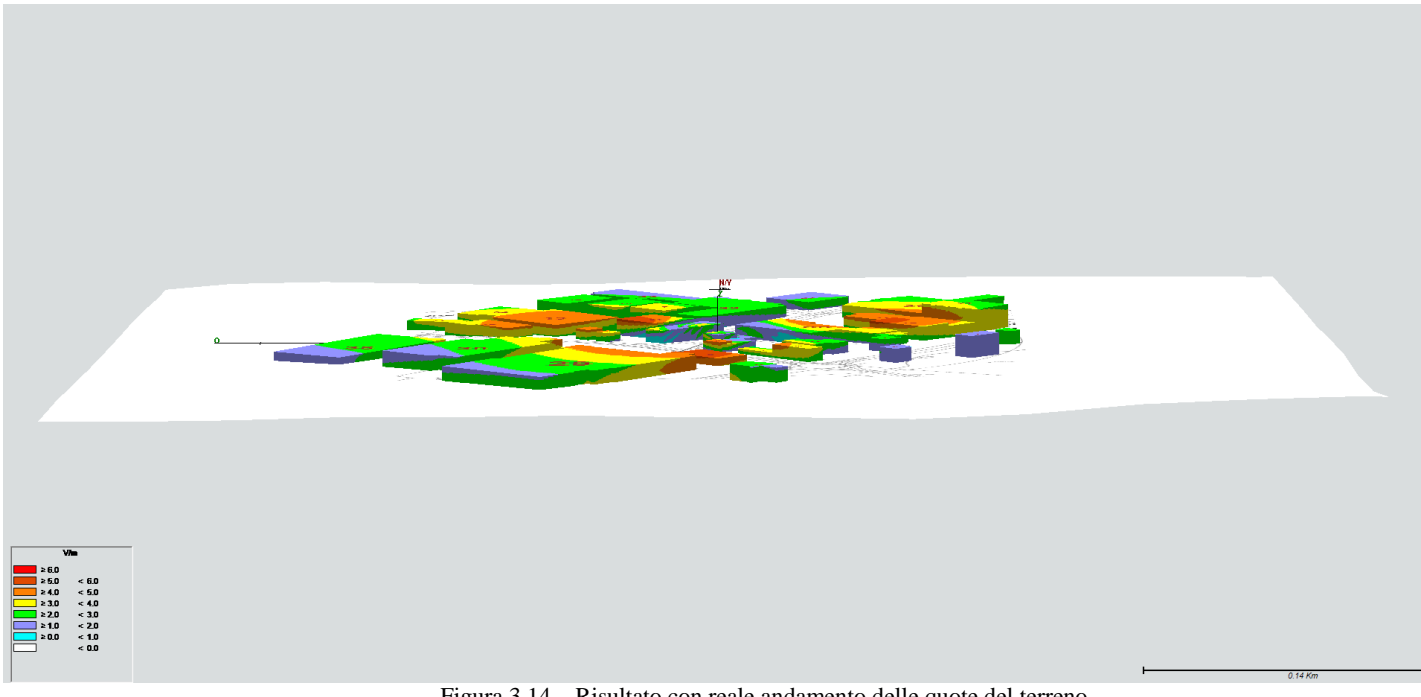

Figura 3.14 – Risultato con reale andamento delle quote del terreno

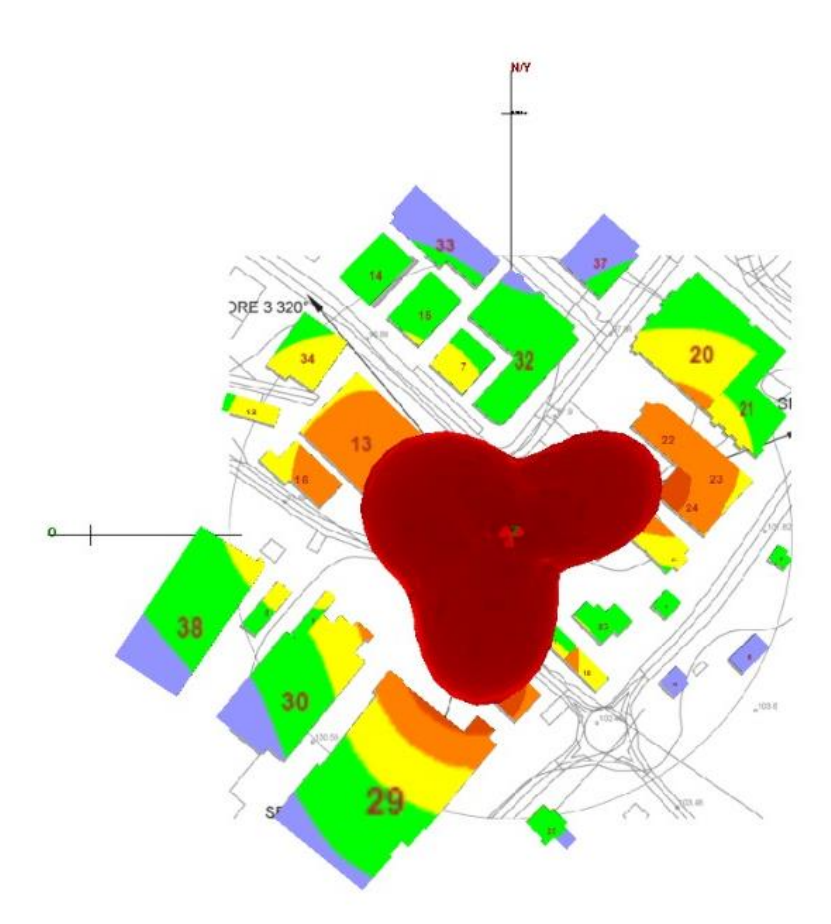

Figura 3.15 - Risultato visto dall'alto con la rappresentazione del volume di rispetto a 6V/m

Viene riportato in seguito il risultato di simulazioni 3D in un'area più densa di edifici in cui viene rappresentato anche il volume di rispetto in rosso (Figura 3.16, Figura 3.17 e Figura 3.18).

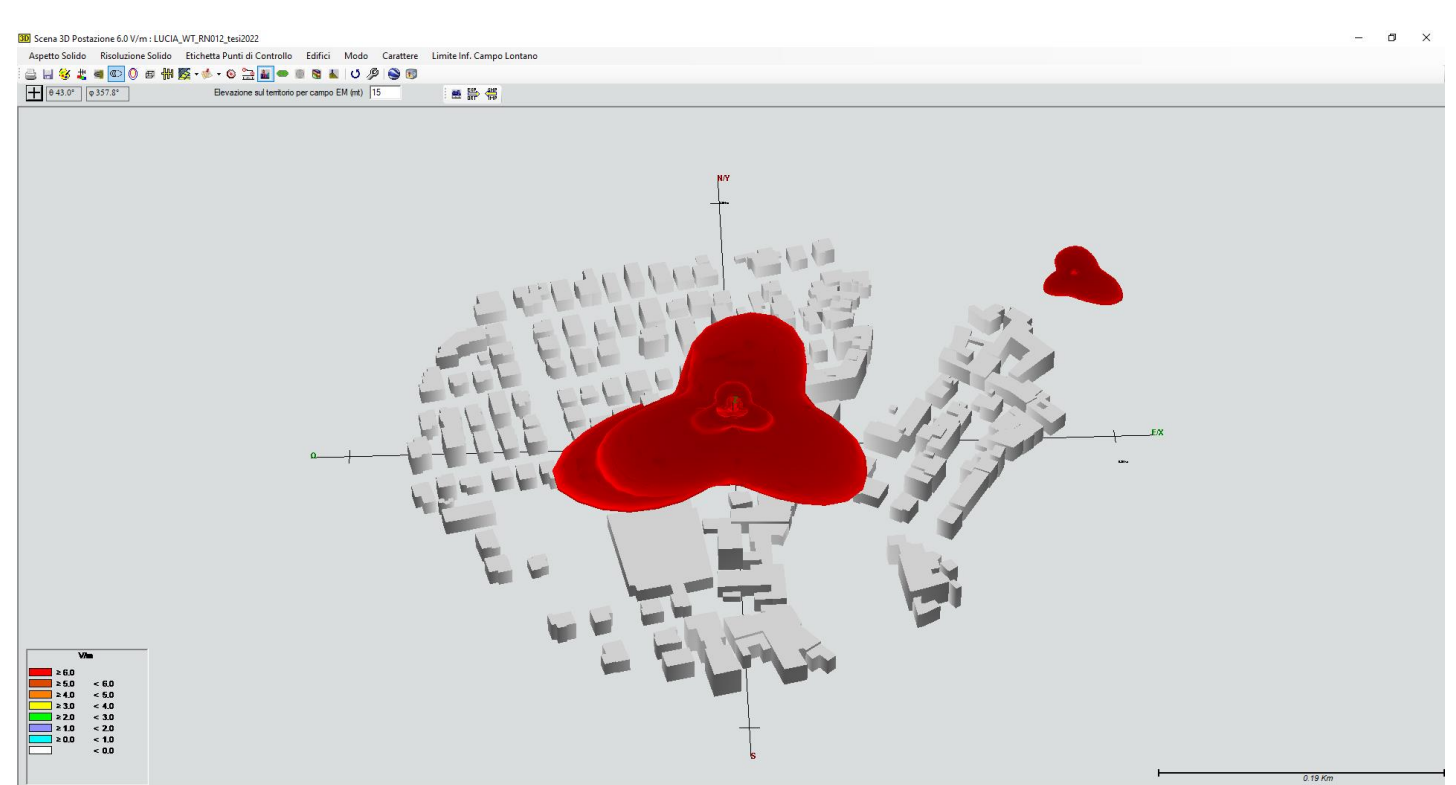

Figura 3.16 - Risultato del volume di rispetto e dell'edificato 3D

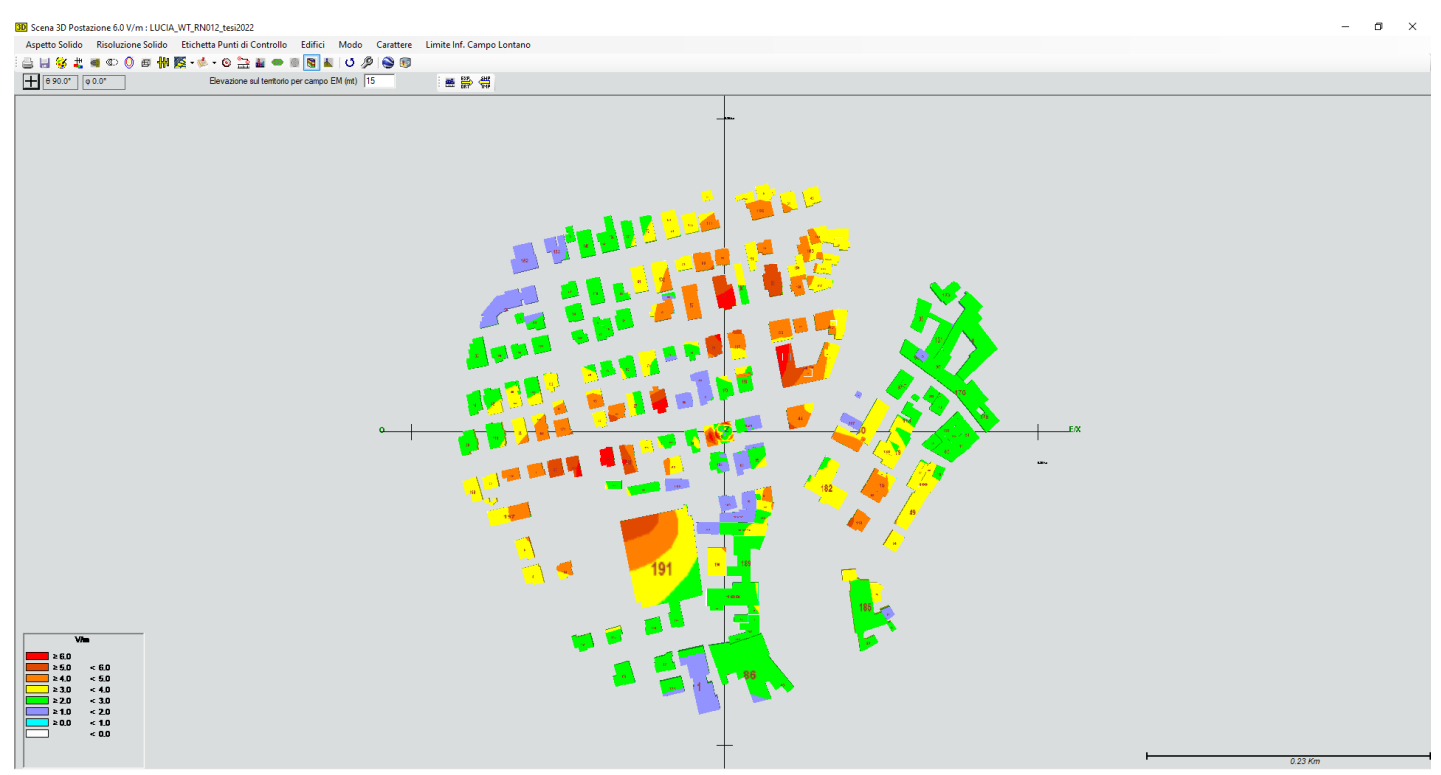

Figura 3.17 – Risultato con proiezione dei valori di campo sugli edifici - vista dall'alto

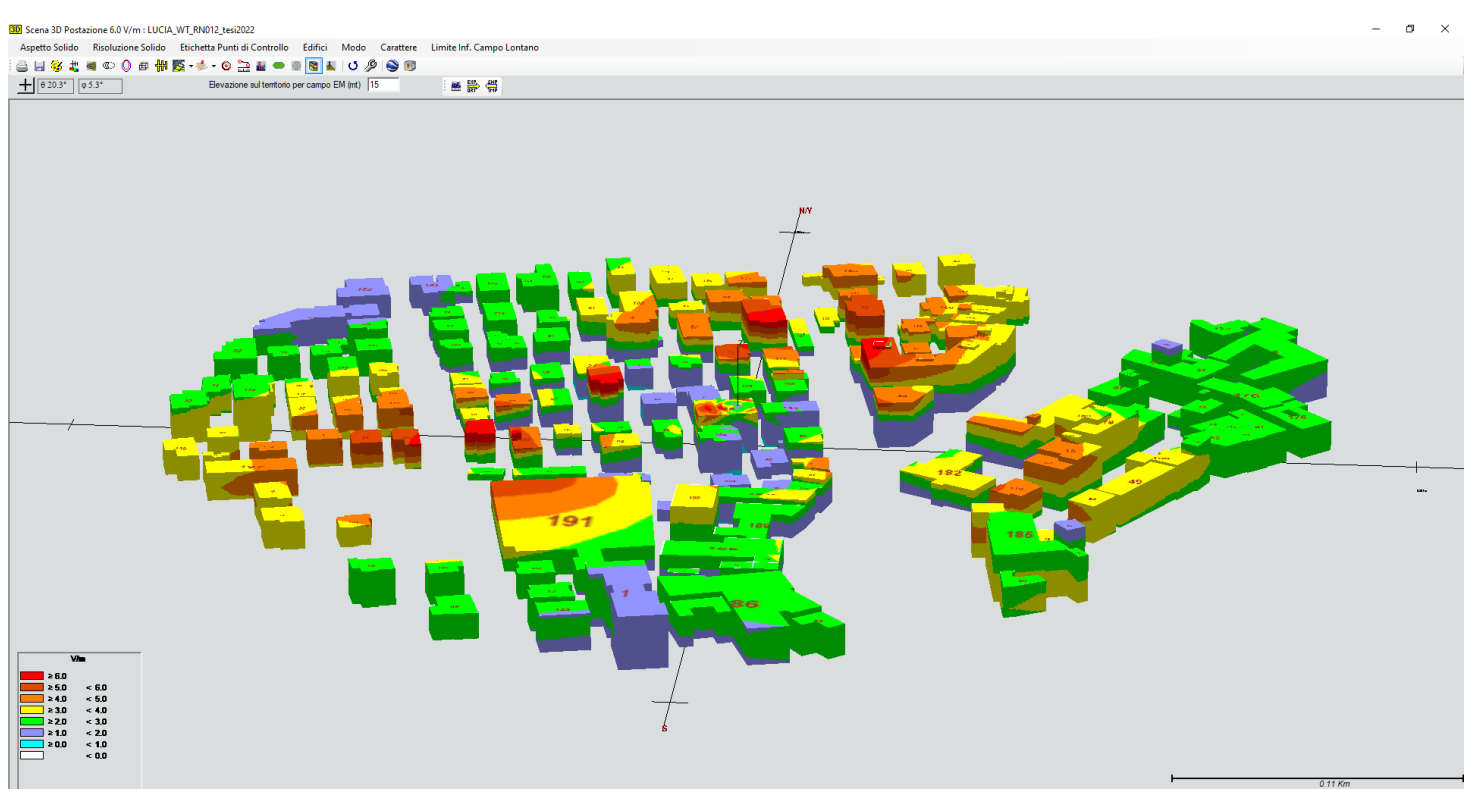

Figura 3.18 – Risultato 3D

# 3.3 Vantaggi e svantaggi riscontrati

Per quanto riguarda il confronto dei risultati ottenuti attraverso una rappresentazione 3D rispetto ad una 2D, come prima cosa si può constatare quanto sia di più facile e diretta comprensione dal punto di vista visivo e dal punto di vista della valutazione del risultato, anche da parte di individui non competenti. Questa tipologia di informazione può essere letta e interpretata da chiunque con estrema facilità rispetto ad una rappresentazione 2D in cui oltre all'ottenimento del risultato sono necessarie ulteriori verifiche o spiegazioni. A valle dell'elaborazione dei dati geomatici per la rappresentazione 3D, si può dire che i passaggi necessari richiedono tempo e operazioni spesso non automatizzabili, quindi un maggiore dispendio per aree vaste e con grande densità di edifici.

L'edificato da considerare nelle analisi dei gestori non ha caratteristiche corrispondenti a quelle del file utilizzato come base di partenza dal Geoportale, questo porta alla necessità di ulteriore tempo per eseguire analisi edificio per edificio in modo che tutti corrispondano a quelli riportati nei documenti forniti.

Un limite riscontrato riguarda la possibilità di rappresentare il reale andamento delle quote del terreno, poiché il software EMLAB di default utilizza un DTM a bassa risoluzione (SRTM90m) che per questa tipologia di analisi risulta di scarsa qualità. Per questo motivo, si perdono inevitabilmente informazioni di dettaglio e si generano effetti falsati che portano alcuni edifici a sembrare "fluttuanti" nello spazio o "tagliati" dal terreno stesso che sembra posizionarsi al di sopra di essi. Questo aspetto rappresenta in più grande limite riscontrato nello svolgimento di questa analisi, che potrebbe essere in parte risolto associando la quota della base degli edifici alla rispettiva quota estratta dal DTM scelto.

Inoltre, il software non consente di esportare il risultato in nessun formato di file, ma al limite è possibile solo stamparlo. E' possibile esportare come file .DXF solo l'isovolume, ma non gli edifici e il valore del campo calcolato su essi.

Inoltre, nelle versioni del software utilizzate oggi da ARPAE, la massima simulazione che può essere eseguita deve avere lato pari al massimo a 5Km e lo shapefile che si carica deve avere dimensione limitata inferiore a 1MB.

# 4. CASO APPLICATIVO SUL TERRITORIO DEL COMUNE DI VERUCCHIO

Nel seguente paragrafo viene descritta l'applicazione del modello 3D per la valutazione del campo elettromagnetico generato da SRB e RTV su territorio del comune di Verucchio. La realizzazione del progetto è stata affidata ad ARPAE Sezione di Rimini.

## 4.1 Le sorgenti di campo elettromagnetico nell'area di studio

Verucchio è un comune italiano di 10.054 abitanti della provincia di Rimini in Emilia Romagna, situato a sud-ovest del capoluogo. Si colloca fra il mare e la collina (alta circa 300 m.s.l.m.) a 18Km da Rimini e confina a nord con [Santarcangelo di Romagna,](https://it.wikipedia.org/wiki/Santarcangelo_di_Romagna) a est con [Rimini,](https://it.wikipedia.org/wiki/Rimini) a sud con lo Stato di [San](https://it.wikipedia.org/wiki/San_Marino)  [Marino](https://it.wikipedia.org/wiki/San_Marino) e [Sassofeltrio,](https://it.wikipedia.org/wiki/Sassofeltrio) a sud-ovest con [San Leo](https://it.wikipedia.org/wiki/San_Leo_(Italia)) e ad ovest con [Poggio Torriana.](https://it.wikipedia.org/wiki/Poggio_Torriana) [\(https://it.wikipedia.org/wiki/Verucchio\)](https://it.wikipedia.org/wiki/Verucchio).

Le sorgenti considerate nell'analisi di campo elettrico sono rappresentate dagli impianti di Stazioni Radio Base (SRB) ed Emittenti Radio Televisive (RTV), attive o in fase di realizzazione, presenti sul territorio del Comune di Verucchio alla data del 31 Ottobre 2021 (Figura 4.1). Si precisa che nella stima teorica del campo elettrico si è tenuto conto anche di alcuni impianti presenti fuori dal territorio comunale e limitrofi al confine, il cui contributo è stato valutato significativo sulla stima di campo elettrico sull'edificato esistente comunale.

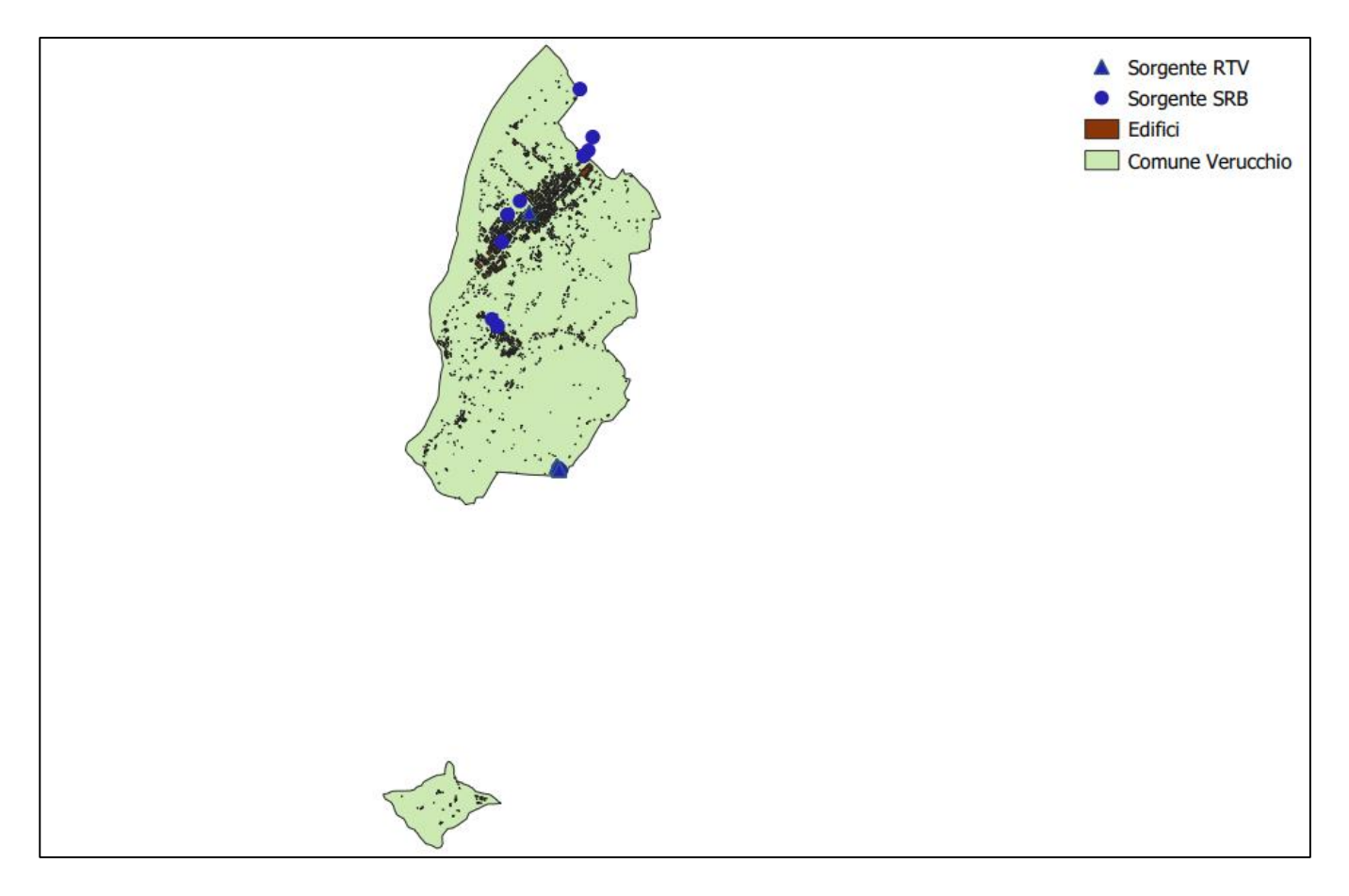

Figura 4.1 – localizzazione impianti RTV e STB sul territorio di Verucchio

Nel caso specifico:

- in Tabella 1.1 sono elencati gli impianti SRB presenti sul territorio del Comune di Verucchio e quelli collocati al di fuori del confine comunale che intervengono nella stima del campo elettrico sull'edificato esistente (per un totale di 8 impianti);
- in Tabella 1.2 sono elencate le emittenti RTV situate sul territorio comunale.

I dati tecnici dei suddetti impianti inseriti in input nel modello di calcolo sono quelli riportati nelle schede radioelettriche fornite dai rispettivi gestori di telecomunicazione in sede d'istruttoria d'installazione/riconfigurazione e depositate agli atti di codesta Amministrazione. In tal senso il campo elettrico calcolato dall'algoritmo del software EMLAB è la somma dei livelli di campo elettrico generati da tutti gli impianti attivabili nelle condizioni di massimo esercizio autorizzato.

Si precisa che le antenne SRB di tipologia *microcellulare,* che in Tabella 1 sono elencate con i numeri 4, 8 e 9, non sono state considerate nel calcolo del campo elettrico totale in quanto il loro contributo risulta limitato nell'intorno di tali impianti.

E' doveroso sottolineare che il dato relativo alla localizzazione geografica degli impianti sulla planimetria utilizzata nel progetto è stato valutato da questa Agenzia sulla base dei progetti forniti dai gestori degli impianti in sede di richiesta di autorizzazione e può risentire pertanto di una certa imprecisione rispetto allo stato di fatto.

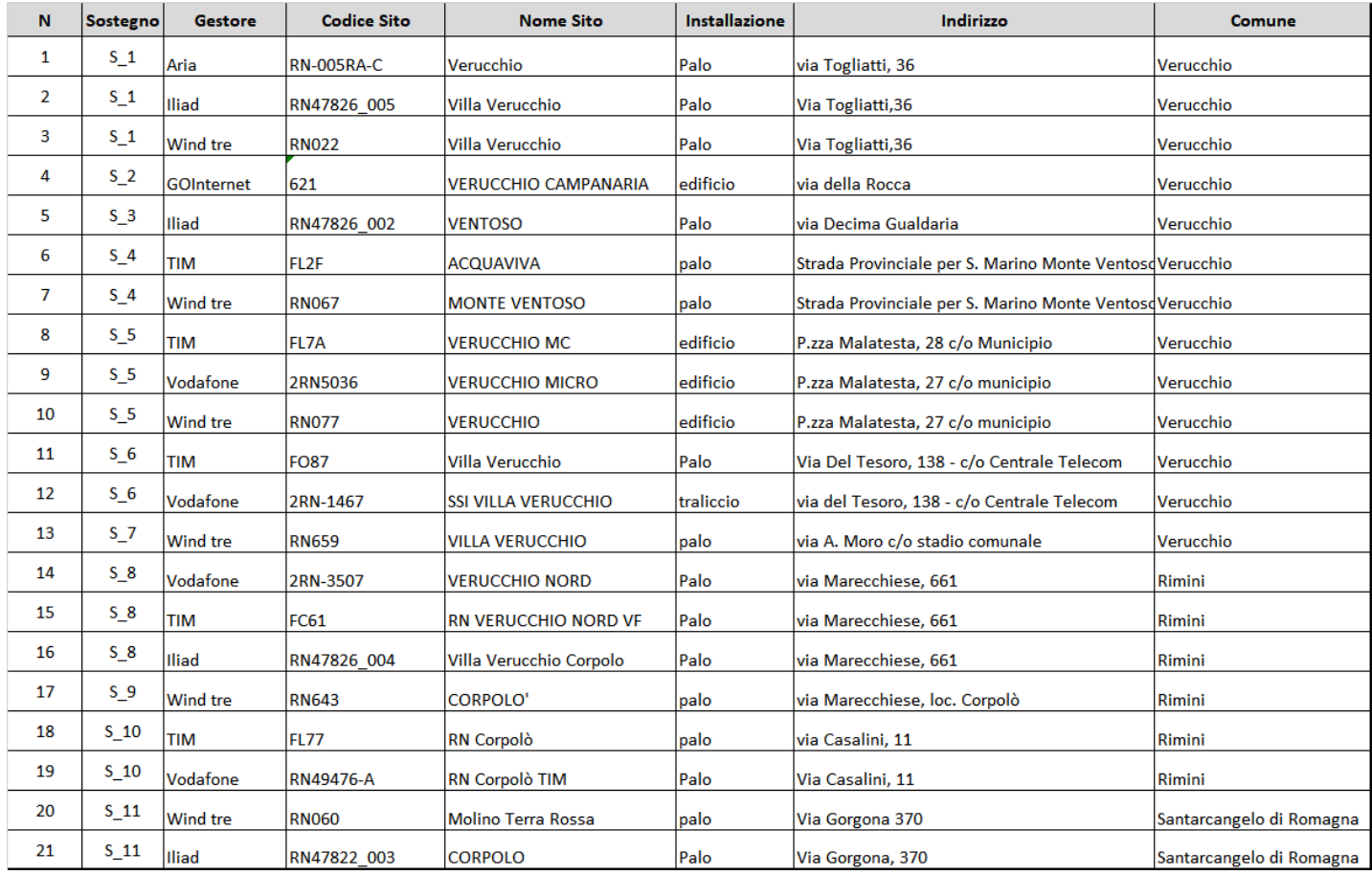

Tabella 1.1 – Sorgenti SRB

| N |  | Sostegna Codice Plert | <b>Nome Sito</b>    | Indirizzo     | <b>Emittente</b>                                    |                  | Installazione Frequenza Mhz | <b>Tipologia</b> | Comune           |
|---|--|-----------------------|---------------------|---------------|-----------------------------------------------------|------------------|-----------------------------|------------------|------------------|
| 1 |  | <b>T 1 VR01</b>       | <b>Monte</b>        | Monte         | <b>LATTEMIELE</b>                                   | <b>Traliccio</b> | 99.1                        | Radio            | <b>Verucchio</b> |
|   |  |                       | Ventoso             | Ventoso       |                                                     |                  |                             |                  |                  |
| 2 |  | T 1 VR01              | <b>Monte</b>        | Monte         | <b>RADIO SUBASIO</b>                                | <b>Traliccio</b> | 106                         | Radio            | Verucchio        |
|   |  |                       | Ventoso             | Ventoso       |                                                     |                  |                             |                  |                  |
| з |  | <b>T 1 VR01</b>       | Monte               | Monte         | IRADIO DEEJAY                                       | <b>Traliccio</b> | 97                          | <b>Radio</b>     | Verucchio        |
|   |  |                       | Ventoso             | Ventoso       |                                                     |                  |                             |                  |                  |
| 4 |  | <b>T 1 VR01</b>       | <b>Monte</b>        | Monte         | <b>TELERAVENNA</b>                                  | <b>Traliccio</b> | 826                         | <b>DVB-T</b>     | Verucchio        |
|   |  |                       | Ventoso             | Ventoso       |                                                     |                  |                             |                  |                  |
| 5 |  | $T$ 2 VR01            | Monte               | Monte         | <b>RADIO</b><br><b>Traliccio</b><br><b>EVANGELO</b> | 95               | Radio                       | Verucchio        |                  |
|   |  |                       | Ventoso             | Ventoso       |                                                     |                  |                             |                  |                  |
| 6 |  | $T$ 2 VR01            | Monte               | Monte         | IITALIA RADIO                                       | <b>Traliccio</b> | 98.15                       | Radio            | <b>Verucchio</b> |
|   |  |                       | Ventoso             | Ventoso       |                                                     |                  |                             |                  |                  |
| 7 |  | T 2 VR01              | <b>Monte</b>        | Monte         | <b>RADIO GAMMA</b>                                  | <b>Traliccio</b> | 101.2                       | Radio            | Verucchio        |
|   |  |                       | <b>Ventoso</b>      | Ventoso       |                                                     |                  |                             |                  |                  |
| 8 |  | $T \frac{3}{VRO2}$    |                     | via A. Moro - | <b>RADIO ICARO</b>                                  | Campanile        | 103.85                      | Radio            | Verucchio        |
|   |  |                       | Nuova Chiesa  Villa |               |                                                     |                  |                             |                  |                  |
|   |  |                       |                     | Verucchio     |                                                     |                  |                             |                  |                  |

Tabella 1.2 – Sorgenti RTV

## 4.2 Realizzazione del progetto ed elaborazione dati cartografici

Per il calcolo del contributo di SRB ed emittenti RTV al fine della determinazione del campo elettrico totale generato, si è fatto riferimento all'algoritmo di calcolo riportato nella norma CEI 211-10/2002 (EMLAB). Si tratta in particolare di un metodo di calcolo semplificato del campo elettromagnetico in un punto generico dello spazio. La semplificazione consiste nel calcolare il campo utilizzando una formulazione formalmente valida in condizioni di campo lontano<sup>14</sup> ed in una situazione di spazio libero, trascurando così riflessioni da parte del terreno, di infrastrutture, vegetazione e strutture orografiche eventualmente presenti. Tale procedura di calcolo risulta tuttavia di estrema utilità in termini protezionistici in quanto porta, nella quasi totalità dei casi, a sovrastimare i valori di campo, ed è pertanto da intendersi di tipo cautelativo.

Tale sovrastima si realizza anche per distanze inferiori a quella di campo lontano e quindi la procedura diviene applicabile, nell'ambito delle precedenti considerazioni, anche a distanze minori di quelle a cui si realizza la condizione di onda piana.

Quando ci si trova in presenza di più antenne trasmittenti è necessario operare le valutazioni di campo elettromagnetico considerando contemporaneamente le emissioni di tutte le antenne che contribuiscono al valore di campo. Considerando che le sorgenti di segnale risultano essere non

 $\overline{a}$ 

<sup>&</sup>lt;sup>14</sup>Regione di campo lontano: regione di spazio, sufficientemente lontano dalla sorgente, nella quale il campo elettromagnetico ha una distribuzione con le caratteristiche dell'onda piana. L'estensione di questa regione dipende dalle dimensioni massime lineari D dell'elemento radiante e dalla lunghezza d'onda  $\lambda$  del campo emesso.

correlate, i contributi di campo di ogni antenna i-esima vengono sommati quadraticamente secondo la seguente formula:

$$
E = \sqrt{\sum_{i=1}^{M} E_i^2}
$$

dove M è il numero di sorgenti che contribuiscono al valore di campo elettrico.

La realizzazione del progetto sul territorio del Comune di Verucchio ha previsto l'esecuzione delle diverse fasi di seguito elencate:

- individuazione degli impianti SRB e RTV autorizzati (attivi e/o in fase di realizzazione) presenti nel territorio comunale e nell'intorno di circa 500m dai confini comunali;
- suddivisione del territorio attraverso la realizzazione di un reticolo sulla base della densità di edificato esistente in maglie da 2000x2000m e 1000x1000m;
- calcolo dei volumi di campo elettrico con software di simulazione in ogni porzione di territorio comunale della griglia. La stima è effettuata considerando il contributo di tutte le sorgenti di campo elettrico esaminate, anche quelle che non sono situate all'interno della griglia di analisi;
- interpolazione dei valori calcolati di campo elettrico stimati con la base cartografica in 3D dell'edificato esistente e rappresentazione degli edifici con colori rappresentativi del livello di campo elettrico stimato sulla superficie degli stessi.

Gli intervalli di campo elettrico per la visualizzazione grafica sono stati individuati per caratterizzare la 'densità' del campo elettrico nelle varie parti del territorio; essi fanno comunque riferimento anche ai valori contenuti nella normativa vigente. Il DPCM 08/07/2003 stabilisce infatti, per le sorgenti individuate, un valore di attenzione pari a 6 V/m da non superare in corrispondenza di edifici adibiti a permanenza di persone non inferiore alle quattro ore giornaliere. Pertanto i livelli di campo elettrico stimati sono stati suddivisi in intervalli pari a 1 V/m su una scala da 1 V/m a 6 V/m (vedi legenda tavole); a ciascun intervallo è stato associato un colore di rappresentazione come riportato in legenda di ciascuna tavola.

Relativamente alla parte cartografica è stato utilizzato ed elaborato un formato dati di tipo ESRI Shapefile fornito dal servizio di Dowload DB Topografico del Geoportale della Regione Emilia-Romagna, denominato "DBTR-Unità volumetrica-(UVL\_GPG)", scaricabile dal link <https://geoportale.regione.emilia-romagna.it/download/download-data?type=dbtopo> nella cartella

*Edificato* sotto la voce *Immobili e antropizzazioni*. Il formato del file è di tipo vettoriale e contiene come attributi la quota al piede degli edifici, denominata "B\_UVL", e l'altezza degli edifici (riferita alla sua quota al piede) denominata "H\_UVL". Queste informazioni sono state utilizzate nella stima dei livelli teorici di campo elettrico ambientale negli edifici esistenti.

Per la realizzazione delle mappe è stato utilizzato il software open source QGIS con il quale, oltre all'elaborazione dello Shapefile dell'edificato, è stato possibile visualizzare anche una rappresentazione delle strade standard di OpenStreetMap. Il Sistema di Riferimento (SR) utilizzato nel progetto QGIS è l'ETRS 89 UTM Zone 32N, EPSG:25832, standard adottato da ARPAE a livello regionale per georeferenziare tutte le banche dati.

Interpolando le stime puntuali di campo elettrico e i dati vettoriali dell'edificato esistente, attraverso opportuni software di elaborazione si rappresentano i livelli di campo elettrico al colmo di ciascun edificio, che pertanto vengono evidenziati con diversa colorazione a seconda del campo elettrico stimato.

## 4.3 Elaborati prodotti

Come già anticipato, per un maggior dettaglio nella rappresentazione dei livelli di campo elettrico sull'edificato esistente, il territorio comunale è stato suddiviso in porzioni secondo una griglia regolare con due diversi passi: alcune porzioni di ampiezza 2000x2000 m altre di ampiezza 1000x1000 m (Figura 4.2). La diversa ampiezza si è resa necessaria laddove il territorio comunale avesse una densità di edifici maggiore e maggiore voleva essere il dettaglio di rappresentazione.

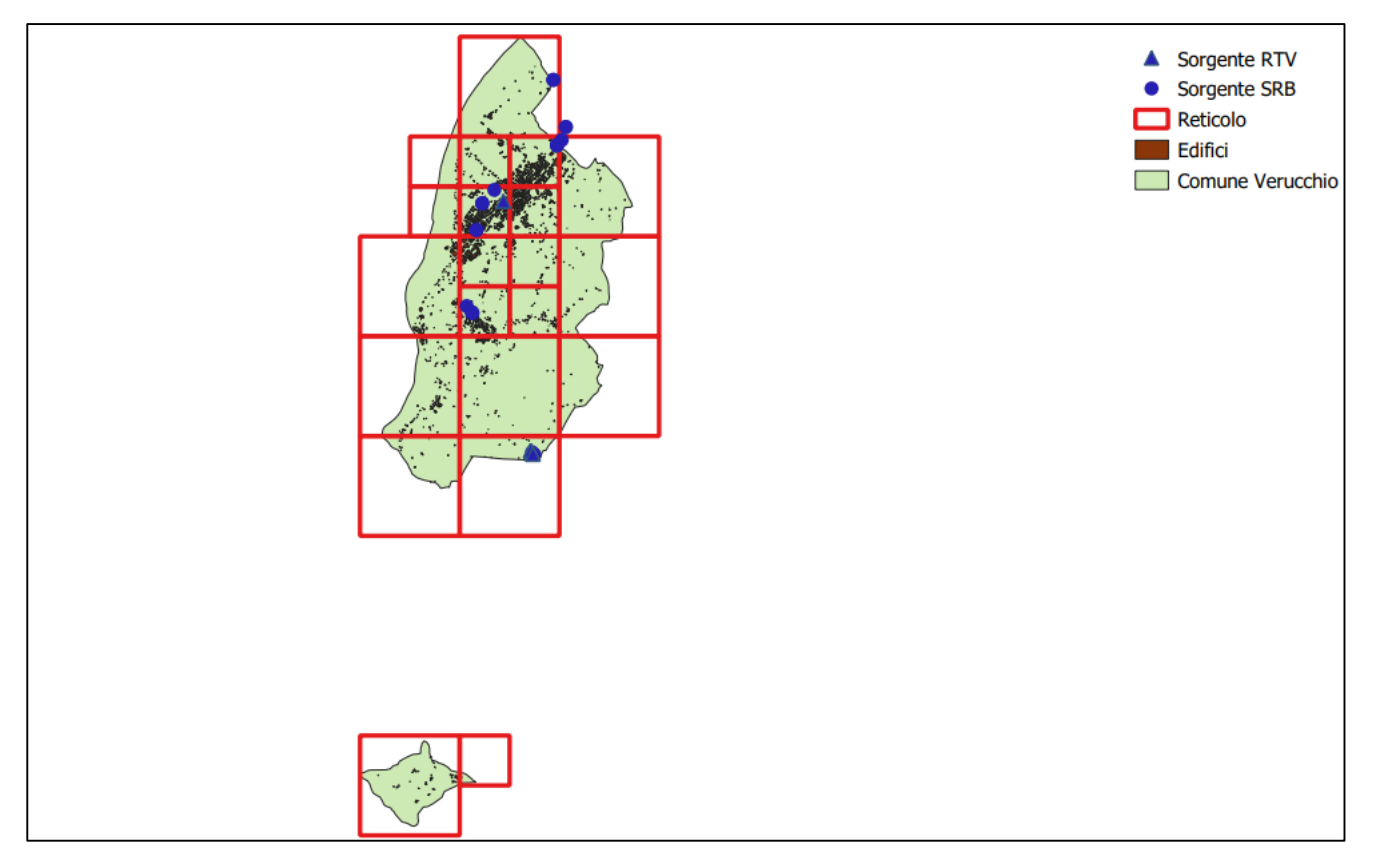

Figura 4.2 – Suddivisione del territorio in griglie

L'output di ciascuna porzione di territorio comunale è rappresentata, tramite l'utilizzo di QGIS, da tre tavole in formato A3 (stampe .pdf):

- TAVOLA N.1: indicazione cartografica della porzione di territorio analizzata, individuazione dell'edificato esistente e delle sorgenti CEM;
- TAVOLA N.2: rappresentazione 2D della stima di campo elettromagnetico (E) al colmo degli edifici esistenti nella porzione territoriale analizzata;
- TAVOLA N.3: rappresentazione 3D della stima di campo elettromagnetico (E) sulla superficie degli edifici esistenti nella porzione territoriale analizzata;

In alcuni casi si è resa necessaria una quarta tavola laddove si è riscontrato un "mascheramento" che la cartografia di base effettua sulla cartografia vettoriale, a causa della difformità riscontrata tra l'attributo della quota al piede dell'edificato della cartografia vettoriale regionale e la quota del terreno della base cartografica della stessa zona:

 TAVOLA N.4: rappresentazione 2D – senza base territoriale di sfondo - della stima di campo elettromagnetico (E) al colmo degli edifici esistenti sulla porzione territoriale analizzata.

Si sottolinea che il progetto presentato si configura come analisi qualitativa della stima dei livelli di campo sull'edificato esistente e non ha la stessa valenza della valutazione tecnica che ARPAE effettua per esprimere pareri per i gestori telefonici. I dati radioelettrici caricati in EMLAB sono gli stessi, ma quello che cambia è la base cartografica dell'edificato esistente dove nel caso dei gestori viene asseverato, mentre in questo caso si è considerato il file scaricato da Geoportale della Regione Emilia-Romagna.

Tuttavia, poiché dall'analisi dei dati di output sono emerse alcune criticità per quanto concerne la stima di campo elettrico teorico sugli edifici esistenti, in corrispondenza dei valori superiori a 6 V/m emersi dalle simulazioni, si è cercato di indagare con maggior dettaglio.

In particolare per la porzione di territorio mostrata in TAVOLA 4, si registra una stima di superamento del valore di attenzione normativo (6 V/m) in tre degli edifici esistenti, evidenziati con colore rosso nelle mappe TAVOLE 4.2 e TAVOLA 4.3. In tale caso è stata effettuata un'analisi puntuale e un confronto con le stime di campo elettrico effettuate da questa Agenzia in occasione della fase istruttoria alla realizzazione/riconfigurazione delle sorgenti di campo elettrico che insistono su questa porzione di territorio.

Basandosi sul parere che ARPAE aveva precedentemente effettuato per determinare la compatibilità del progetto congiunto di riconfigurazione dell'impianto SRB del gestore VODAFONE (codice sito 2RN-3507) e installazione di nuovo impianto TIM (codice sito FC61), in via Marecchiese n. 661 nel Comune di Rimini, (Ns. pos. Sinadoc 31450/20, Parere ARPAE del 29/12/2020), impianti limitrofi agli edifici critici, si evince che questo superamento del limite era stato già evidenziato. Il parere tecnico ARPAE era comunque risultato favorevole in quanto il progettista aveva indicato, oltre alla quota al colmo dell'edificio con tipo di copertura a falde, anche la quota dell'ultimo piano calpestabile dello stabile, inferiore a quella di colmo e tale per cui, secondo gli indirizzi della Direzione Tecnica ARPAE (protocollo n. PG/2019/167681 del 30/09/2019), non si stimavano valori superiori a 6 V/m al di sopra di 1.5 m dalla quota dell'ultimo piano di calpestio dell'edificio.

Per il terzo edificio risultato critico, e non evidenziato da analisi precedenti da questa Agenzia in fase, si precisa che le quote al colmo e al piede dell'edificio rappresentato sono risultate superiori a quelle utilizzate nel parere ARPAE (fornite dal progettista in fase di istruttoria) tale per cui, data anche la diversa base cartografica utilizzata nel parere tecnico ARPAE, risulta giustificata e non confermata la criticità riscontrata.

Inoltre in alcune porzioni di territorio è stata riscontrata una discordanza di dati tra le quote dell'edificato esistente della cartografia vettoriale regionale e la quota del piano di campagna della cartografia di base. Pertanto, in alcune tavole si notano edifici che sembrano "fluttuare" sopra il piano orografico del territorio, e in altri appaiono "sezionati" e/o completamente "mascherati" dallo stesso. In tutti i casi si sottolinea che la stima di campo elettrico è stata effettuata considerando sempre le informazioni derivanti dalla cartografia vettoriale regionale. Per ovviare a questa discordanza di rappresentazione e mostrare quindi la stima in tutti gli edifici esistenti della cartografia vettoriale, in alcune porzioni di territorio è stata aggiunta una quarta tavola con la stessa rappresentazione 2D della stima di campo elettrico sugli edifici esistenti, ma senza la cartografia di base.

Si è deciso di riportare le tavole citate nel seguente paragrafo e una ulteriore per mostrare in dettaglio il limite riscontrato nella simulazione. In tutto le tavole sviluppate sono 19, una per ogni maglia considerata, nel dettaglio, nella TAVOLA 13, TAVOLA 8 e TAVOLA 14 mostrano il limite legato alla rappresentazione di edifici "sezionati" e/o completamente "mascherati" mentre la TAVOLA 4 viene riportata come una prima rappresentazione del risultato.

# TAVOLA 4

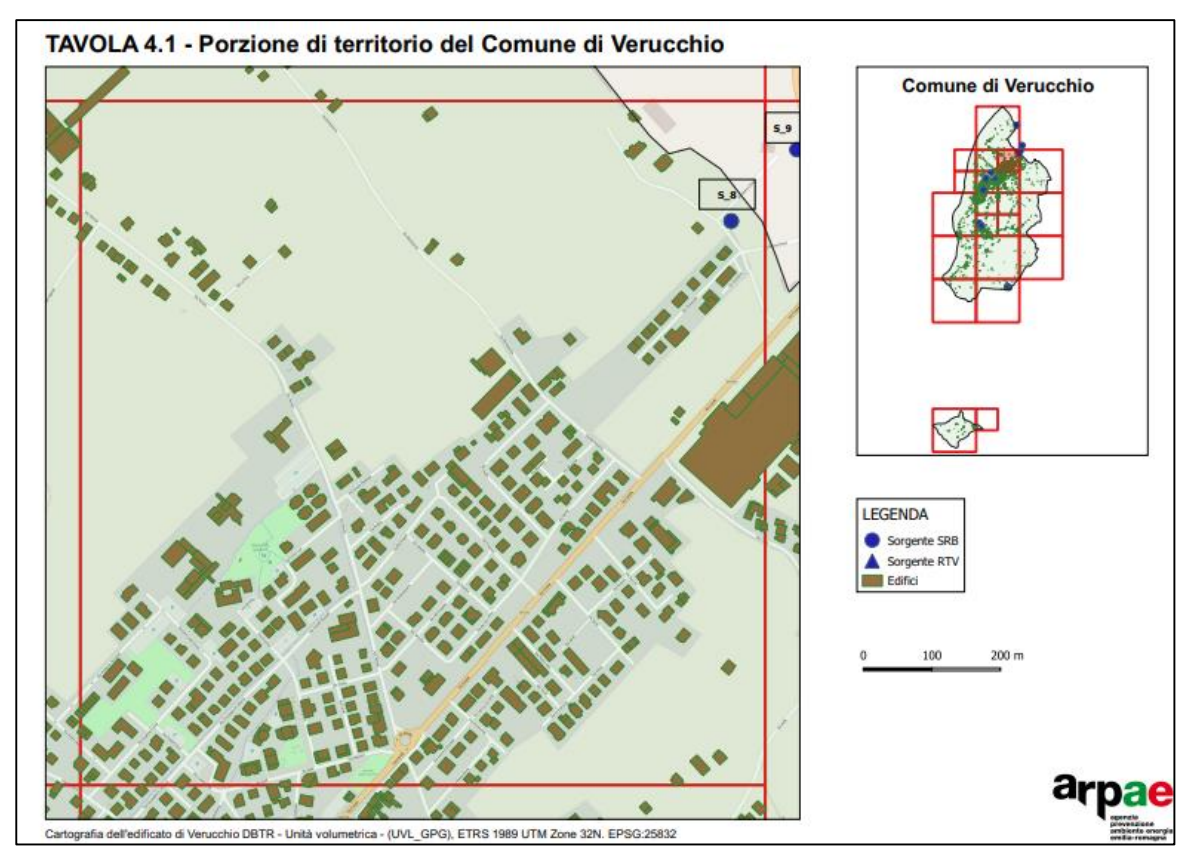

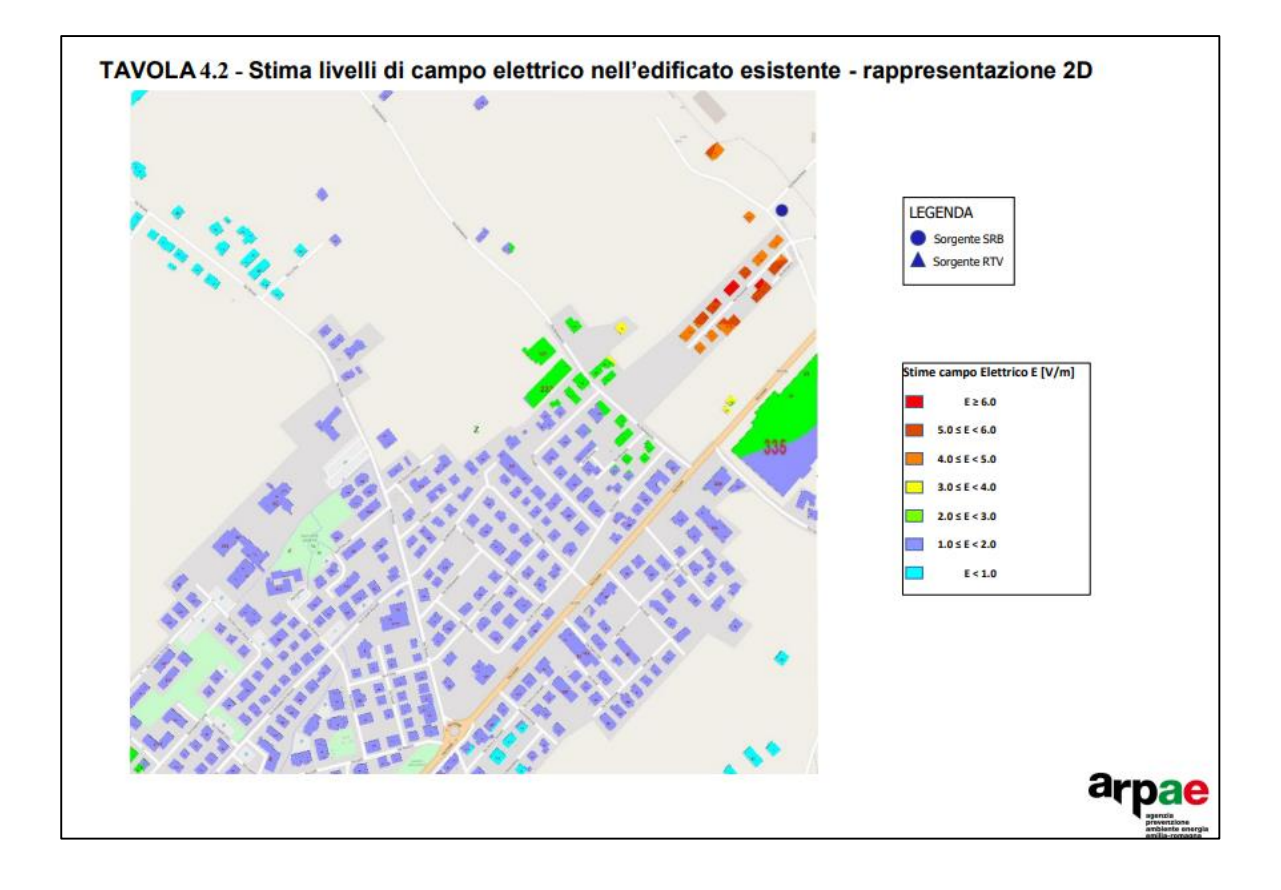

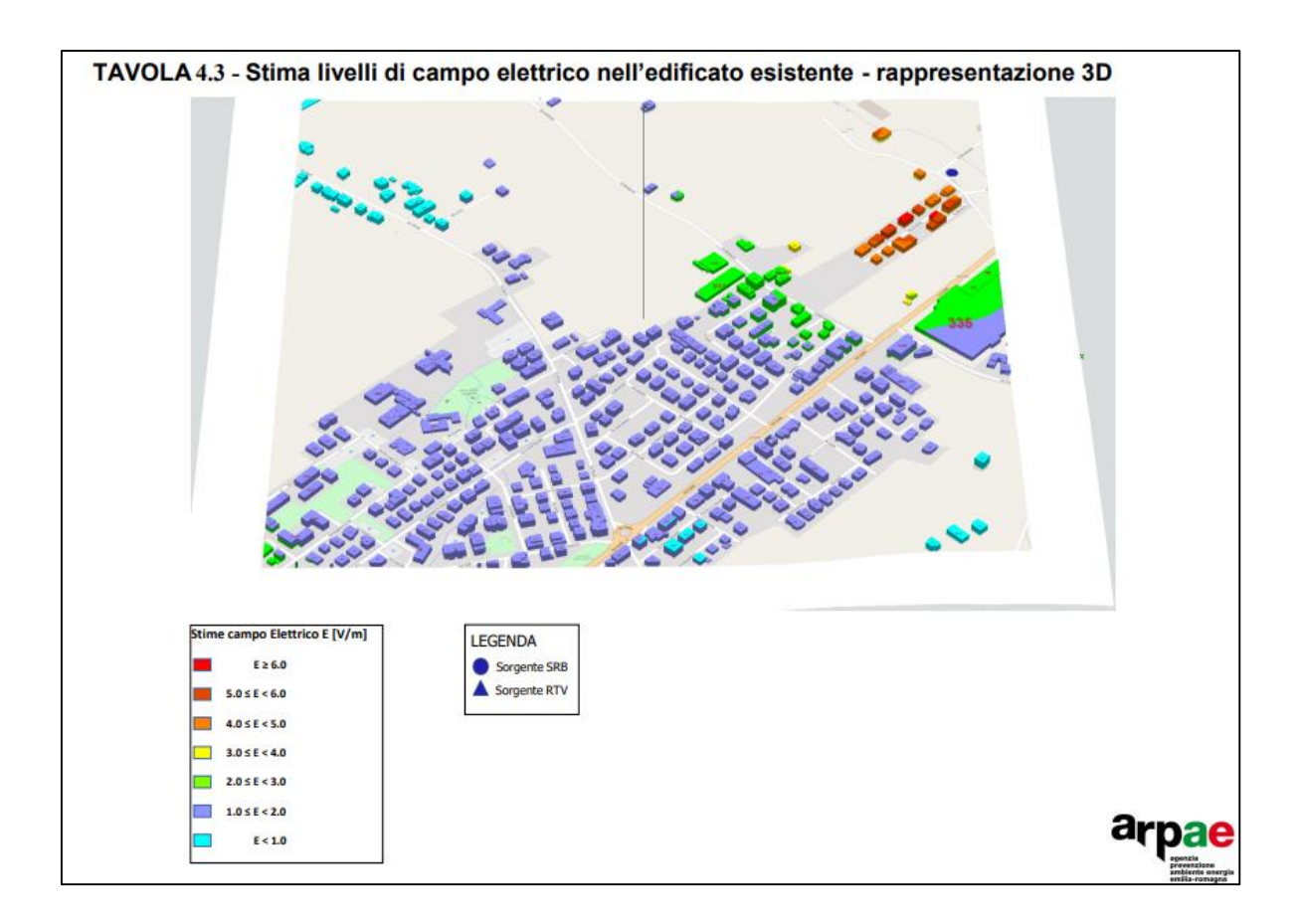

# TAVOLA 13

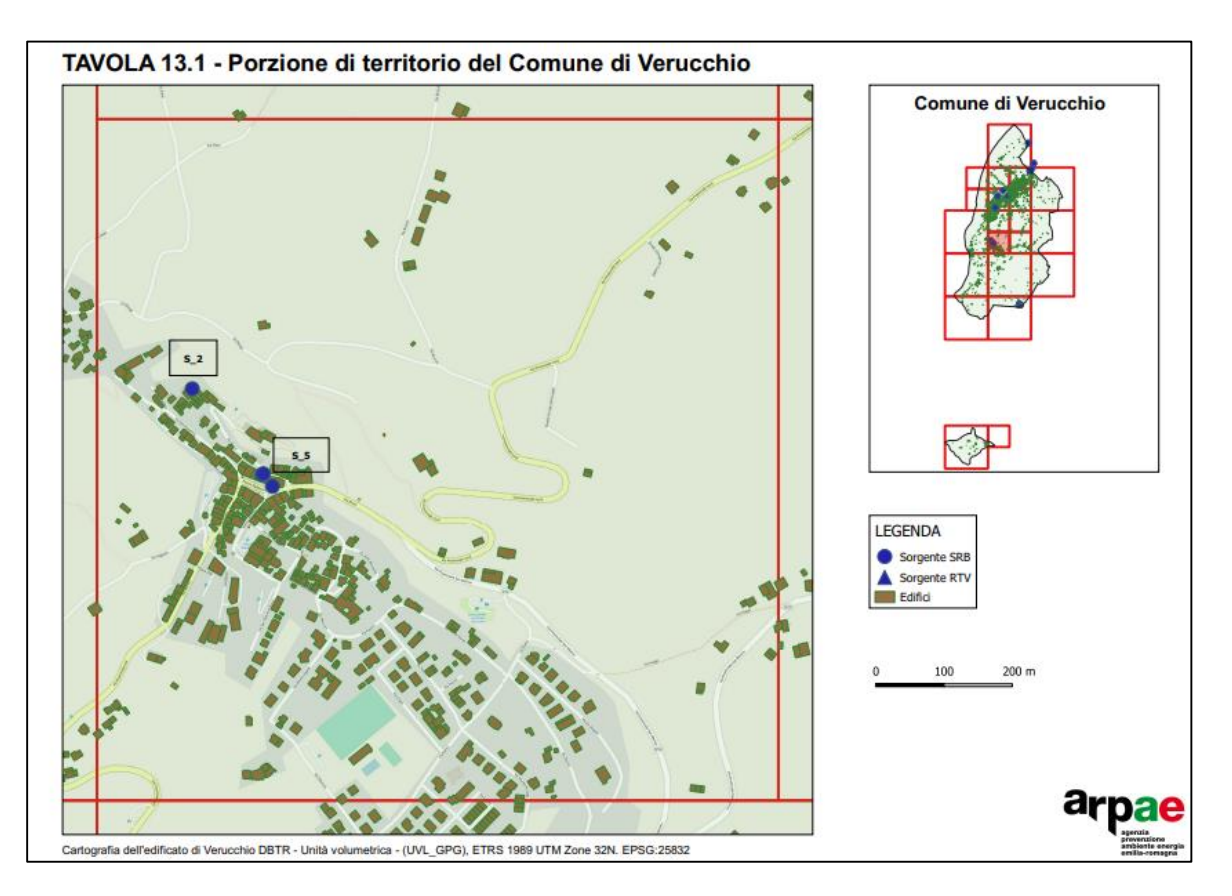

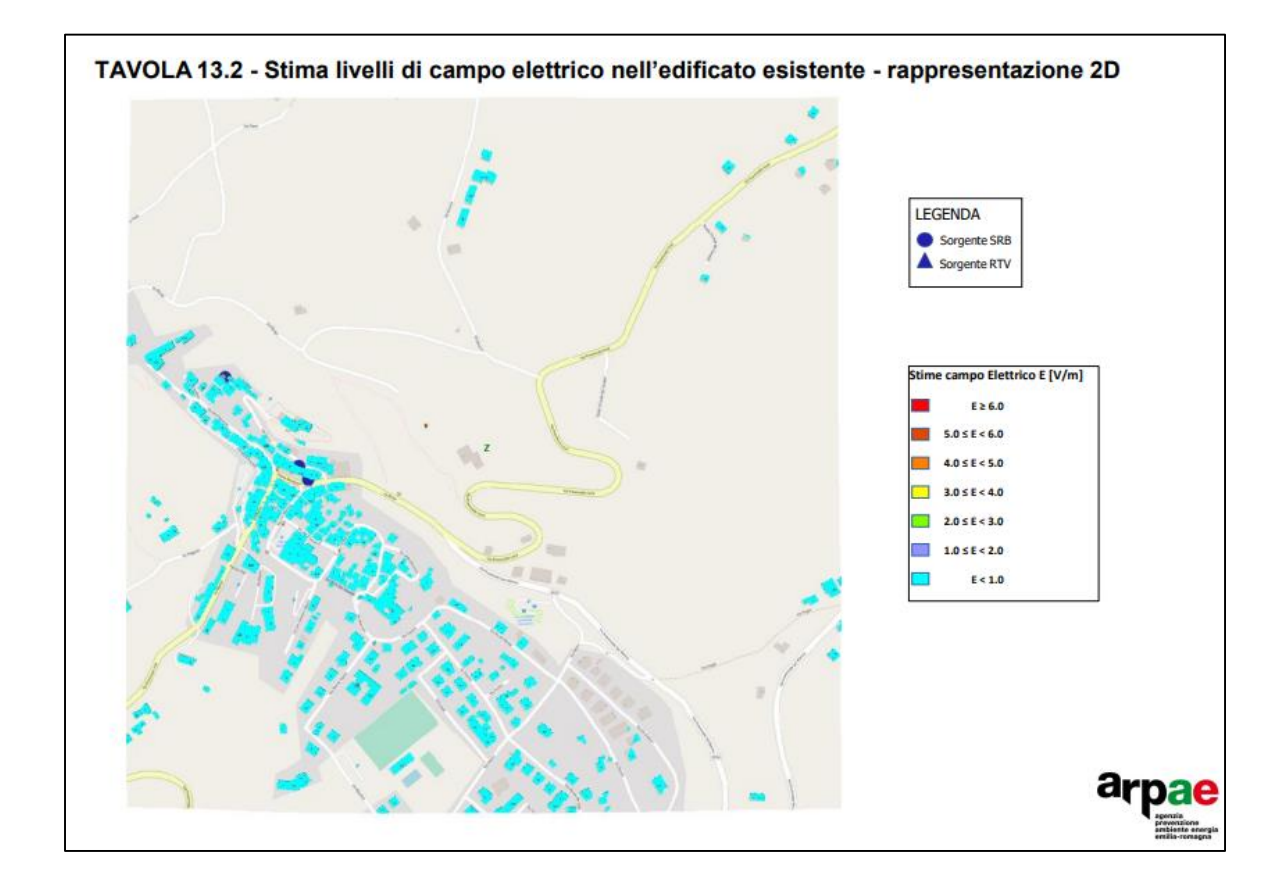

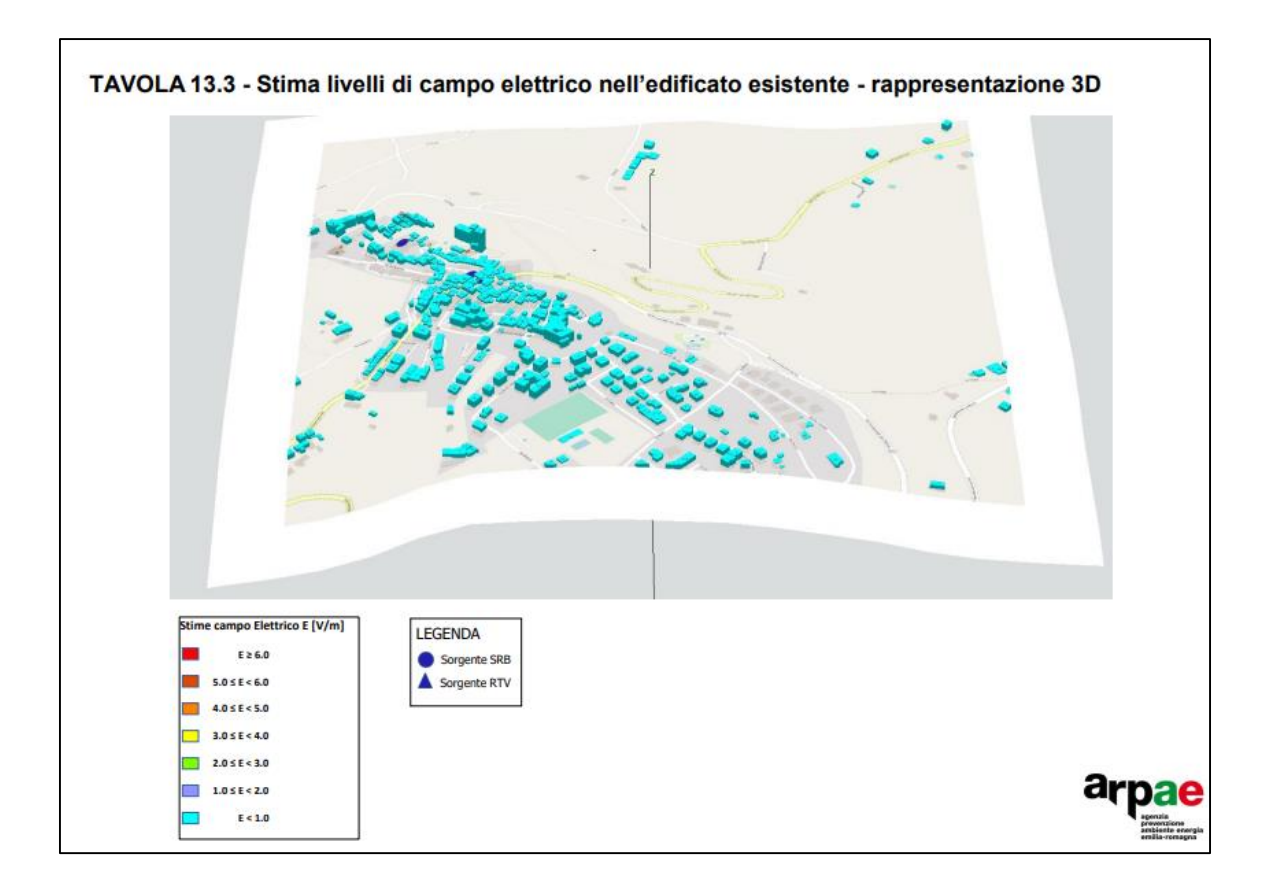

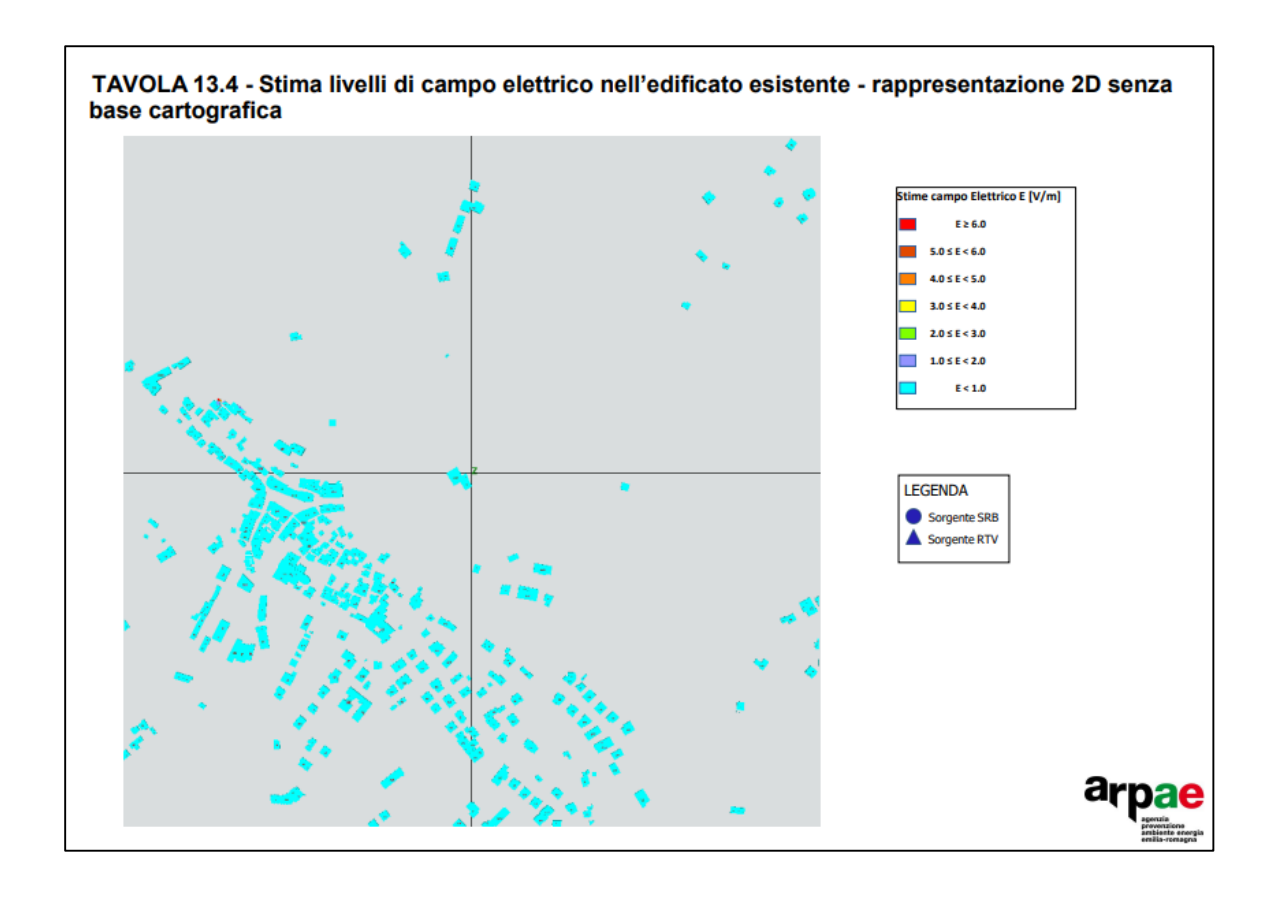

# TAVOLA 8

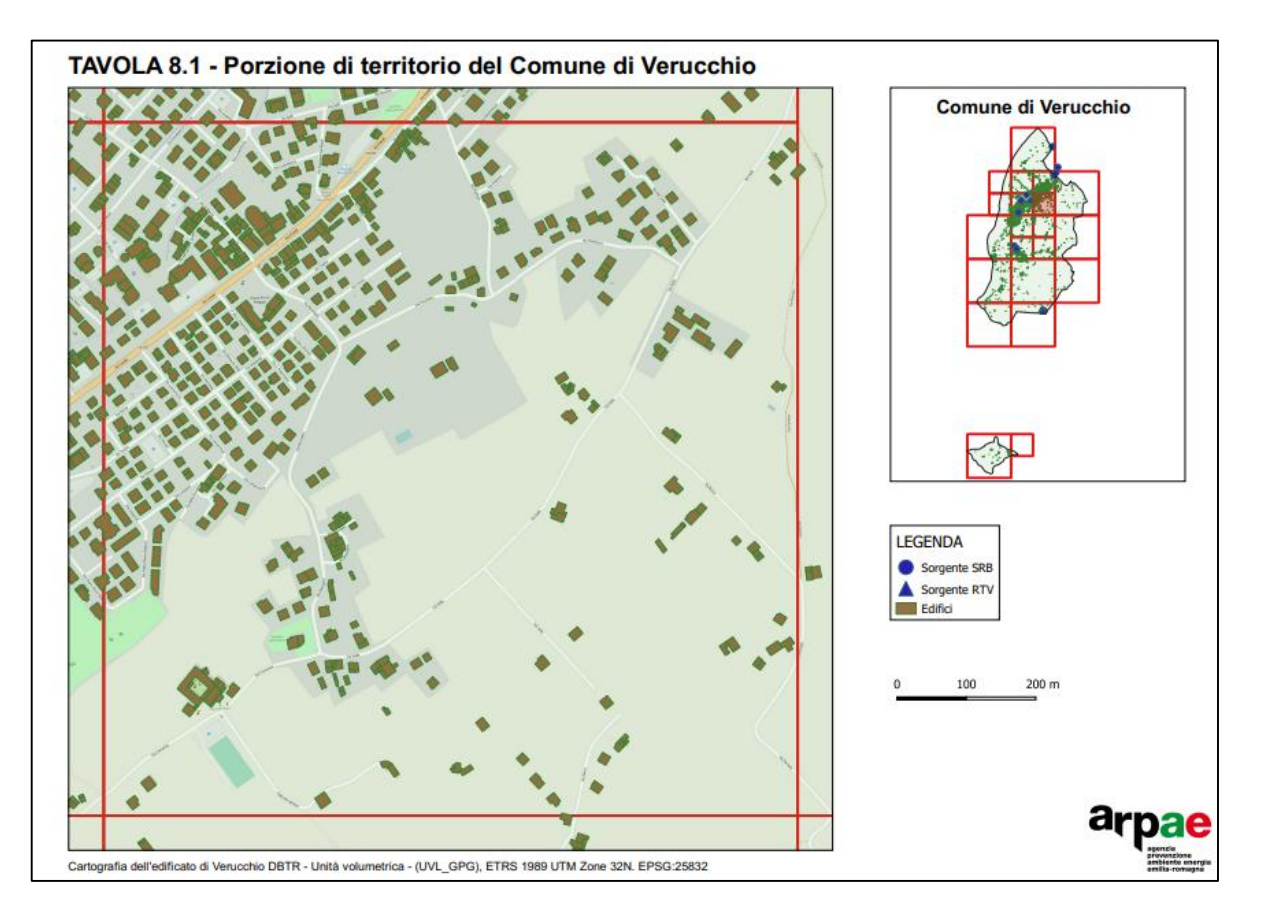

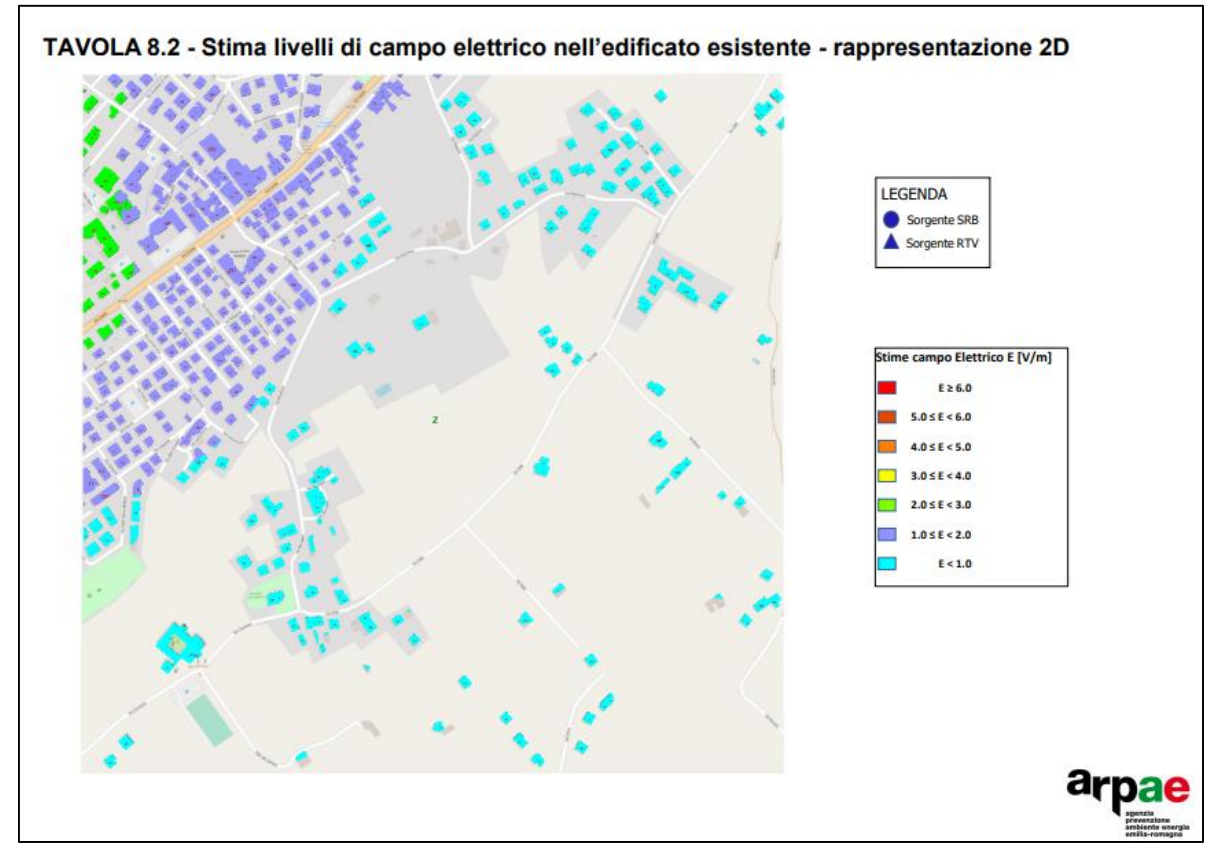

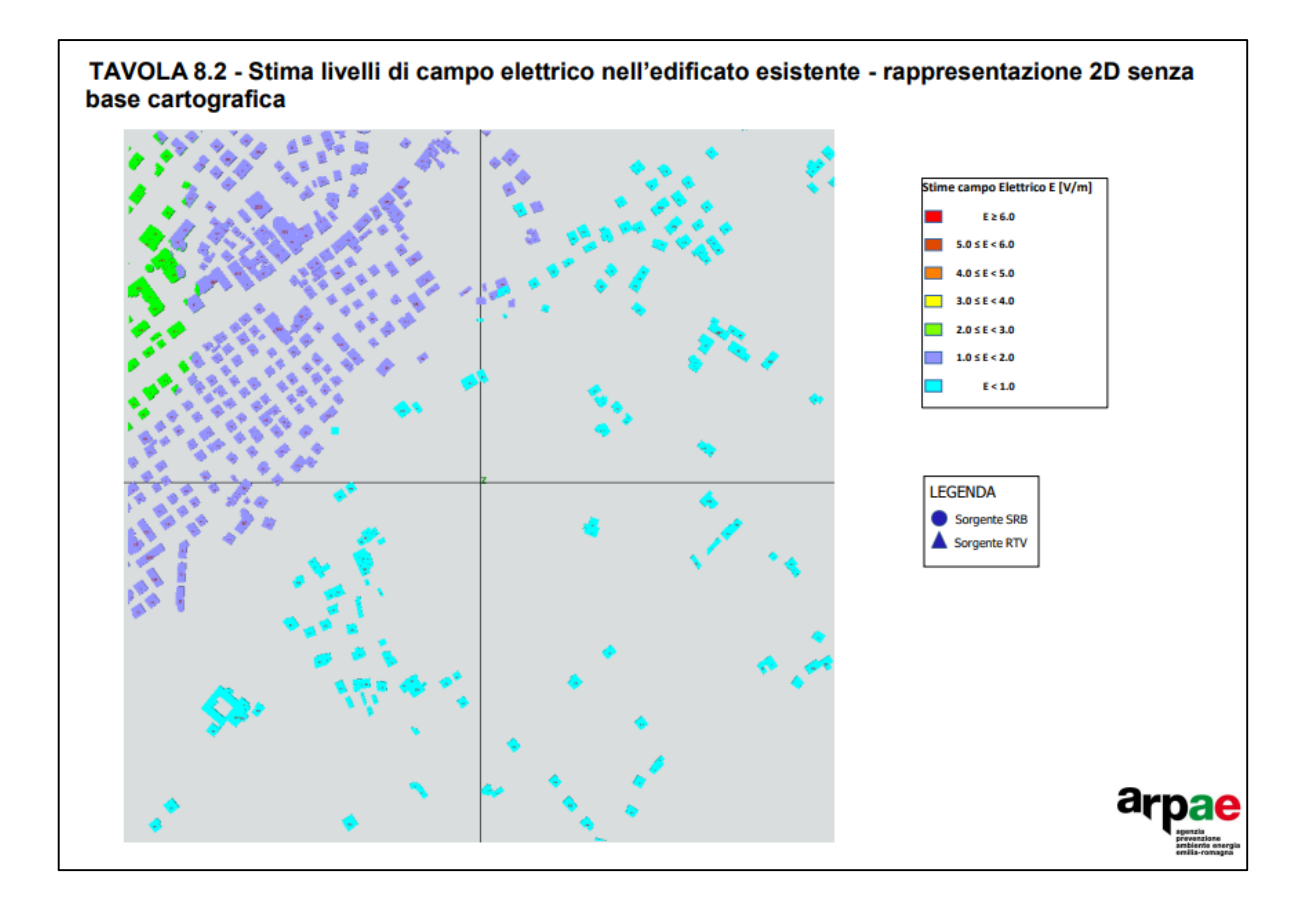

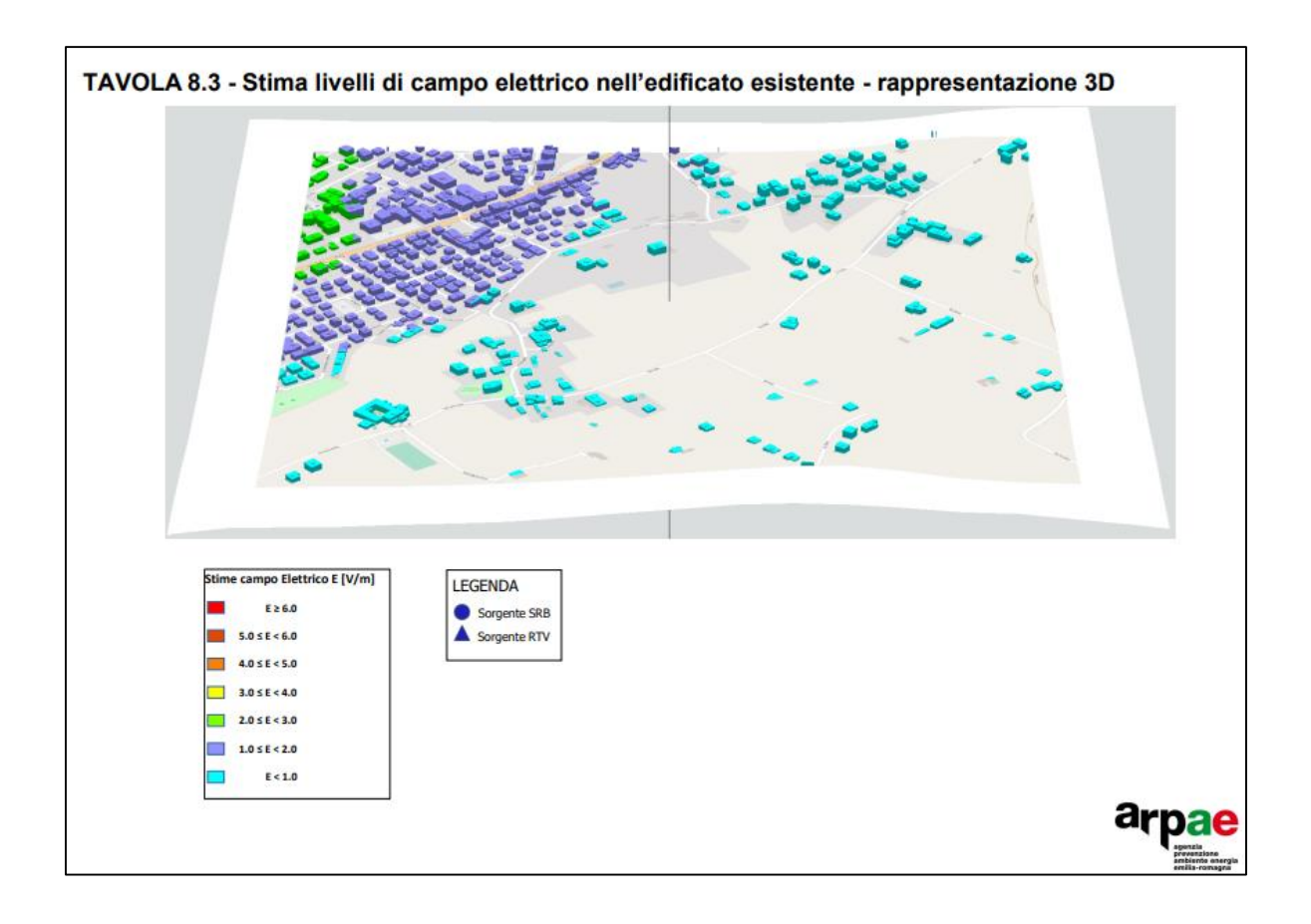
## TAVOLA 14

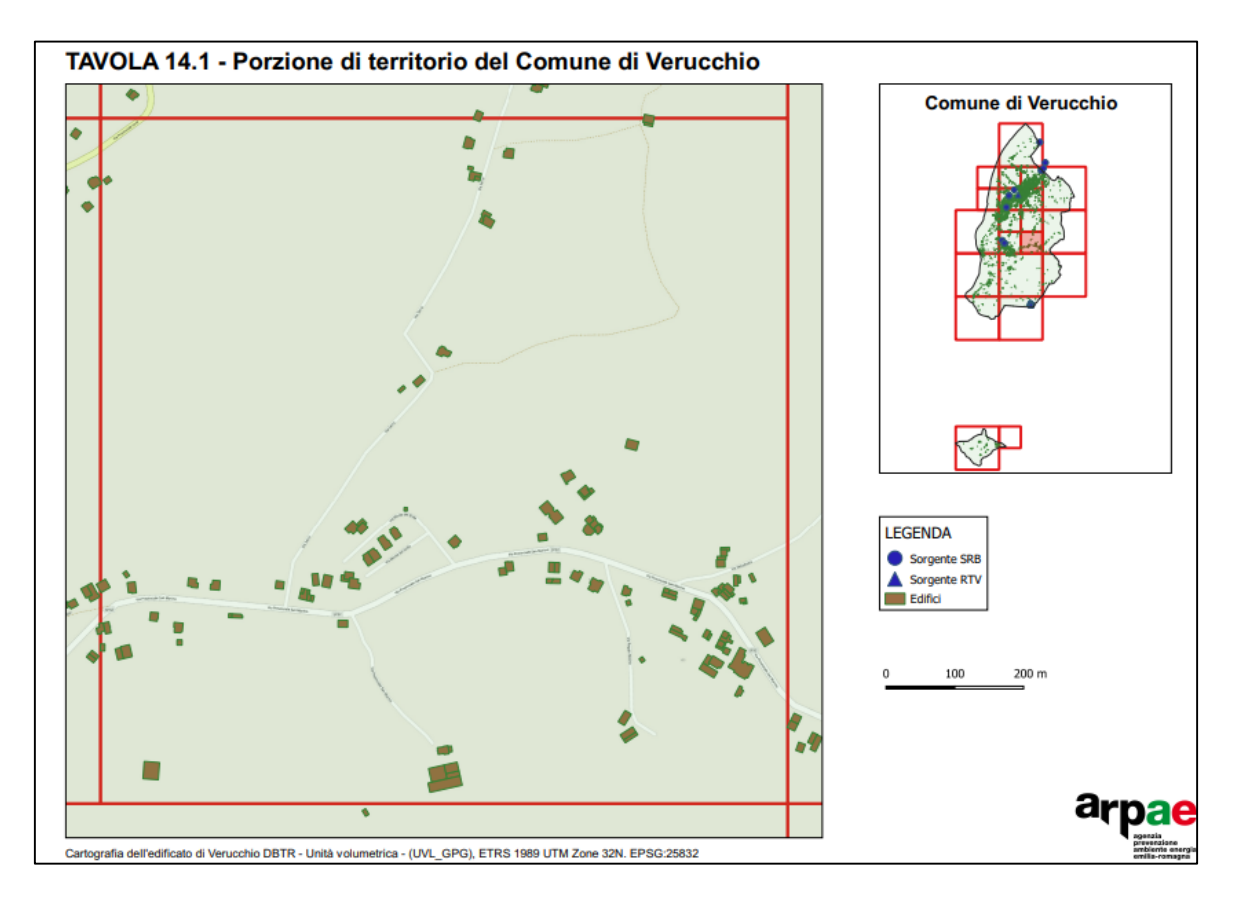

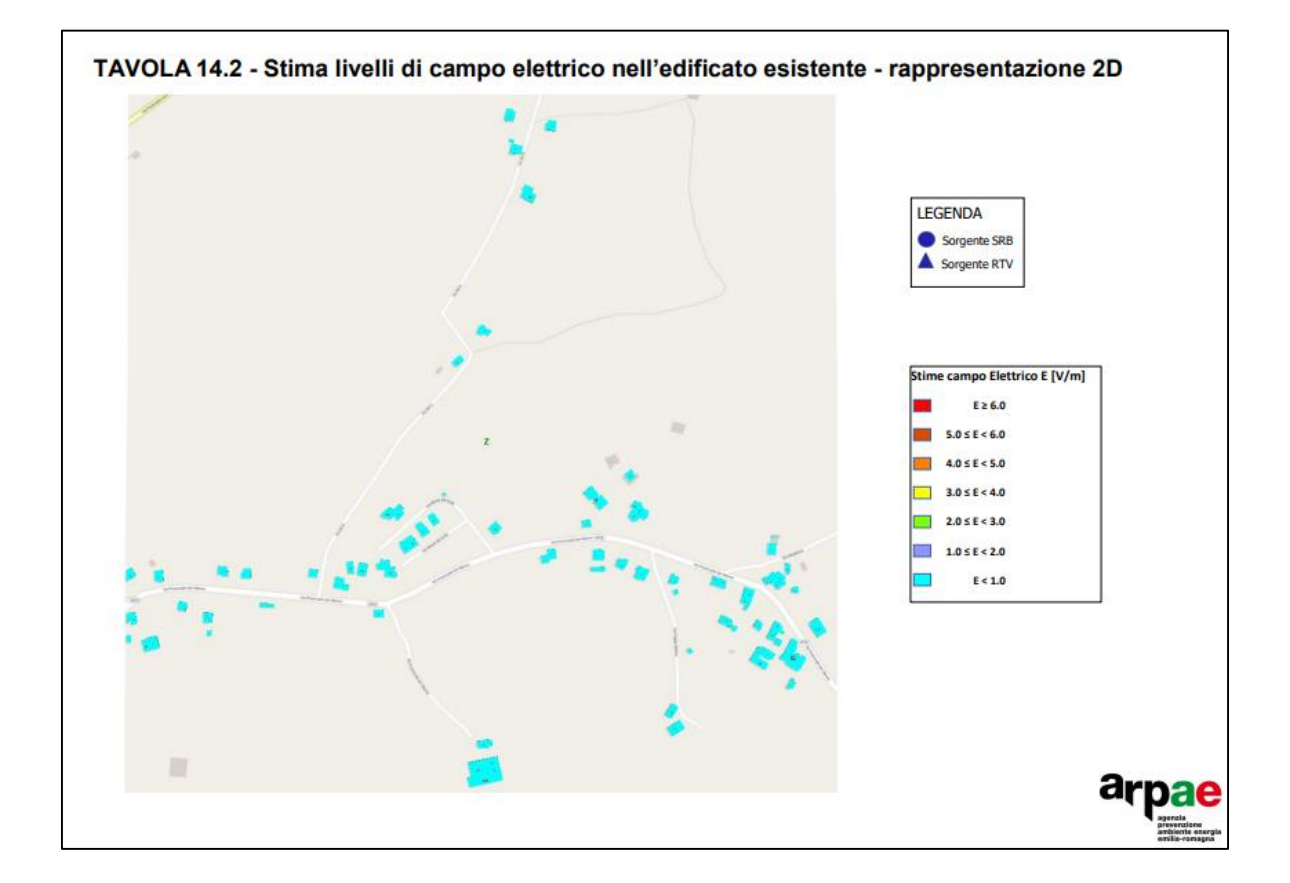

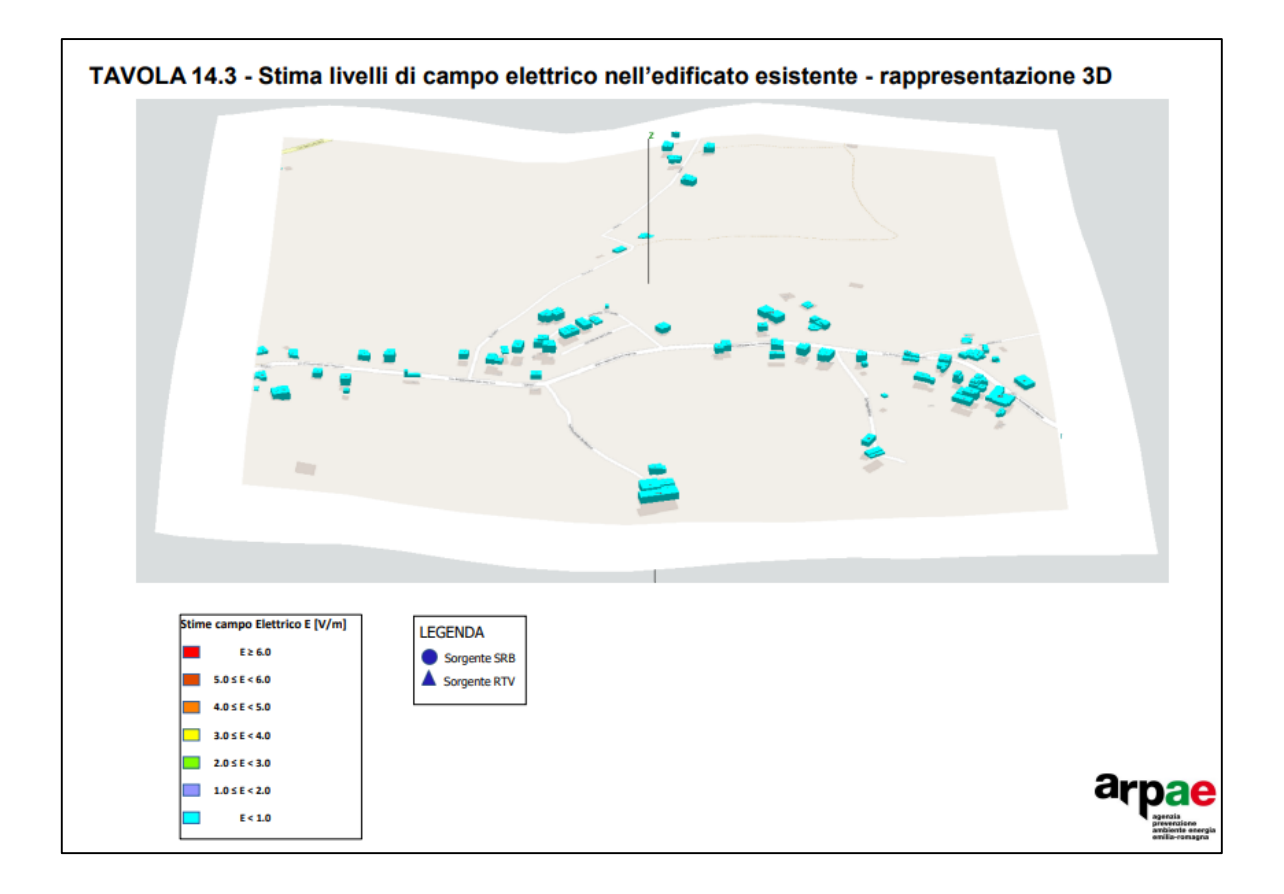

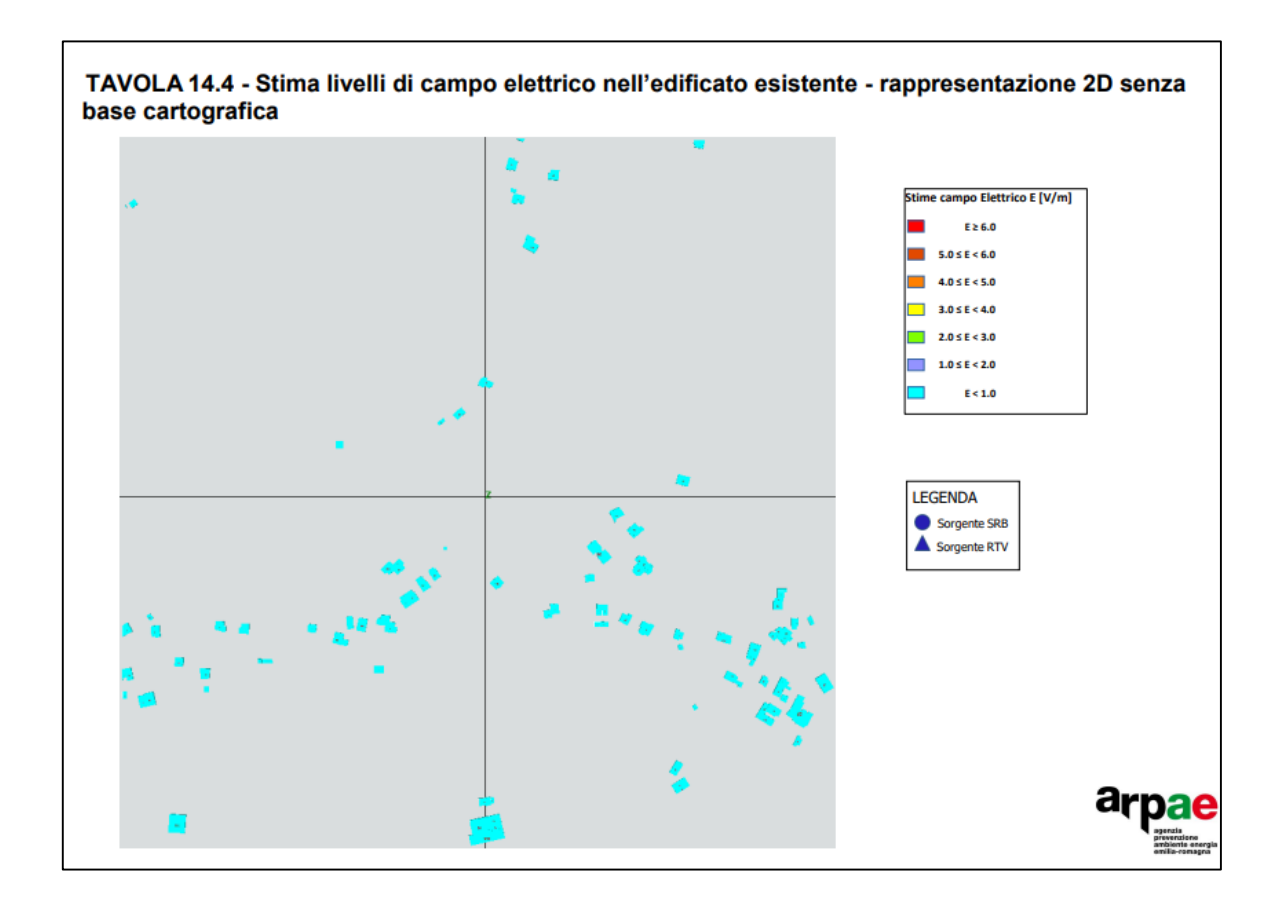

## **CONCLUSIONI**

L'oggetto della Tesi è lo sviluppo di un modello tridimensionale di rappresentazione dell'interferenza dei campi elettromagnetici ad alta frequenza sugli edifici presenti sul territorio in analisi.

In particolare, lo studio mirava a predisporre la cartografia numerica necessaria in modo da poter valutare le performance del modello in modalità 3D rispetto a quello 2D, con particolare riferimento alla semplicità, alla comunicabilità del dato e all'efficacia nella valutazione di compatibilità delle installazioni.

Lo studio è stato realizzato integrando le valutazioni bidimensionali già prodotte da ARPAE per i gestori attraverso il software EMLAB, con i dati cartografici relativi all'edificato in ambiente QGIS. Il risultato di tale integrazione ha permesso di ottenere modelli tridimensionali utili per le valutazioni di pareri per i gestori di telefonia mobile. Un modello tridimensionale così prodotto è stato poi applicato al Territorio di Verucchio in modo da valutare i valori di campo elettromagnetico nell'edificato presente mediante una suddivisione del territorio in maglie per una migliore rappresentazione.

A valle del lavoro, i metodi utilizzati ed i risultati ottenuti presentano diversi vantaggi che suggeriscono di considerare questo nuovo approccio migliorativo rispetto alla prassi consolidata. Le performance del modello 3D risultano migliori dal punto di vista della semplicità di rappresentazione, della qualità, della comunicabilità dei risultati ottenuti e della fruibilità del dato.

Questo nuovo approccio ha però messo in luce alcuni limiti, legati sia alla fase di elaborazione dati che alla fase di rappresentazione dei risultati.

Per quanto riguarda l'elaborazione dei dati geomatici mediante il software QGIS, si è constatato che i vari passaggi che portano alla elaborazione del file necessario allo sviluppo 3D dell'edificato (da caricare poi in EMLAB) richiedono ancora una eccessiva laboriosità legata ad alcune operazioni che non possono essere automatizzate. Ordinariamente ARPAE deve inserire manualmente alcuni dati forniti dai gestori con semplici tabelle in formato .pdf. Tale procedura non si è resa invece necessaria per il lavoro svolto per il Comune di Verucchio, dove sono stati utilizzati i dati scaricati dal Geoportale di Regione Emilia-Romagna.

Questo limite potrebbe essere superato se si disponesse di dati univoci utilizzati sia dagli Enti autorizzatori che dai gestori stessi. In generale sarebbe raccomandabile la condivisione di un database condiviso utile a questo tipo di lavoro.

Per quanto riguarda la rappresentazione dei risultati, il limite maggiore riscontrato riguarda il fatto che EMLAB utilizza di default un Modello Digitale del Terreno (DTM) non modificabile o sostituibile, in particolare il DTM usato è l'SRTM a 90m di risoluzione spaziale. Questo modello non consente un corretto apprezzamento delle quote, generando effetti falsati che portano alcuni edifici a sembrare "fluttuanti" nello spazio o "tagliati" dal terreno stesso che sembra posizionarsi al di sopra di essi. Questo aspetto rappresenta il più grande limite riscontrato nello svolgimento di questa analisi, che potrebbe essere in parte risolto associando la quota della base degli edifici alla rispettiva quota estratta dal DTM scelto.

Un altro limite riscontrato nel software è relativo all'impossibilità di produrre risultati delle elaborazioni utili a successive analisi di dettaglio. Il software infatti consente di visualizzare soltanto sullo schermo il risultato ed eventualmente stamparlo come "screenshot". E' solo possibile esportare (in formato cad xxx.dxf) solo l'isovolume, ma non gli edifici ed il valore del campo calcolato su essi. Inoltre, nelle versioni del software utilizzate oggi da ARPAE, la massima simulazione che può essere eseguita deve avere lato pari al massimo a 5Km e lo shapefile che si carica deve avere dimensione limitata inferiore a 1MB. Questi limiti potrebbero essere superati attraverso un lavoro tecnicoinformatico che potrebbe portare a miglioramenti significativi le prossime release del software EMLAB.

Al netto di questi limiti, per altro superabili con una mole di lavoro sostenibile, il lavoro condotto ha portato vantaggi in termini di semplicità di rappresentazione, qualità dei risultati e fruibilità del dato. Il passaggio da una gestione bidimensionale del dato territoriale ad una tridimensionale è dunque da ritenersi importante e realizzabile utilizzando il supporto fondamentale dei software GIS.

## SITOGRAFIA

- ARPAE, 2021. [https://www.ARPAE.it/it/temi-ambientali/campi-elettromagnetici/scopri-di](https://www.arpae.it/it/temi-ambientali/campi-elettromagnetici/scopri-di-piu/cosa-sono-i-campi-elettromagnetici)[piu/cosa-sono-i-campi-elettromagnetici](https://www.arpae.it/it/temi-ambientali/campi-elettromagnetici/scopri-di-piu/cosa-sono-i-campi-elettromagnetici) (consultato il 12/01/2022)
- <https://www.andreaminini.org/fisica/elettromagnetismo/onde-elettromagnetiche> (consultato il 12/01/2022)
- [https://www.strumentazioneelettronica.it/tecnologie/wireless/sensori-e-rilevatori-per](https://www.strumentazioneelettronica.it/tecnologie/wireless/sensori-e-rilevatori-per-misure-di-campi-elettromagnetici-a-banda-larga-201510141601/)[misure-di-campi-elettromagnetici-a-banda-larga-201510141601/](https://www.strumentazioneelettronica.it/tecnologie/wireless/sensori-e-rilevatori-per-misure-di-campi-elettromagnetici-a-banda-larga-201510141601/) (consultato il 11/01/2022)
- [https://www.stu.comune.sirmione.bs.it/impianti-per-teleradiocomunicazioni-con-potenza-in](https://www.stu.comune.sirmione.bs.it/impianti-per-teleradiocomunicazioni-con-potenza-in-antenna-superiore-a-20-watt-0)[antenna-superiore-a-20-watt-0](https://www.stu.comune.sirmione.bs.it/impianti-per-teleradiocomunicazioni-con-potenza-in-antenna-superiore-a-20-watt-0) (consultato il 1/02/2022)
- ARPAE, 2021. [https://www.ARPAE.it/it/temi-ambientali/campi-elettromagnetici/lo](https://www.arpae.it/it/temi-ambientali/campi-elettromagnetici/lo-standard-5g/caratteristiche-delle-antenne-5g)[standard-5g/caratteristiche-delle-antenne-5g](https://www.arpae.it/it/temi-ambientali/campi-elettromagnetici/lo-standard-5g/caratteristiche-delle-antenne-5g) (consultato il 1/02/2022)
- ARPAE, 2021. https://www.ARPAE.it/it/temi-ambientali/campi-elettromagnetici/normativa (consultato il 12/02/2022)
- ARPAE, 2021. https://www.ARPAE.it/it/temi-ambientali/campi-elettromagnetici/scopri-dipiu/effetti-sanitari (consultato il 12/02/2022)
- ARPAE, 2021. https://www.ARPAE.it/it/temi-ambientali/campi-elettromagnetici/faq-5g/chiautorizza-gli-impianti-5g (consultato il 11/01/2022)
- [https://geoportale.regione.emilia-romagna.it/approfondimenti/sistemi-di-riferimento](https://geoportale.regione.emilia-romagna.it/approfondimenti/sistemi-di-riferimento-geografici)[geografici](https://geoportale.regione.emilia-romagna.it/approfondimenti/sistemi-di-riferimento-geografici) (consultato il 7/02/2022)
- [https://bur.regione.emilia-](https://bur.regione.emilia-/) (consultato il 12/02/2022)
- romagna.it/archivio/inserzione?anno=2003&prog\_documento=7&num\_boll=64 (consultato il 7/02/2022)
- [E-R Bollettino Ufficiale della Regione Emilia-Romagna \(BURERT\)](https://bur.regione.emilia-romagna.it/archivio/inserzione?anno=2003&prog_documento=7&num_boll=64) (consultato il 12/02/2022)
- <http://www.pannullo.it/cellulari/cellulari.htm> (consultato il 12/01/2022)
- <https://it.wikipedia.org/wiki/Verucchio>(consultato il 27 gen 2022)
- <https://geoportale.regione.emilia-romagna.it/download/download-data?type=dbtopo> (consultato il 7/02/2022)

## BIBLIOGRAFIA

- EMLAB v1 User Manual (2011)
- Prof. Stefano Gandolfi "Appunti di Geodesia" (2008-2009)
- Prof. Maurizio Barbarella "Appunti di Cartografia Numerica e Sistemi Informativi Territoriali" (2015-2016)
- Ing. Dina Vitelli, ARPAE Umbria area dipartimentale Umbria Sud "Procedure autorizzative degli impianti di telefonia mobile" (12-Aug-2020)
- DELIBERAZIONE DELLA GIUNTA REGIONALE 31 marzo 2003, n. 553- Approvazione protocollo d'intesa tra la Regione Emilia-Romagna, Fondazione Ugo Bordoni ed ARPA per la realizzazione del monitoraggio in continuo dei campi elettromagnetici
- PUBLISHED IN: HEALTH PHYSICS 74 (4):494-522; 1998